#### **ΕΘΝΙΚΟ ΜΕΤΣΟΒΙΟ ΠΟΛΥΤΕΧΝΕΙΟ**

### ΣΧΟΛΗ ΕΦΑΡΜΟΣΜΕΝΩΝ ΜΑΘΗΜΑΤΙΚΩΝ ΚΑΙ ΦΥΣΙΚΩΝ ΕΠΙΣΤΗΜΩΝ

ΤΟΜΕΑΣ ΦΥΣΙΚΗΣ ΕΡΓΑΣΤΗΡΙΟ ΠΕΙΡΑΜΑΤΙΚΗΣ ΦΥΣΙΚΗΣ ΥΨΗΛΩΝ ΕΝΕΡΓΕΙΩΝ

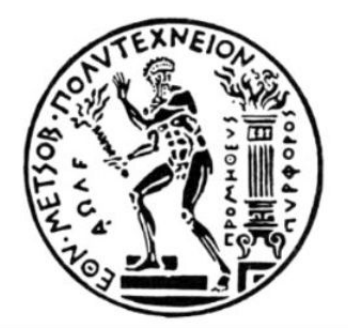

# **ΑΝΑΠΤΥΞΗ ΣΥΣΤΗΜΑΤΟΣ ΜΕΤΡΗΣΗΣ ΠΕΡΙΒΑΛΛΟΝΤΙΚΩΝ ΣΥΝΘΗΚΩΝ ΒΑΣΙΣΜΕΝΟ ΣΕ ARDUINO ΚΑΙ WinCC\_OA**

ΔΙΠΛΩΜΑΤΙΚΗ ΕΡΓΑΣΙΑ ΤΟΥ **ΓΙΑΝΝΗ ΠΑΠΑΚΡΙΒΟΠΟΥΛΟΥ**

**Επιβλέπων:** Τσιπολίτης Γεώργιος Καθηγητής ΕΜΠ

ΑΘΗΝΑ, ΣΕΠΤΕΜΒΡΙΟΣ 2015

### <span id="page-2-0"></span>**Περίληψη**

Σκοπός της παρούσας διπλωματικής εργασίας είναι η ανάπτυξη ενός συστήματος μέτρησης περιβαλλοντικών συνϑηκών με χρήση της μικροελεγκτικής πλακέτας Arduino και κατάλληλων αισθητήρων. Πιο συγκεκριμένα, με τη χρησιμοποίηση αισθητήρων πίεσης, ϑερμοκρασίας και υγρασίας, υπάρχει η δυνατότητα παρακολούθησης των τιμών αυτών καθώς και αποθήκευσής τους για περαιτέρω ανάλυση. Η όλη διαδικασία γίνεται με το Arduino να διαβάζει τις τιμές των περιβαλλοντικών συνθηκών από τους αισθητήρες και να στέλνει τα δεδομένα στο WinCC\_OA μέσω ενός OPC Server ώστε να γίνει η επεξεργασία τους. Το project αυτό ενσωματώθηκε στο ήδη υπάρχον SLow Control System (SLOCSY) του RD51 Collaboration του CERN. Η δυνατότητα παρακολούθησης των περιβαλλοντικών παραμέτρων κατά την διάρκεια των test beams αποτελεί σημαντική προσθήκη στις ήδη υπάρχουσες λειτουργίες, όπως την παρακολούθηση των τάσεων των ανιχνευτών.

#### <span id="page-4-0"></span>**Abstract**

The goal of this thesis is the development of a system for the measurement of the environmental conditions. This system is based on the use of the appropriate sensors and the Arduino microcontroller. More precisely, the Arduino is used to read the environmental conditions via the sensors and send the data to a WinCC\_OA project responsible for monitoring via an OPC Server for further elaboration. This WinCC\_OA project was then integrated in the RD51 Slow Control System. The development of this system as well as the WinCC\_OA project integration, is very important because it gives the user of the Slow Control System the ability of monitoring the environmental conditions at which the experiment is being carried out. Given that environmental conditions may be critical to detector response, such a provision can be considered as a substantial contribution to data collected during test beams.

# **Περιεχόμενα**

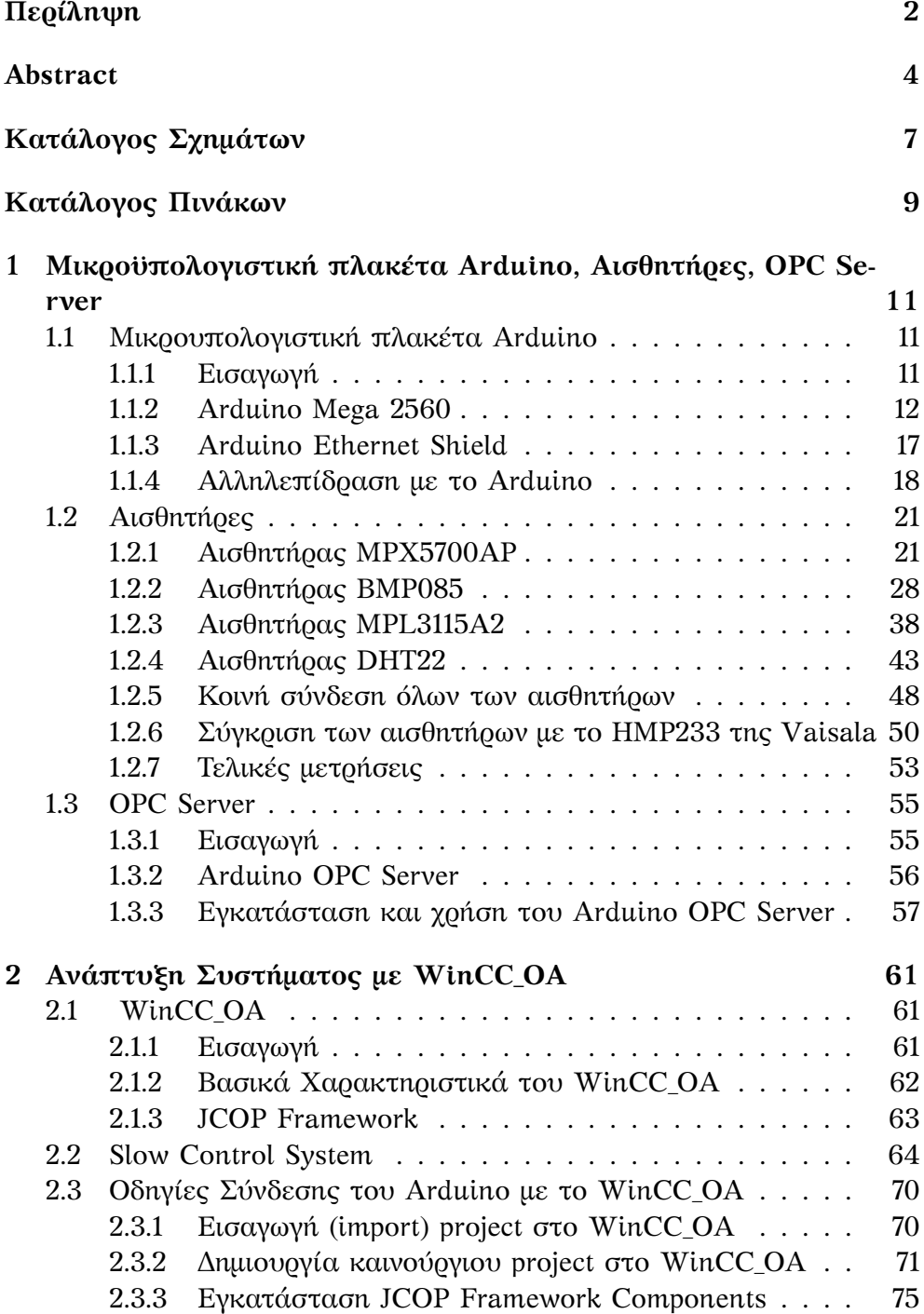

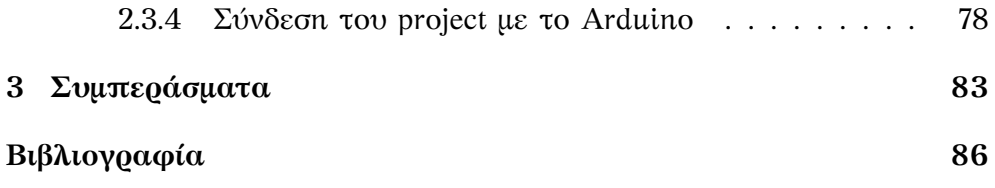

# <span id="page-8-0"></span>**Κατάλογος Σχημάτων**

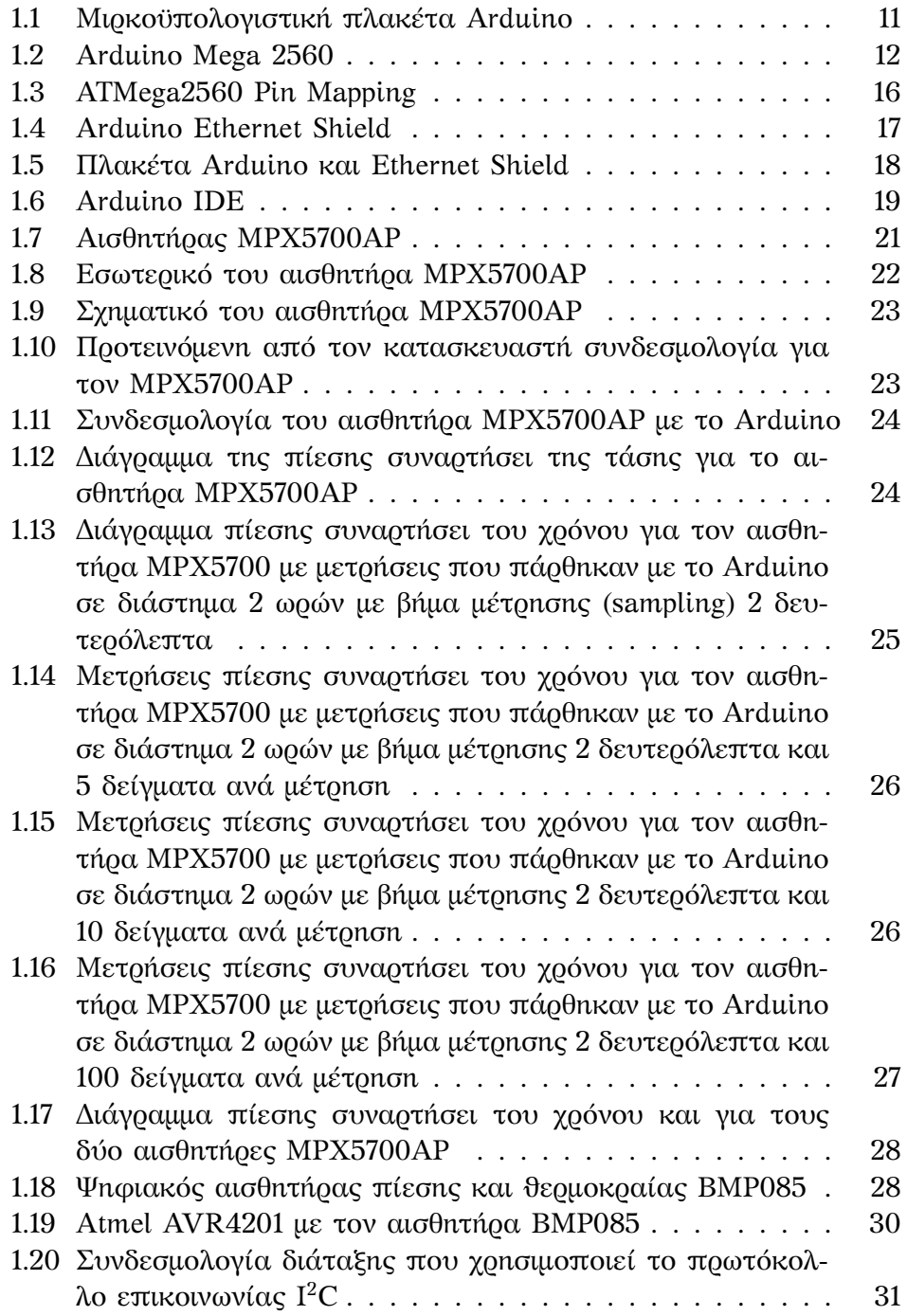

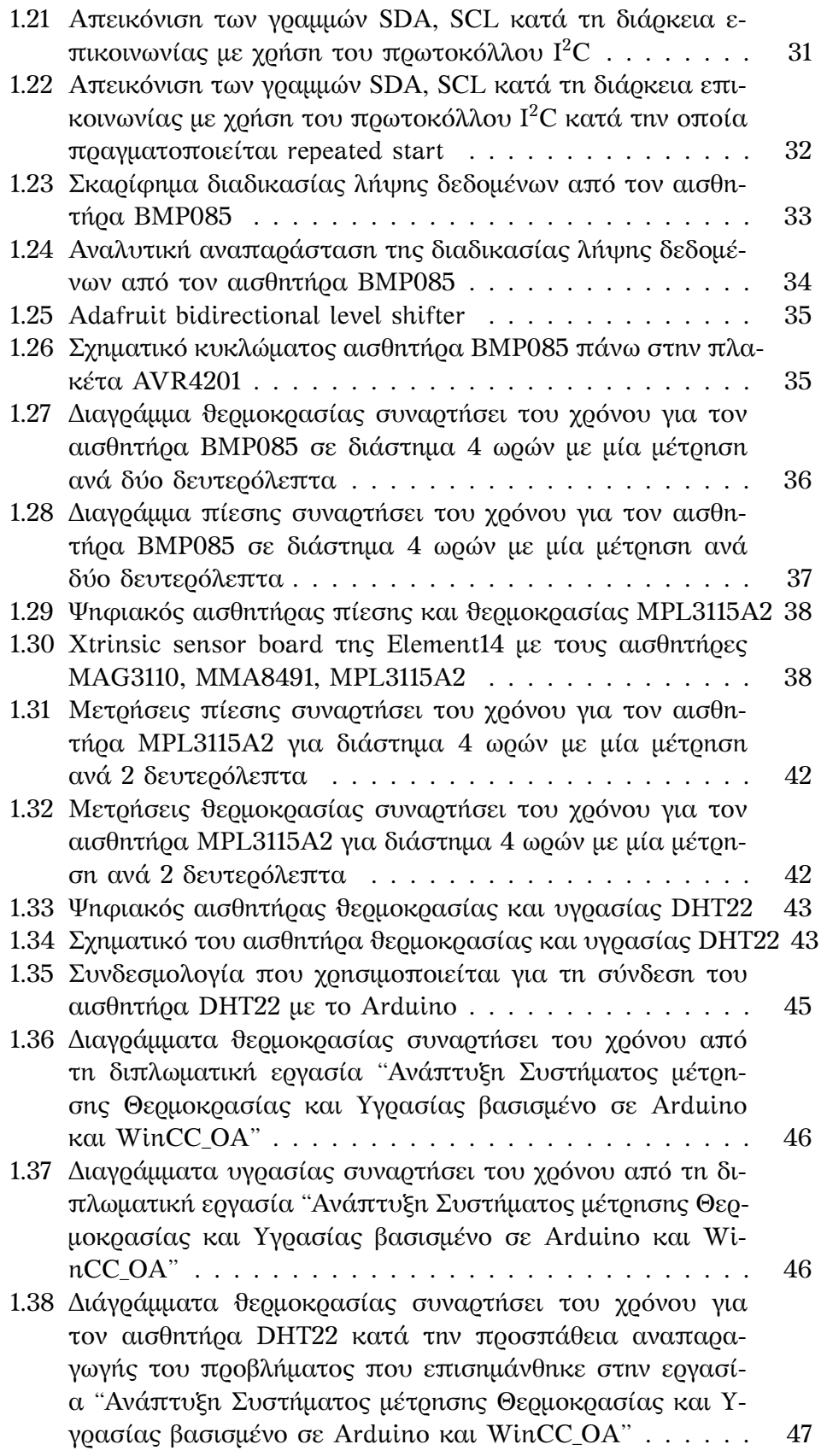

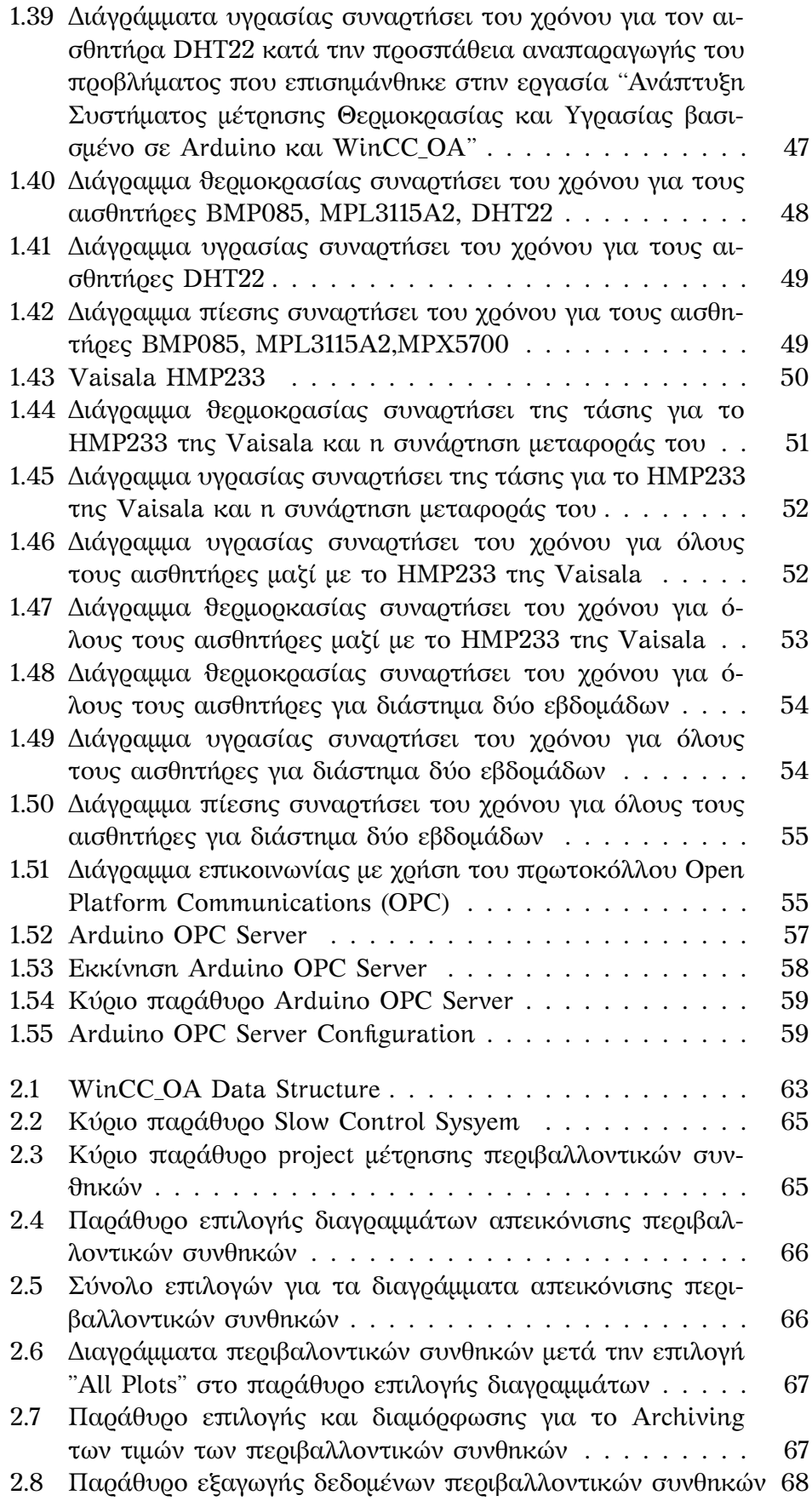

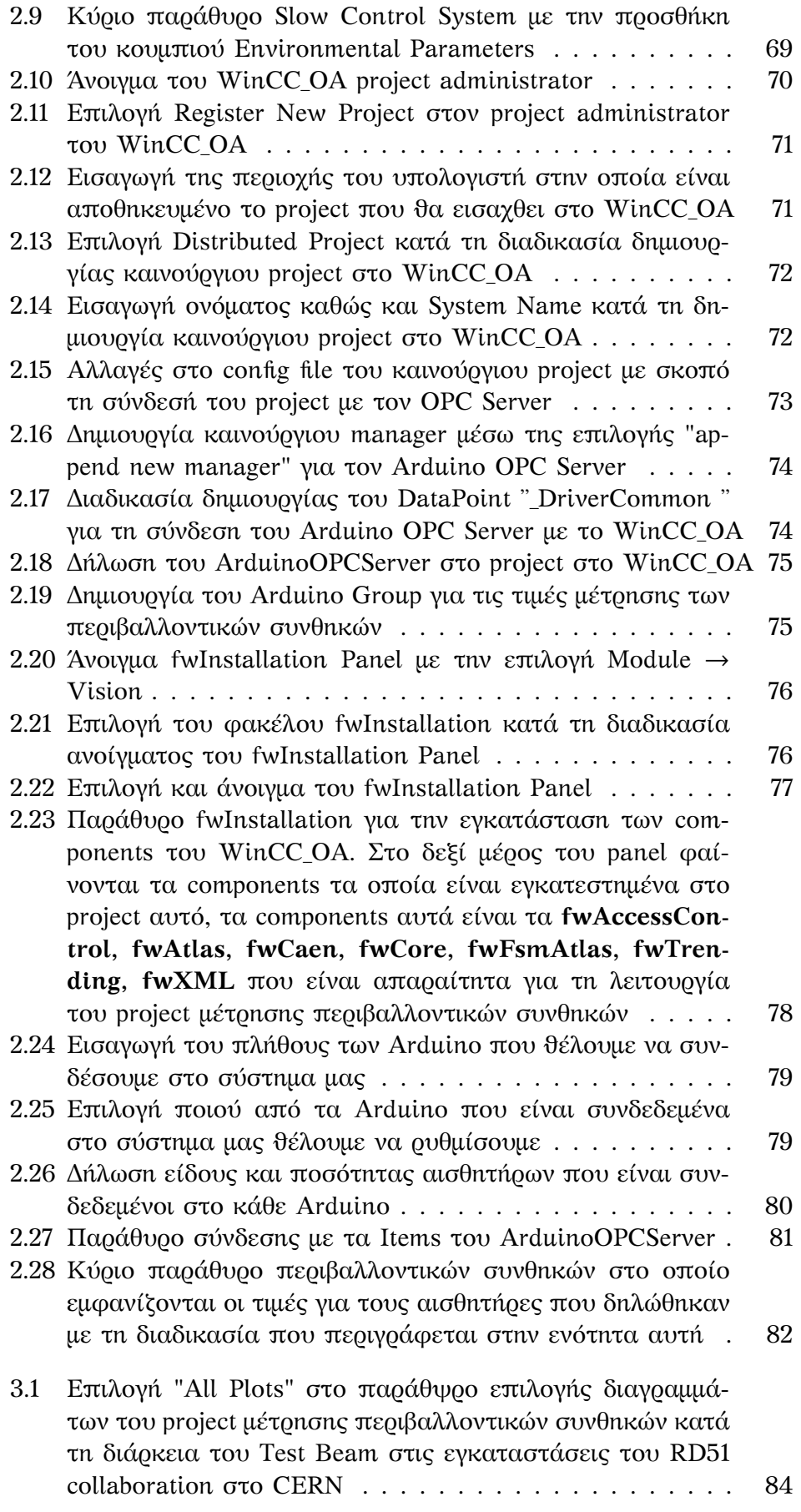

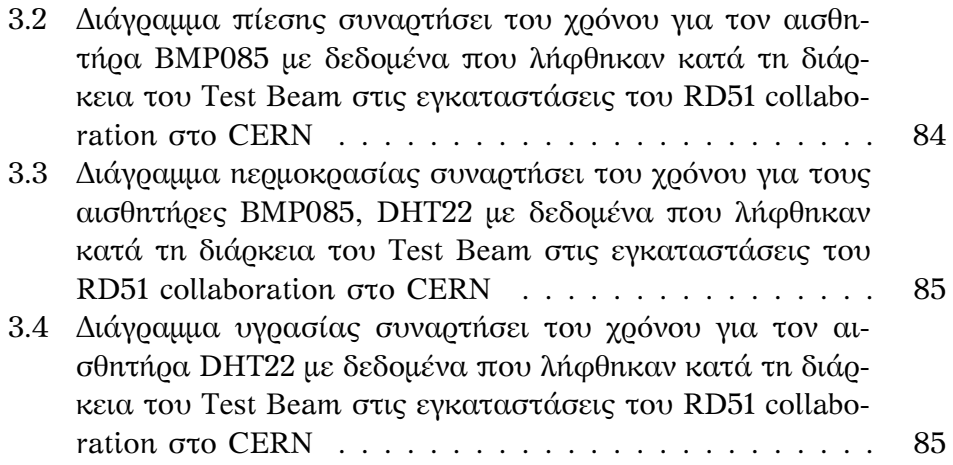

# <span id="page-13-0"></span>**Κατάλογος Πινάκων**

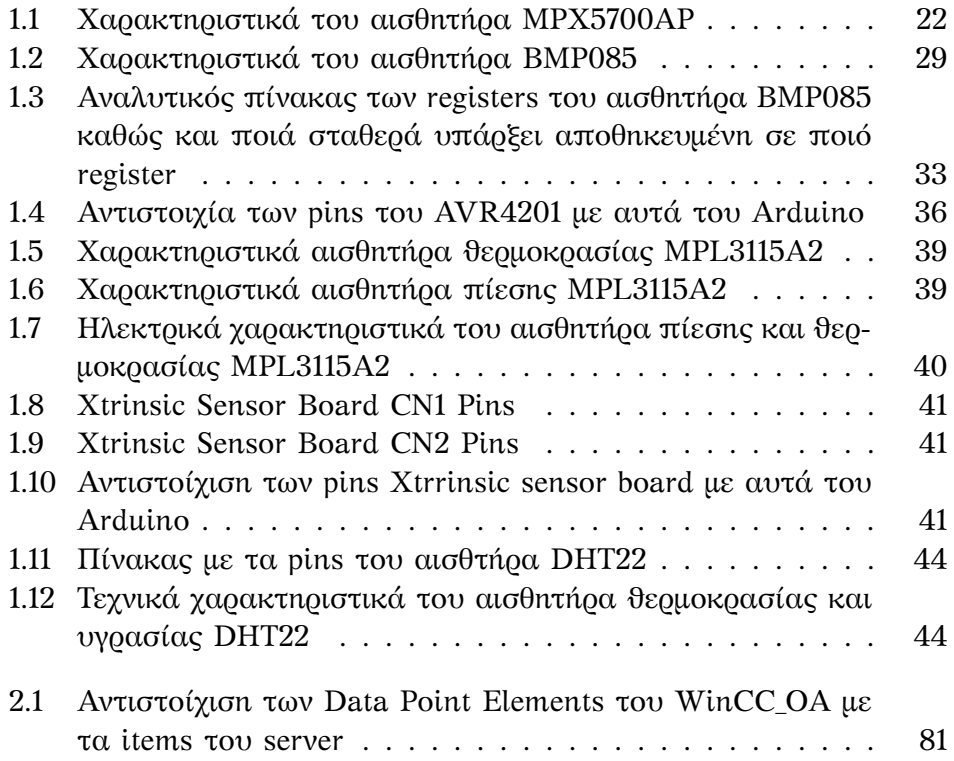

# <span id="page-15-0"></span>**Κεφάλαιο 1**

# **Μικροϋπολογιστική πλακέτα Arduino, Αισθητήρες, OPC Server**

Η ενότητα αυτή περιλαμβάνει την γενική παρουσίαση της μικροϋπολογιστικής πλακέτας Arduino [\[4\]](#page-90-1) , την περιγραφή της πλακέτας Arduino Mega 2560 [\[2\]](#page-90-2) που χρησιμοποιήθηκε στην παρούσα εργασία, καθώς και βασικές οδηγίες για τη χρήση της πλακέτας Arduino.

## <span id="page-15-1"></span>**1.1 Μικρουπολογιστική πλακέτα Arduino**

#### <span id="page-15-3"></span><span id="page-15-2"></span>**1.1.1 Εισαγωγή**

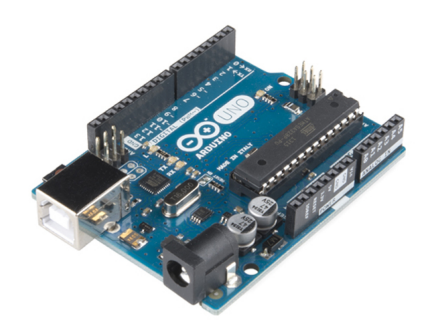

Σχήμα 1.1: Μιρκοϋπολογιστική πλακέτα Arduino

Το Arduino είναι μια μικρουπολογιστική πλατφόρμα, δηλαδή μία πλακέτα βασισμένη σε έναν μικροελεγκτή, η οποία μπορεί να χρησιμοποιηθεί για την κατασκευή ηλεκτρονικών συστημάτων τα οποία αλληλεπιδρούν με τον πραγματικό κόσμο. Αυτό γίνεται είτε με τη χρήση αισθητήρων, έτσι ώστε το Arduino μπορεί να μετρήσει παραμέτρους από τον έξω κόσμο, είτε με τη χρήση κινητήρων μέσω των οποίων μπορεί να αλληλεπιδράσει με τον έξω κόσμο.

Η πλακέτα, αποτελείται από έναν μικροελεγκτή και μια πληϑώρα επαφών εισόδου-εξόδου (I/O pins). Το είδος του μικροελεγκτή, ο αριθμός, καθώς και η λειτουργία των pins έχουν σαν αποτέλεσμα την ύπαρξη μιάς ολόκληρης οικογένειας πλακετών Arduino. Το Arduino μπορεί να αγοραστεί είτε προ-συναρμολογημένο είτε σε κομμάτια και να συναρμολογηθεί από το χρήστη.

Τα pins του Arduino χωρίζονται σε δύο κατηγορίες, αναλογικά και ψηφιακά, και είναι δυνατόν να συνδεθουν σε αυτά πλακέτες επέκτασης ("shields"). Οι πλακέτες αυτές προσδίδουν περαιτέρω δυνατότητες στο Arduino όπως σύνδεση σε κάποιο δίκτυο μέσω Ethernet ή wifi κ.α.

#### <span id="page-16-1"></span><span id="page-16-0"></span>**1.1.2 Arduino Mega 2560**

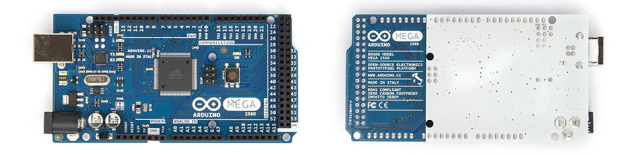

(αʹ) Front View (βʹ) Back View

Σχήμα 1.2: Arduino Mega 2560

#### **Γενικά στοιχεία**

Στη συγκεκριμένη εργασία χρησιμοποιήθηκε η πλακέτα Arduino Mega 2560. Η βάση της εν λόγω πλακέτας είναι ο μικροελεγκτης ATmega2560. Το συγκεκριμένο Arduino, διαθέτει

- 54 ψηφιακά pins τα οποία μπορούν να χρησιμοποιηθούν είτε σαν είσοδοι είτε σαν έξοδοι. Τα 15 απο αυτά μπορούν επίσης να χρησιμοποιηθούν σαν έξοδοι διαμόρφωσης πλάτους παλμού (Pulse Width Modulation(PWM)).
- 16 αναλογικά pins
- 4 ασύγχρονες σειριακές θύρες (Universal Asychronous Receiver/Transmitter, UARTs)
- ένα κρυσταλλικό ταλαντωτή (clock) 16MHz
- μια ϑύρα USB,
- μία υποδοχή ρεύματος,
- μια επαφή ICSP (In-Circuit Serial Programming)

• ένα κουμπί επαναφοράς (Reset Button)

#### **Παροχή τάσης**

Το Arduino μπορεί να τροφοδοτηθεί είτε μέσω ϑύρας USB είτε μέσω εξωτερικής πηγής (π.χ. μπαταρία ή μετασχηματιστής AC to DC). Για εξωτερική παροχή ενέργειας, το Arduino μπορεί να τροφοδοτηθεί από 6 έως 20 volts. Ωστόσο, το συνιστώμενο από τον κατασκευαστή εύρος είναι 7 έως 12 volts. Το Arduino, διαθέτει pins, τα οποία μπορούν να χρησιμοποιηθούν για την παροχή ρεύματος/τάσης σε άλλα εξωτερικά κυκλώματα.

Πιο συγκεκριμένα, τα pins αυτά είναι :

- **Vin:** Παρέχει τάση ίση με την τάση εισόδου, όταν το Arduino τροφοδοτείται από εξωτερική πηγή τάσης.
- **5V:** Παρέχει τάση ίση με 5V.
- **3V3:** Παρέχει 3.3V και 50mA (ενώ τα υπόλοιπα παρέχουν 40mA)
- **GND:** Γειωμένα pins.
- **IOREF:** Παρέχει την τάση αναφοράς, με την οποία λειτουργεί η πλακέτα.

#### **Μνήμη**

Το Arduino διαθέτει συνολικά 256 KB μνήμης, εκ των οποίων τα 8 KB είναι SRAM (Static Random Access Memory) και τα 4 KB EEPROM (Electrically Erasable Programmable Read Only Memory).

#### **Pin mapping**

Καθένα από τα ψηφιακά pins μπορούν να χρησιμοποιηθούν είτε σαν είσοδοι είτε σαν έξοδοι ψηφιακών σημάτων, δηλαδή για να διαβάσουν ή να στείλουν ψηφιακά σήματα. Η πλειοψηφία των pins του Arduino, εκτός από την λειτουργία τους σαν είσοδοι/έξοδοι του μικροελεγκτή, έχουν και κάποιες επιπρόσθετες λειτουργίες. Πιο συγκεκριμένα, οι λειτουργίες αυτές είναι:

• **Serial:** Τα pins που υποστηρίζουν αυτή τη λειτουργία είναι Serial  $0(RX<sup>1</sup>)$  $0(RX<sup>1</sup>)$  $0(RX<sup>1</sup>)$  1(TX<sup>[2](#page-17-1)</sup>), Serial1 19(RX) 18(TX), Serial2 17(RX) 16(TX), Serial3 15(RX) 14(TX). Τα pins αυτά λειτουργούν ανά ζεύγη και μπορούν να δέχονται (RX) και να μεταφέρουν (TX) TTL (transistortransistor logic) σειριακά δεδομένα.

<span id="page-17-0"></span><sup>&</sup>lt;sup>1</sup>Transmitter

<span id="page-17-1"></span><sup>2</sup>Receiver

- **External Interrupts:** Η λειτουργία αυτή υποστηρίζεται απο τα pins 2 (interrupt 0), 3 (interrupt 1), 18 (interrupt 5), 19 (interrupt 4), 20 (interrupt 3), και 21 (interrupt 2). Τα pins αυτά μπορούν να ρυθμιστούν, ώστε να διακόπτεται η λειτουργία του μικροελεγκτή και να ακολουθέιται από κάποια άλλη προγραμματισμένη ενέργεια, ανάλογα με τη συμπεριφορά της τιμής κάποιου απο αυτά τα pins.
- **PWM:** Τα pins 2, 13, 44, 46 προσφέρουν 8-bit διαμόρφωση πλάτους παλμού (Pulse Width Modulation PWM).
- SPI: Το Arduino Mega 2560, μέσω των pins 50 (MISO<sup>[3](#page-18-0)</sup>), 51 (MOSI<sup>[4](#page-18-1)</sup>), 52 (SCK), 53 (SS) δίνει τη δυνατότητα επικοινωνίας μέσω του πρωτοκόλλου SPI (Serial Peripheral Interface).
- **LED:** Στο pin 13, υπάρχει συνδεδεμένο ένα λαμπάκι LED, το οποίο ο χρήστης μπορεί να χειριστεί αλλάζοντας την έξοδο του pin 13.
- **TWI (I2C):** Υποστήριξη του πρωτοκόλλου επικοινωνίας TWI[\[9\]](#page-90-3) (Two Wire Interface ή I<sup>2</sup>C, Inter-Integrated Circuit) μέσω των pins 20 (SDA) 21 (SCL).
- **AREF:** Είναι το pin, το οποίο λειτουργεί ως σημείο αναφοράς για το εύρος μέτρησης των αναλογικών εισόδων του Arduino.
- **Reset:** Επιτρέπει την επανεκκίνηση του μικροελεγκτή. Η ουσιαστική του χρήση είναι ότι επιτρέπει στις πλακέτες επέκτασης να έχουν ένα κουμπί reset, καθώς αυτές, όταν προστεθούν, μπλοκάρουν το ήδη υπάρχον κουμπί στην πλακέτα του Arduino.

Τέλος, το Arduino διαθέτει και μια σειρά από αναλογικά pins. Τα pins αυτά, μπορούν να λειτουργήσουν σαν είσοδοι τόσο για ψηφιακά όσο και για αναλογικά σήματα. Το Arduino Mega 2560 έχει 16 αναλογικές εισόδους, κάθε μία από τις οποίες έχει 10-bit ανάλυση, έχει τη δυνατότητα δηλαδή μέτρησης 1024 διαφορετικών τιμών. Τα pins αυτά είναι ρυθμισμένα να μετρούν αυτές τις 1024 τιμές σε ένα εύρος 0 έως 5 V. Μέσω του pin AREF, υπάρχει η δυνατότητα αλλαγής του εύρους αυτού. Εφαρμόζωντας στο συγκεκριμένο pin μία τάση μικρότερη των 5 V αλλάζει το εύρος των τιμών των αναλογικών pins του Arduino από 0 εώς την τιμή της τάσης που εφαρμόστηκε στο AREF pin. Με το τρόπο αυτό επιτυγχάνεται μεγαλύτερη ακρίβεια, καθώς τώρα το σύνολο των 1024 τιμών που μετρούν τα pin κατανέμεται σε ένα μικρότερο εύρος τιμών.

#### **Λίστα χαρακτηριστικών στοιχείων του Arduino Mega 2560**

**Μικροελεγχτής:** ATmega2560

<span id="page-18-0"></span><sup>3</sup>Master Input Slave Output

<span id="page-18-1"></span><sup>4</sup>Master Output Slave Input

**Τάση λειτουργίας:** 5 V

**Τάση εισόδου(προτεινόμενη):** 7-12 V

**Τάση εισόδου(όρια):** 6-20 V

**Ψηφιακά I/O Pins:** 54 (15 από τα οποία παρέχουν PWM έξοδο)

**Αναλογικά pins εισόδου:** 16

**DC Ρεύμα ανά pin:** 40 μΑ

**DC Ρεύμα γιά το 3.3V pin:** 50 μΑ

**Μνήμη:** 256 KB από τα οποία 8 KB χρησιμοποιούνται από τον bootloader

**SRAM:** 8 KB

**EEPROM:** 4 KB

**Συχνότητα ταλαντωτή:** 16 MHZ

<span id="page-20-0"></span>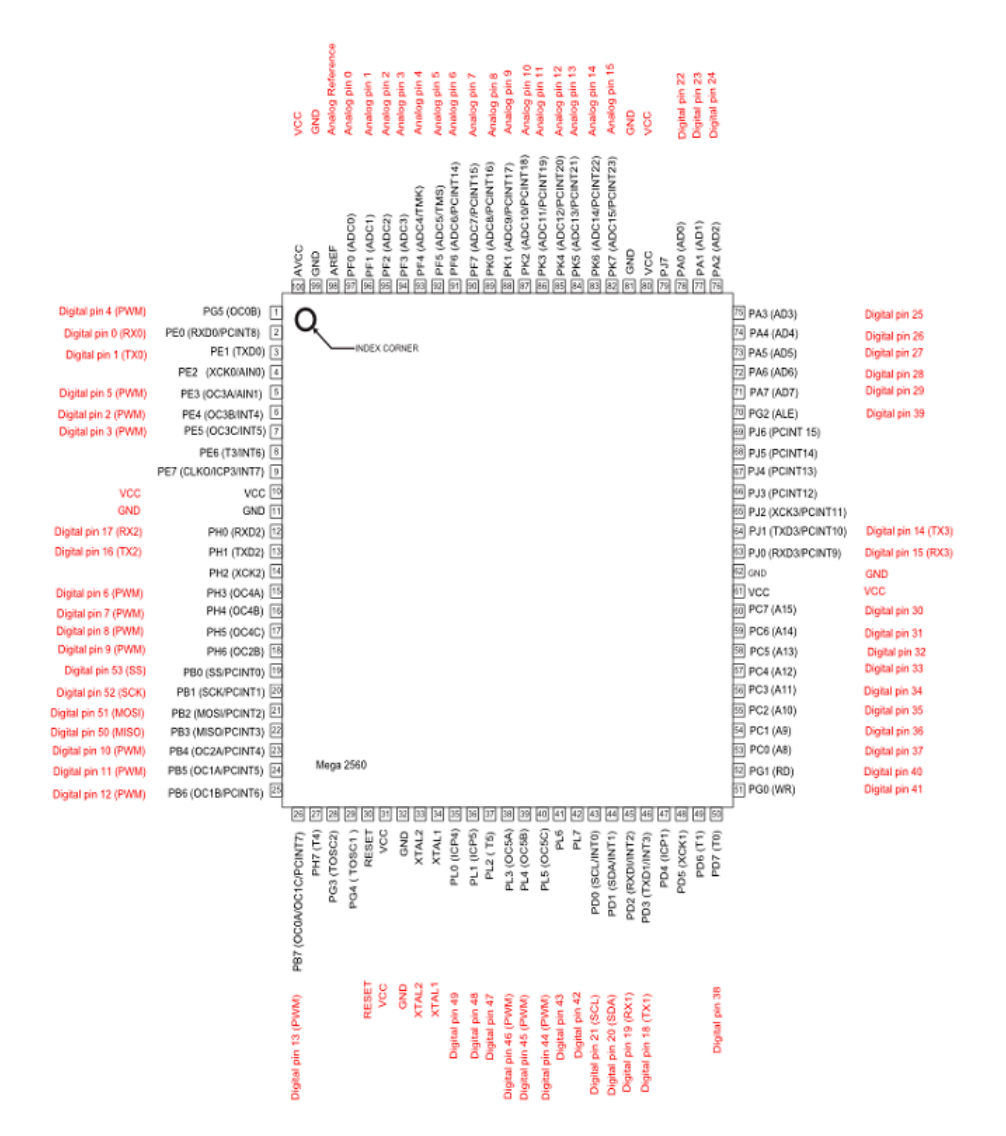

Σχήμα 1.3: ATMega2560 Pin Mapping

#### <span id="page-21-1"></span><span id="page-21-0"></span>**1.1.3 Arduino Ethernet Shield**

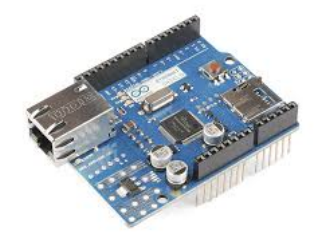

Σχήμα 1.4: Arduino Ethernet Shield

Στην εργασία αυτή, χρησιμοποιήθηκε επιπλέον μία απο τις πλακέτες επέκτασης για Arduino, η πλακέτα Arduino Ethernet Shield [\[1.4\]](#page-21-1). Το Shield αυτό, δίνει τη δυνατότητα σύνδεσης του Arduino με κάποιο δίκτυο. Για να πραγματοποιηθεί η σύνδεση, ϑα πρέπει το Shield να συνδεθεί με το Arduino καθώς και μέσω ενός καλωδίου RJ45 με ένα router. Απαραίτητη προϋπόθεση είναι να προγραμματίσει κανείς το Arduino, όπως θα δούμε παρακάτω.

Το Arduino Ethernet Shield είναι βασισμένο στο Wiznet W5100 Ethernet Chip [\[31\]](#page-91-0). Το chip αυτό υποστηρίζει τα πρωτόκολλα TCP (Transmission Control Protocol) και UDP (User Datagram Protocol). Ο τρόπος, με τον οποίο συνδέεται το Ethernet Shield μέσω μεγάλων συρμάτινων επαφών, δίνει τη δυνατότητα προσθήκης και άλλου Ethernet Shield.

Το shield διαθέτει επίσης μια υποδοχή για microSD Card, μέσω τις οποίας δίνεται η δυνατότητα αποθήκευσης αρχείων από το Arduino. Αυτή η δυνατότητα είναι πολύ σημαντική, καθώς το Arduino δε διαθέτει τη δυνατότητα αποθήκευσης κάποιου αρχείο στον υπολογιστή.

Το Arduino επικοινωνεί τόσο με το W5100 chip όσο και με την SD κάρτα, μέσω του πρωτοκόλλου επικοινωνίας SPI. Αυτή επιτυγχάνεται μέσω των pins 50, 51, 52, ενώ σαν SS pin χρησιμοποιείται το pin 10 για το W5100 chip και το pin 4 για την SD κάρτα. Το pin 53 δεν χρησιμοποιείται σαν SS pin και πρέπει να δηλωθεί σαν output. Εδώ αξίζει να σημειωθεί ότι δεν μπορούν να χρησιμοποιούνται ταυτόχρονα και το W5100 Ethernet Chip και η SD κάρτα, καθώς και τα 2 χρησιμοποιούν το SPI πρωτόκολλο. Θα πρέπει δηλαδή, όταν το ένα χρησιμοποιείται, το άλλο να απενεργοποιείται, ϑέτοντας το SS pin που αντιστοιχεί σε αυτό στην κατάσταση low.

Επιπλέον, το Ethernet Shield διαθέτει μία υποδοχή RJ45 για ethernet καλώδιο, καθώς κι ένα κουμπί reset, το οποίο λειτουργεί τόσο στο Shield όσο στο Arduino. Τέλος, το Shield διαθέτει μια πληθώρα απο ενημερωτικά LEDs. Αναλυτικά :

• **PWR:** ´Οταν αυτό το LED είναι αναμμένο, καταδεικνύει ότι το Shield και το Arduino τροφοδοτούνται με ρεύμα.

- **LINK:** Δείχνει ότι υπάρχει σύνδεση δικτύου και αναβοσβήνει όταν το Shield λαμβάνει ή στέλνει δεδομένα.
- **FULLD:** Δείχνει ότι η σύνδεση είναι πλήρως αμφίδρομη.
- **100M:** Δείχνει ότι υπάρχει σύνδεση δικτύου με ταχύτητα 100 Mb/s.
- **RX:** Αναβοσβήνει όταν το Shield λαμβάνει δεδομένα.
- **TX:** Αναβοσβήνει όταν το Shield μεταδίδει δεδομένα.
- <span id="page-22-1"></span>• **COLL:** Αναβοσβήνει όταν ανιχνευεταί κάποια ''σύγκρουση'' (conflict) στο δίκτυο.

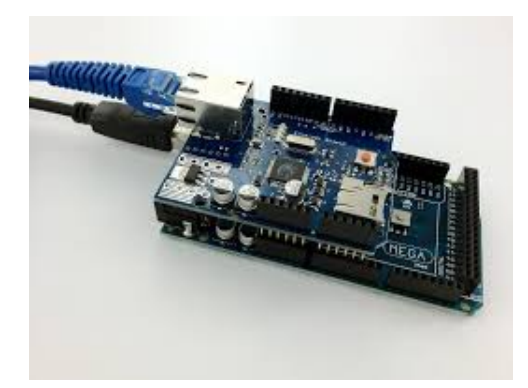

Σχήμα 1.5: Πλακέτα Arduino και Ethernet Shield

#### <span id="page-22-0"></span>**1.1.4 Αλληλεπίδραση με το Arduino**

Το πρώτο και βασικότερο που πρέπει να κάνει κάποιος για να χρησιμοποιήσει το Arduino, είναι να το προγραμματίσει. Αυτό γίνεται με το περιβάλλον εργασίας Arduino ή αλλιώς Arduino IDE [\[3\]](#page-90-4) (Integrated Developement Environment). Το IDE διατίθεται δωρεάν στο διαδίκτυο και χρησιμοποιείται τόσο για το γράψιμο του κώδικα, οσο και για να ''φορτωθεί'' (upload) ο κώδικας στο Arduino.

Το IDE αποτελείται από έναν επεξεργαστή κειμένου (text editor), μία περιοχή μηνυμάτων, μία κονσόλα κειμένου, μία γραμμή εργαλείων με κουμπιά διαφόρων λειτουργιών και μια σειρά απο μενού, όπως φαίνεται στην παρακάτω εικόνα.[\[1.6\]](#page-23-0)

<span id="page-23-0"></span>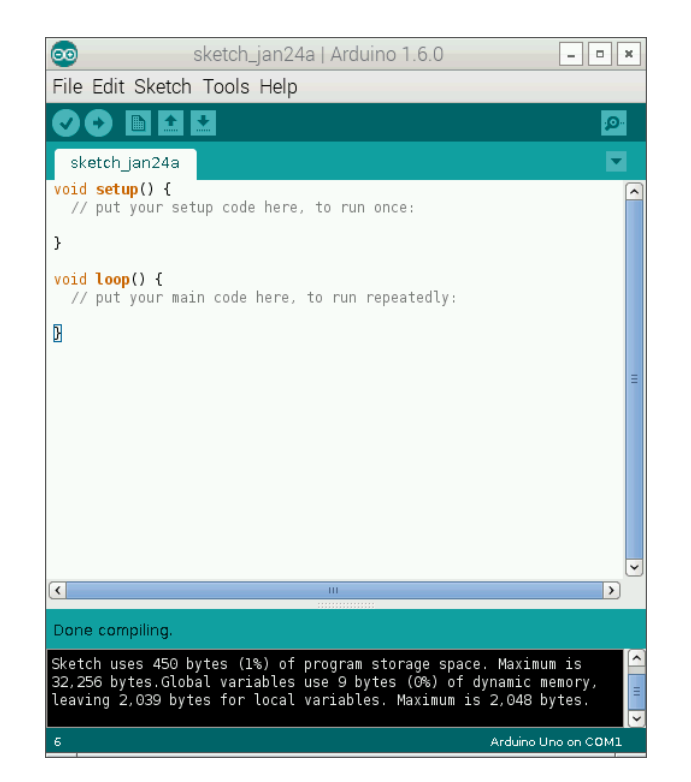

Σχήμα 1.6: Arduino IDE

#### **Δημιουργία ''σκίτσων''**

Ο κώδικας που γράφεται στο Arduino IDE, ονομάζεται **σκίτσο (sketch)**. Αυτά γράφονται με τον επεξεργαστή κειμένου του IDE και σώζονται σαν αρχεία με την κατάληξη ".ino". Τα sketches, σώζονται σε ένα φάκελο με όνομα Sketchbook, ο οποίος δημιουργείται αυτόματα την πρώτη φορά που εκτελείται το IDE.

Στην περιοχή μηνυμάτων, εμφανίζονται πληροφορίες σχετικά με τις ενέργειες του χρήστη, παραδείγματος χάρη όταν σώζει ένα αρχείο ή όταν το κάνει upload στην πλακέτα. Στην κονσόλα, εμφανίζονται πληροφορίες σχετικές με τυχόν λάθη στον κώδικα και πληροφορίες για τον κώδικα, όπως το πόση μνήμη καταναλώνει κλπ.

Το IDE διαθέτει μια πληθώρα κουμπιών και μενού. Πιο αναλυτικά, τα κουμπιά είναι :

- *Verify:* ´Ελεγχος του κώδικα για τυχόν συντακτικά λάθη, το κουμπί αυτό δεν ''φορτώνει'' τον κώδικα στο Arduino.
- *Upload:* Ελέγχει τον κώδικα για λάθη και στη συνέχεια κάνει "upload" τον κώδικα στο Arduino.
- *New:* Δημιουργία νέου κενού Sketch
- *Open:* ´Ανοιγμα λίστας με όλα τα αποθηκευμένα Sketch απο την οποία μπορεί να γίνει επιλογή κάποιου Sketch ώστε αυτό να ανοιχθεί στον επεξεργαστή κειμένου.
- *Save:* Αποθήκευση παρόντος Sketch.
- *Serial Monitor:* Ανοίγει τη σειριακή οθόνη (Serial Monitor), στην οποία το Arduino μπορεί να μεταδίδει δεδομένα. Η οθόνη αυτή μπορεί επίσης να χρησιμοποιηθεί για αποστολή δεδομένων από τον χρήστη στον Arduino.

Ακόμα υπάρχουν τα menus "File", "Edit", "Sketch", "Tools", "Help", τα οποία προσφέρουν περαιτέρω δυνατότητες στο χρήστη.

Εδώ να σημειωθεί, ότι ένας κώδικας που ''φορτώνεται'' στο Arduino μπορεί να αποτελείται από περισσότερα από ένα Sketch ή αρχεία, γραμμένα είτε σε γλώσσα Arduino είτε σε C ή C++.

#### **''Φόρτωση'' κώδικα (Uploading) στο Arduino**

Πριν γίνει η φόρτωση του κώδικα στο Arduino, πρέπει να επιλεχθεί η ϑύρα στην οποία είναι συνδεδεμένο το Arduino καθώς και το είδος του Arduino στο οποίο θα φορτωθεί ο κώδικας (π.χ. Arduino Mega). Όταν πατηθεί το κουμπί Upload, αρχίζουν να αναβοσβήνουν τα TX, RX LED στην πλακέτα, που υποδηλώνουν οτι η πλακέτα στέλνει και λαμβάνει δεδομένα. Τέλος, στην κονσόλα εμφανίζονται μηνύματα σχετικά με τη διαδικασία, το κατά πόσο αυτή ολοκληρώθηκε με επιτυχία ή όχι και αν όχι, για ποιό λόγο.

#### **Βιβλιοθήκες**

Οι **βιβλιοθήκες** είναι κώδικες ξεχωσιστοί από τα σκίτσα, οι οποίοι χρησιμοποιούνται για να δώσουν περαιτέρω δυνατότητες σε αυτά, για παράδειγμα επικοινωνία με κάποια εξωτερική συσκευή επεξεργασία δεδομένων κ.λ.π. Μια βιβλιοθήκη, για παράδειγμα, μπορεί να είναι η διαδικασία που πρέπει να ακολουθηθεί από το Arduino για να επικοινωνήσει με έναν αισθητήρα. Η βιβλιοθήκη ϑα καθορίζει πώς το Arduino λαμβάνει και στέλνει σήματα. Οι βιβλιοθήκες δηλώνονται στην αρχή κάθε σκίτσου που τις χρησιμοποιεί. Για να μπορέσουν να διαβαστούν από το Arduino οι επιθυμητές βιβλιοθήκες, ϑα πρέπει να είναι αποθηκευμένες σε ένα φάκελο με όνομα "libraries", ο οποίος είναι μέσα στο Sketchbook. Ο φάκελος αυτός δημιουργείται αυτόματα μαζί με το φάκελο Sketchbook από το IDE. Πολλές βιβλιοθήκες βρίσκονται διαθέσιμες στο διαδίκτυο, άλλες υπάρχουν ήδη στο IDE, ενώ ο χρήστης μπορεί πάντα να φτιάξει τις δικές του.

#### **Serial Monitor**

Πατώντας το κουμπί Serial Monitor, ανοίγει η σειριακή οθόνη. Σε αυτή, τυπώνονται δεδομένα από το Arduino εφόσον αυτό έχει επιλεγεί στον κώδικα, επίσης ο χρήστης μπορεί να στείλει δεδομένα στο Arduino μέσω του Serial Monitor, και πάλι έχοντας ''φορτώσει'' τις κατάλληλες γραμμές στον κώδικα στην πλακέτα.

## <span id="page-25-0"></span>**1.2 Αισθητήρες**

Στην ενότητα αυτή παρουσιάζονται οι αισθητήρες που χρησιμοποιήθηκαν στην παρούσα εργασία. Πιο συγκεκριμένα οι αισθητήρες αυτοί είναι οι MPX5700AP [\[24\]](#page-91-1), BMP085 [\[29\]](#page-91-2), MPL3115A2 [\[25\]](#page-91-3), DHT22 [\[20\]](#page-91-4). Η ενότητα αυτή περιλαμβάνει την περιγραφή κάθε αισθητήρα και μετρήσεις που έγιναν για τον καθένα από αυτούς μεμονομένα, καθώς και συνδιαστικά σε κοινή συνδεσμολογία. Επιπλέον παρουσιάζονται συγκριτικές μετρήσεις της κοινής συνδεσμολογίας των αισθτήρων με αυτές του αισθητήρα HMP233 της Vaisala [\[30\]](#page-91-5), καθώς και παρακολούθηση της λειτουργικής συμπεριφοράς συστήματος με Arduino και τους αισθητήρες που περιγράφονται στην παρούσα ενότητα.

### <span id="page-25-1"></span>**1.2.1 Αισθητήρας MPX5700AP**

#### <span id="page-25-2"></span>**Α. Περιγραφή**

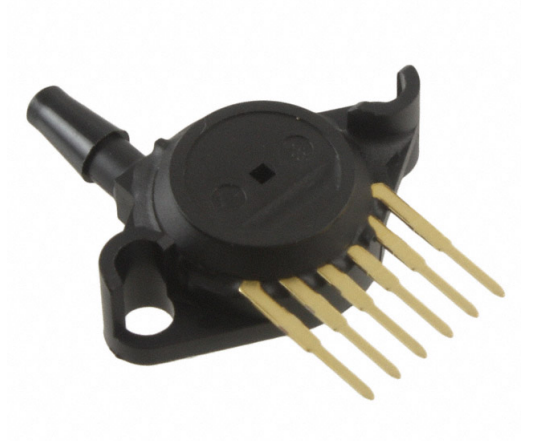

Σχήμα 1.7: Αισθητήρας MPX5700AP

Ο MPX5700AP, εικόνα [\[1.7\]](#page-25-2), είναι ένας αισθητήρας απόλυτης πίεσης, μετράει, δηλαδή, την πίεση με σημείο αναφοράς το απόλυτο κενό. Είναι ένας αισθητήρας αναλογικού σήματος, δηλαδή η έξοδός του έχει μια διαφορά δυναμικού σε σχέση με την γειώσή του και από τη διαφορά τους αυτή, μπορεί κανείς να υπολογίζει την πίεση. Η τάση εξόδου του συνδέεται με την πίεση μέσω ενός πολυωνύμου πρώτου βαθμού το οποίο δίνεται από τον κατασκευαστή κάνωντας έτσι την μετατροπή της μετρούμενης τάσης από το Arduino σε πίεση δυνατή. Στο πίνακα που ακολουθεί [\[1.1\]](#page-26-1) παραθέτονται τα χαρακτηριστικά του αισθητήρα.

<span id="page-26-1"></span>

| Characteristic                              | Min   | Typical | Max       | Unit                    |  |
|---------------------------------------------|-------|---------|-----------|-------------------------|--|
| Pressure Range                              | 15    |         | 700       | kPa                     |  |
| Supply Voltage                              | 4.75  | 6.0     | 5.25      | Vdc                     |  |
| Supply Current                              |       | 7.0     | 10        | mAdc                    |  |
| Zero Pressure Offset (0 to 85 $^{\circ}$ C) | 0.184 |         | 0.409     | Vdc                     |  |
| Full Scale Output (0 to 85 $^{\circ}$ C)    | 4.587 | 4.7     | 4.813     | Vdc                     |  |
| Full Scale Span (0 to 85 $^{\circ}$ C)      |       | 4.5     |           | Vdc                     |  |
| Accuracy                                    |       |         | $\pm 2.5$ | $\%$ $V$ <sub>FSS</sub> |  |
| Sensitivity                                 |       | 6.4     |           | mv/kPa                  |  |
| Response Time                               |       | 1.0     |           | ms                      |  |
| Output Source Current at Full               |       | 0.1     |           | mAdc                    |  |
| Scale Output                                |       |         |           |                         |  |
| Warm-Up Time                                |       | 20      |           | ms                      |  |

Πίνακας 1.1: Χαρακτηριστικά του αισθητήρα MPX5700AP

Στις τέσσερις εικόνες που ακολουθούν [\[1.8\]](#page-26-0), [\[1.9\]](#page-27-0), [\[1.10\]](#page-27-1), [\[1.11\]](#page-28-0), παρουσιάζονται τα χαρακτηριστικά σύνδεσης του αισθητήρα αυτού με το Arduino. Πιο συγκεκριμένα, στην εικόνα [\[1.8\]](#page-26-0) φαίνεται το εσωτερικό του αισθητήρα καθώς και ποιο pin του αισθητήρα πρέπει να συνδεθεί με ποιο pin του Arduino. Στην εικόνα [\[1.9\]](#page-27-0), φαίνεται το ''σχηματικό'' του αισθητήρα. Στην εικόνα [\[1.10\]](#page-27-1), φαίνεται η προτεινόμενη συνδεσμολογία που πρέπει να ακολουθηθεί κατά τη σύνδεση του αισθητήρα ώστε να αποκοπούν από το σήμα ανεπιθύμητες συνεισφορές, όπως για παράδειγμα ο ϑόρυβος. Τέλος στην εικόνα [\[1.11\]](#page-28-0), φαίνεται πώς πραγματοποιείται η συνδεσμολογία του αισθητήρα με το Arduino κατά τις μετρήσεις που πάρθηκαν στην παρούσα εργασία.

<span id="page-26-0"></span>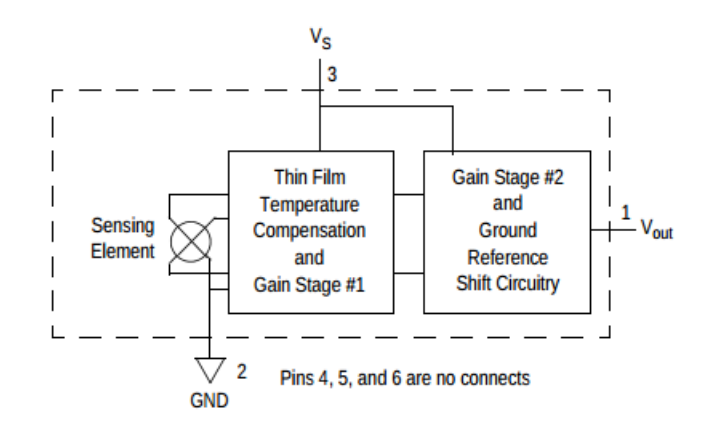

Σχήμα 1.8: Εσωτερικό του αισθητήρα MPX5700AP

#### **PACKAGE DIMENSIONS**

<span id="page-27-0"></span>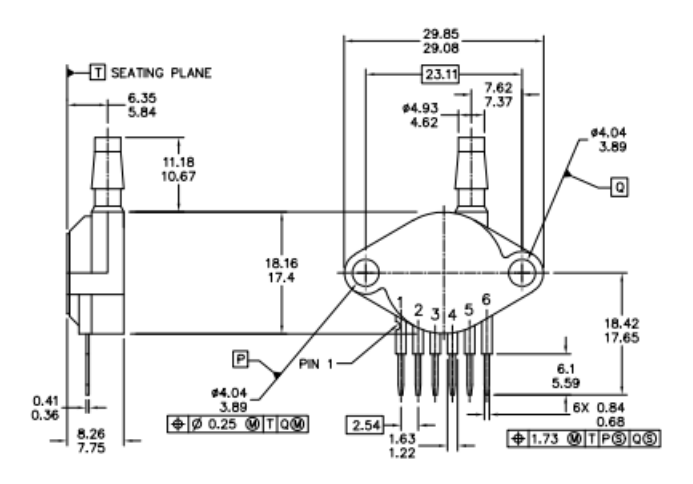

| O FREESCALE SEMICONDUCTOR,<br>TNC.<br>ALL RIGHTS RESERVED. | MECHANICAL OUTLINE   |                          | PRINT VERSION NOT TO SCALE |  |  |
|------------------------------------------------------------|----------------------|--------------------------|----------------------------|--|--|
| TITLE:                                                     |                      | DOCUMENT NO: 98ASB42796B | REV: G                     |  |  |
| SENSOR, 6 LEAD UNIBODY CELL.                               | CASE NUMBER: 867B-04 | 28 JUL 2005              |                            |  |  |
| AP & GP 01ASB09087B                                        |                      | STANDARD: NON-JEDEC      |                            |  |  |

Σχήμα 1.9: Σχηματικό του αισθητήρα MPX5700AP

<span id="page-27-1"></span>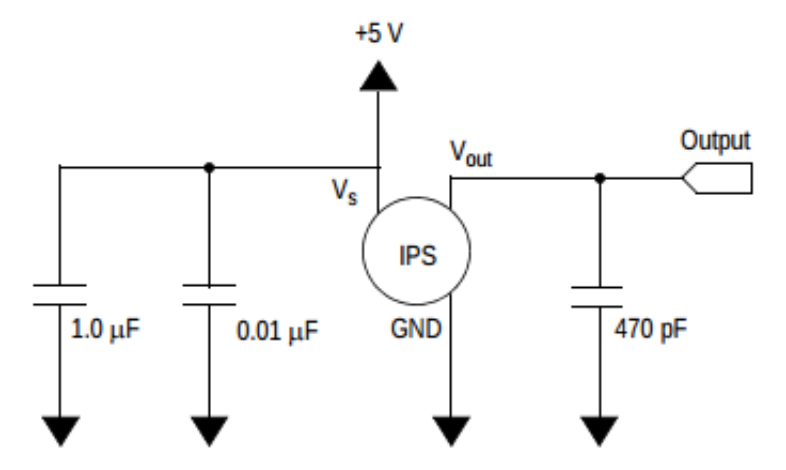

Σχήμα 1.10: Προτεινόμενη από τον κατασκευαστή συνδεσμολογία για τον MPX5700AP

<span id="page-28-0"></span>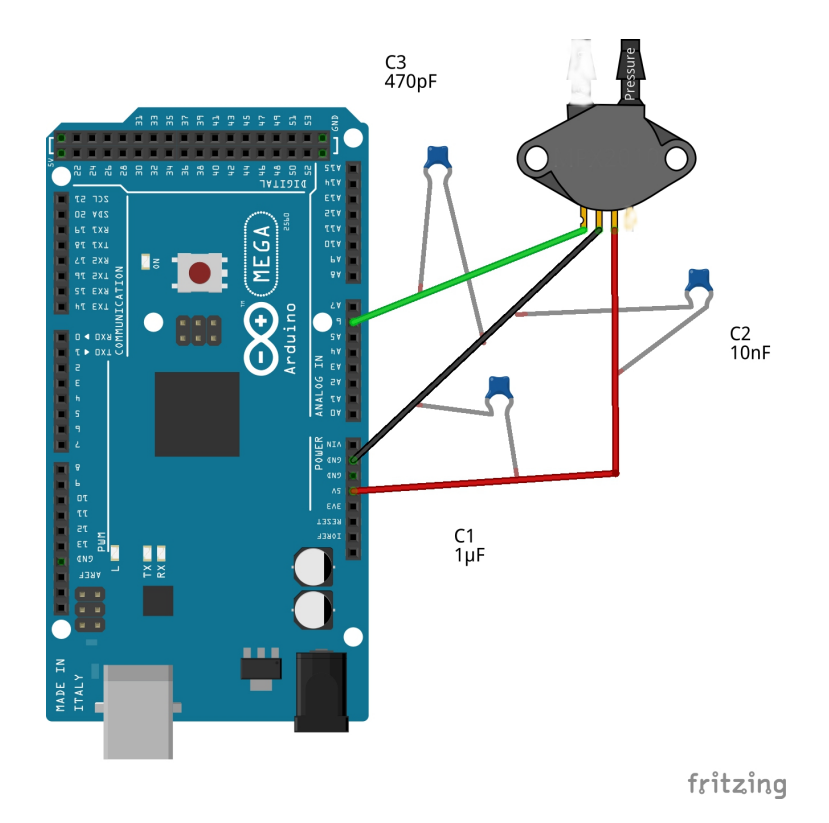

Σχήμα 1.11: Συνδεσμολογία του αισθητήρα MPX5700AP με το Arduino

Τέλος, ο κατασκευαστής παρέχει ένα διάγραμμα, εικόνα [\[1.12\]](#page-28-1), το οποίο δείχνει την εξάρτηση της τάσης από την πίεση και επιτρέπει έτσι τη μετατροπή της μετρούμενης απο τό Arduino τάσης σε πίεση.

<span id="page-28-1"></span>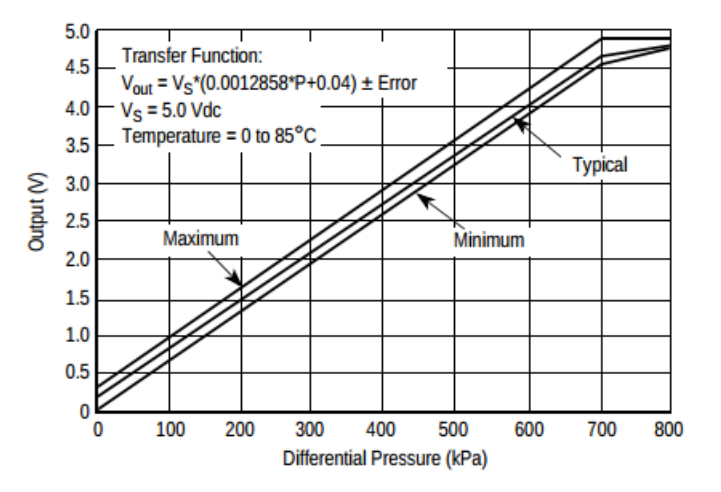

Σχήμα 1.12: Διάγραμμα της πίεσης συναρτήσει της τάσης για το αισθητήρα MPX5700AP

#### **Β. Μετρήσεις**

Για να δοκιμαστεί η λειτουργία του αισθητήρα, ο τελευταίος συνδέθηκε στο Arduino με τη συνδεσμολογία που φαίνεται στην εικόνα [\[1.11\]](#page-28-0). Πάρϑηκαν μετρήσεις σε ένα διάστημα 2 ωρών με βήμα μέτρησης (sampling) 2 δευτερόλεπτα. Οι μετρήσεις αποθηκεύθηκαν στην SD κάρτα καθώς, όπως αναφέρθηκε και πιο πάνω, το Arduino δεν έχει δυνατότητα αποθήκευσης στον υπολογιστή. Στο παρακάτω σχήμα φαίνεται η πίεση στο διάστημα αυτό, συναρτήσει του χρόνου [\[1.13\]](#page-29-0).

<span id="page-29-0"></span>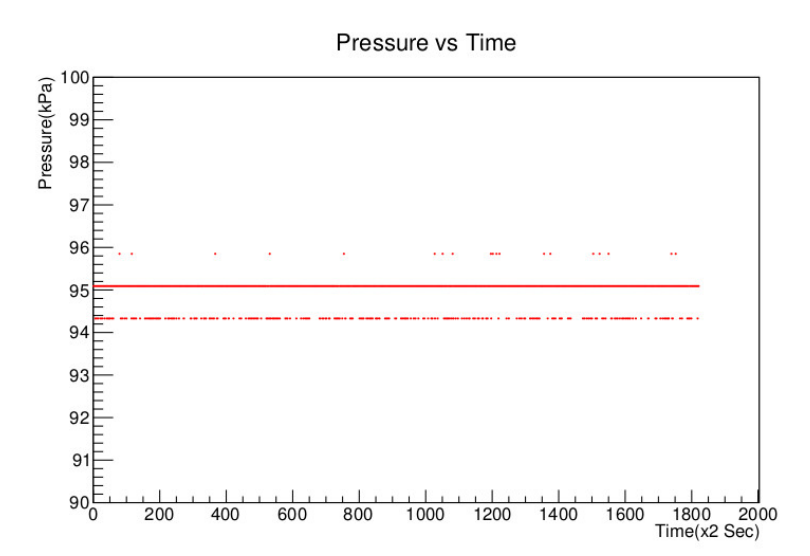

Σχήμα 1.13: Διάγραμμα πίεσης συναρτήσει του χρόνου για τον αισθητήρα MPX5700 με μετρήσεις που πάρθηκαν με το Arduino σε διάστημα 2 ωρών με βήμα μέτρησης (sampling) 2 δευτερόλεπτα

Είναι φανερό ότι οι μετρήσεις δεν είναι καθόλου σταθερές. ´Ενας από τους λόγους μπορεί να είναι ότι το Arduino μετράει σε τυχαία χρονικά διαστήματα και ο παλμός που παράγει ο αισθητήρας δεν έχει προλάβει να φτάσει στη μέγιστη τιμή του, με αποτέλεσμα να μη μετράει πάντα την ίδια τάση. Για το λόγο αυτό, αποφασίστηκε αντί για μία μέτρηση κάθε 2 δευτερόλεπτα, να λαμβάνεται ένα σύνολο δειγμάτων (samples) για το διάστημα αυτό και η τελική μέτρηση να προκύπτει από το μέσο όρο των samples. Στις εικόνες [\[1.14\]](#page-30-0), [\[1.15\]](#page-30-1) και [\[1.16\]](#page-31-0) εμφανίζονται διαγράμματα τα οποία προέκυψαν απο μετρήσεις στις οποίες για το διάστημα αυτό των 2 δευτερολέπτων πάρθηκαν 5, 10 και 100 δείγματα αντίστοιχα.

<span id="page-30-0"></span>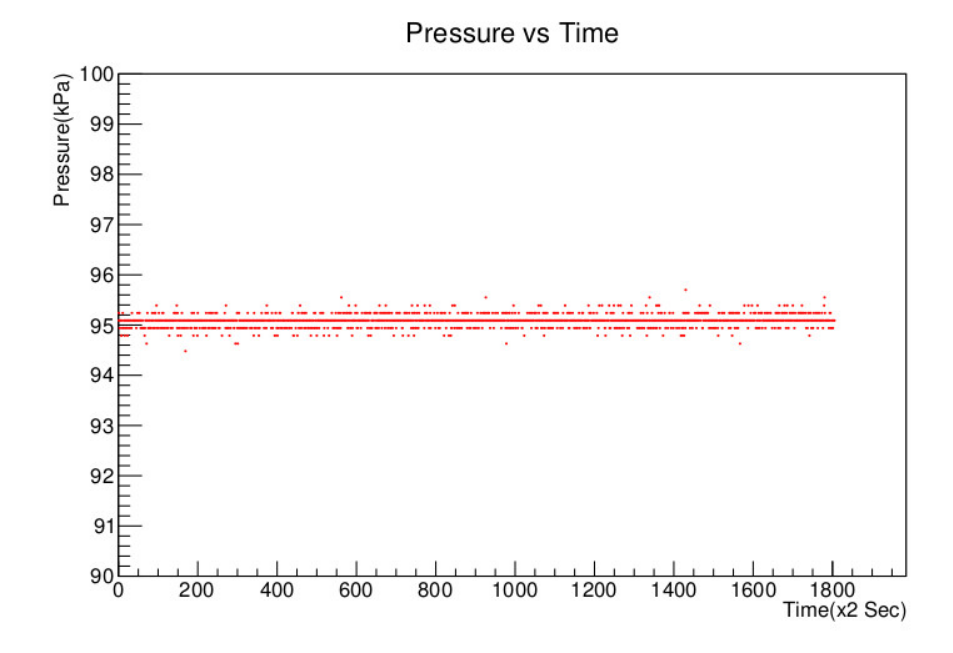

Σχήμα 1.14: Μετρήσεις πίεσης συναρτήσει του χρόνου για τον αισθητήρα MPX5700 με μετρήσεις που πάρθηκαν με το Arduino σε διάστημα 2 ωρών με βήμα μέτρησης 2 δευτερόλεπτα και 5 δείγματα ανά μέτρηση

<span id="page-30-1"></span>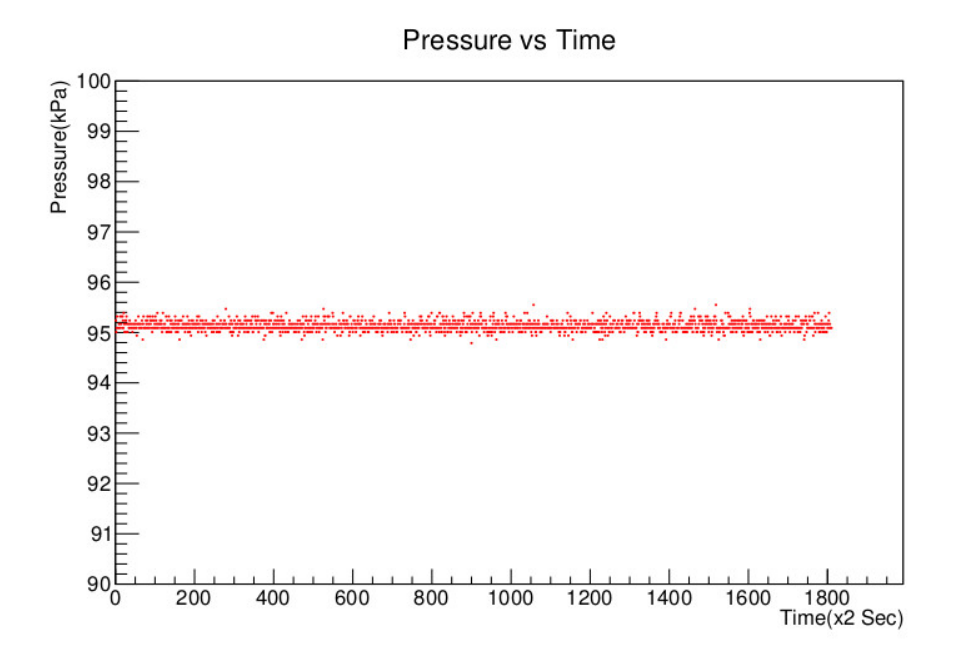

Σχήμα 1.15: Μετρήσεις πίεσης συναρτήσει του χρόνου για τον αισθητήρα MPX5700 με μετρήσεις που πάρθηκαν με το Arduino σε διάστημα 2 ωρών με βήμα μέτρησης 2 δευτερόλεπτα και 10 δείγματα ανά μέτρηση

<span id="page-31-0"></span>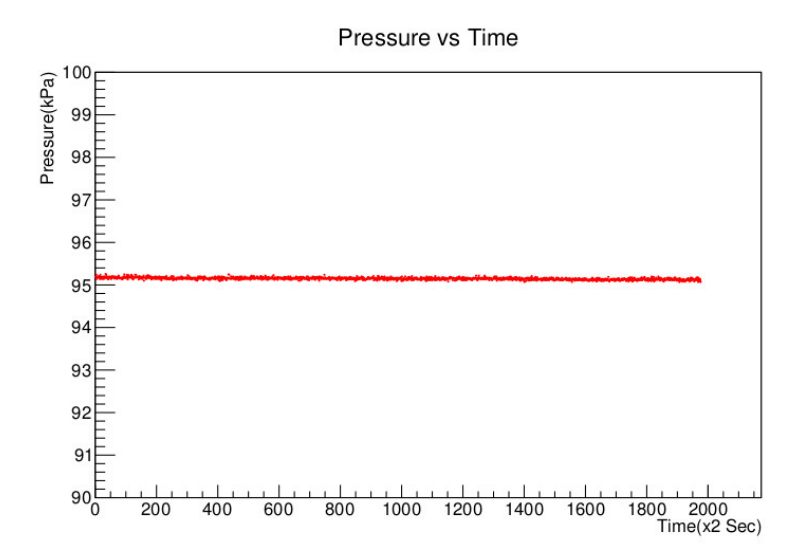

Σχήμα 1.16: Μετρήσεις πίεσης συναρτήσει του χρόνου για τον αισθητήρα MPX5700 με μετρήσεις που πάρθηκαν με το Arduino σε διάστημα 2 ωρών με βήμα μέτρησης 2 δευτερόλεπτα και 100 δείγματα ανά μέτρηση

Παρατηρείται ότι όσο αυξάνεται ο αριθμός των δειγμάτων, τόσο σταθεροποιείται η τιμή της μέτρησής. Για τα 100 δείγματα, η σταϑερότητα ϑεωρήθηκε ικανοποιητική και αποφασίστηκε να μην αυξηθεί άλλο ο αριθμός τους. Από εδώ και πέρα, όλες οι μετρήσεις με αυτόν τον αισθητήρα ϑα αναφέρονται στην περίπτωση των 100 samples στον χρόνο στον οποίο πάρθηκε η κάθε μέτρηση (δηλαδή όταν θα αναφέρεται ότι πάρθηκε 1 μέτρηση σε διάστημα 4 δευτερολέπτων ϑα εννοείται ότι λήφθηκαν 100 samples στο διάστημα των 4 δευτερολέπτων).

Συνολικά στο εργαστήριο υπήρχαν δύο αισθητήρες MPX5700. Στην παρακάτω εικόνα [\[1.17\]](#page-32-1) φαίνεται ένα διάγραμμα με μετρήσεις και από τους δύο αισθητήρες (100 samples) σε ένα διάστημα 4 ωρών με μετρήσεις ανά 2 δευτερόλεπτα. Στο διάγραμμα αυτό μπορεί κανείς να δει ότι υπάρχει αρκετά μεγάλη διαφορά μεταξύ των μετρήσεων των δύο αισθητήρων. Ωστόσο, αν παρατηρήσει κανείς τον πίνακα με τα χαρακτηριστικά του αισθητήρα [\[1.1\]](#page-26-1), η ακρίβεια του αισθητήρα (accuracy) είναι ±2,[5](#page-31-1)%  $\rm V_{FSS}^{-5}$ , οπότε βρισκόμαστε μέσα στα όρια του σφάλματος.

<span id="page-31-1"></span><sup>5</sup>Full Scale Span Voltage ορίζεται ως η αλγεβρική διαφορά μεταξύ της τάσης για τη μεγαλύτερη τιμή της πίεσης που μπορεί να καταγράψει ο αισθητήρας μείον τη μικρότερη τιμή

<span id="page-32-1"></span>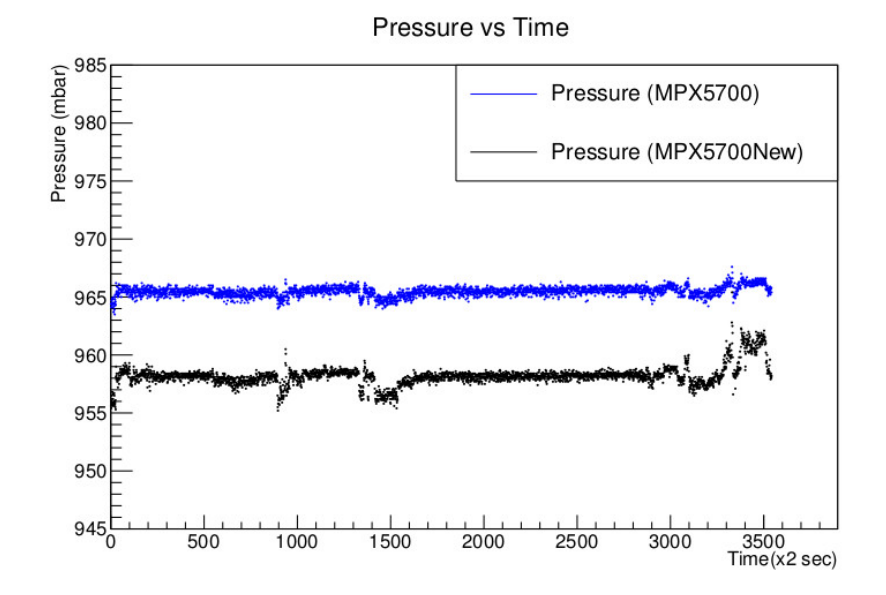

Σχήμα 1.17: Διάγραμμα πίεσης συναρτήσει του χρόνου και για τους δύο αισθητήρες MPX5700AP

#### <span id="page-32-0"></span>**1.2.2 Αισθητήρας BMP085**

#### <span id="page-32-2"></span>**Α. Περιγραφή**

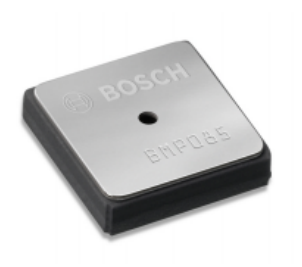

Σχήμα 1.18: Ψηφιακός αισθητήρας πίεσης και ϑερμοκραίας BMP085

Ο BMP085 [\[29\]](#page-91-2), εικόνα [\[1.18\]](#page-32-2), είναι ένας ψηφιακός αισθητήρας μέτρησης πίεσης και ϑερμοκρασίας. Η εξαιρετικά υψηλή του ακρίβεια, η χαμηλή κατανάλωση του σε ισχύ, το μικρό του μέγεθος καθώς και το οτι χρησιμοποιεί το πρωτόκολλο επικοινωνίας I <sup>2</sup>C τον κάνουν ιδανικό για χρήση σε εφαρμογές με μικροεπεξεργαστές, μικροελεγχτες όπως το Arduino. Ο BMP085 προσφέρεται απο πολλές εταιρίες, στην περίπτωσή μας, χρησιμοποιήθηκε το sensor board AVR4201 της ATMEL [\[7\]](#page-90-5) το οποίο φαίνεται στον εικόνα [\[1.19\]](#page-34-0) και έχει ενσωματώμένο τον BMP085. Στον παρακάτω πίνακα [\[1.2\]](#page-33-0) βρίσκονται κάποια από τα χαρακτηριστικά του αισθητήρα αυτού.

<span id="page-33-0"></span>

| Characteristic                             | Condition                       | Min          | Typical        | <b>Max</b> | Unit                    |
|--------------------------------------------|---------------------------------|--------------|----------------|------------|-------------------------|
| Operating Temper-                          | operational                     | $-40$        |                | $+85$      | $\rm ^{\circ}C$         |
| ature                                      | full accuracy                   | $\mathbf{0}$ |                | $+65$      | $\overline{C}$          |
| Supply Voltage                             | ripple max.<br>$50mV_{pp}$      | 1.8          | 2.5            | 3.3        | V                       |
|                                            |                                 | 1.62         | 2.5            | 3.6        | $\overline{\mathbf{V}}$ |
|                                            | ultra low power<br>mode         |              | 3              |            | μ $A$                   |
| Supply Current                             | standard mode                   |              | 5              |            | $\mu A$                 |
|                                            | high resolution<br>mode         |              | $\overline{7}$ |            | μ $A$                   |
|                                            | ultra high res,<br>mode         |              | 12             |            | μ $A$                   |
| Peak Current                               | during<br>conversion            |              | 650            | 1000       | μ $A$                   |
| Standby Current                            | at 25 $\degree$ C               |              | 0.1            |            | μA                      |
| Serial Data Clock                          |                                 |              |                | 3.4        | <b>MHz</b>              |
| Conversion Time<br>Temperature             | standard mode                   |              | 3              | 4.5        | ms                      |
| Conversion<br>Time<br>Pressure             | ultra low power<br>mode         |              | 3              | 4.5        | ms                      |
|                                            | standard mode                   |              | 5              | 7.5        | ms                      |
|                                            | high resolution<br>mode         |              | 9              | 13.5       | ms                      |
|                                            | ultra high res,<br>mode         |              | 17             | 25.5       | ms                      |
| Absolute<br>accuracy<br>$pressure(3.3V)$ * | 7001100hPa<br>$0.65$ °C         | $-2.5$       | $\pm 1.0$      | $+2.5$     | hPa                     |
|                                            | 300.700hPa<br>$0.65$ °C         | $-3.0$       | $\pm 1.0$      | $+3.0$     | hPa                     |
|                                            | 3001100hPa<br>-200 $^{\circ}$ C | $-4.0$       | $\pm 1.5$      | $+4.0$     | hPa                     |
| Resolution of out-                         | pressure                        |              | 0.01           |            | hpa                     |
| put data                                   | temperature                     |              | 0.1            |            | $\overline{C}$          |
| Relative<br>accuracy<br>pressure(3.3V)     | 7001100hPa<br>$25^{\circ}$ C    |              | $\pm 0.2$      |            | hPa                     |
|                                            | °C p const<br>0.65              |              | $\pm 0.5$      |            | hPa                     |
| Absolute<br>accuracy                       | @ 25 °C                         | $-1.57$      | $\pm 0.5$      | $+1.5$     | $\rm ^{\circ}C$         |
| temperature(3.3V)                          | $0.+65\,^{\circ}\mathrm{C}$     | $-2.0$       | $\pm 1.0$      | $+2.0$     | $\rm ^{\circ}C$         |
| Long Term<br>Stability                     | 12 months                       |              | $\pm 1.0$      |            | hpa                     |

Πίνακας 1.2: Χαρακτηριστικά του αισθητήρα BMP085

<span id="page-34-0"></span>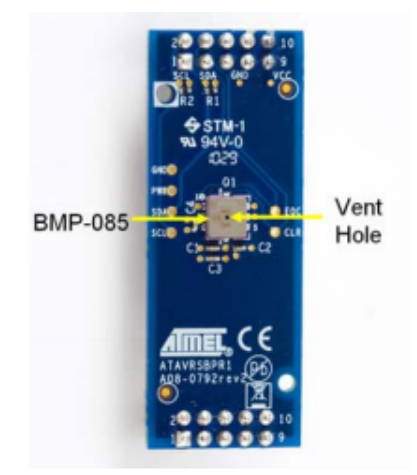

Σχήμα 1.19: Atmel AVR4201 με τον αισθητήρα BMP085

Στο σημείο αυτό, ϑα γίνει αναφορά στον τρόπο λειτουργίας του πρωτοκόλλου I <sup>2</sup>C. Το πρωτόκολλο επικοινωνίας αυτό (Inter-Integrated Circuit) δημιουργήθηκε απο την εταιρία **Philips Semiconductor** [\[26\]](#page-91-6) (σήμερα γνωστή ως NXP Semiconductors) τη δεκαετία του '80. Χρησιμοποιείται συνήθως για την σύνδεση ''αργών'' περιφεριακών συσκευών με επεξεργαστές ή μικροελεγχτές. Ο μικροελεγχτής ονομάζεται **master** και όλες οι περιφερειακές συσκευές **slaves**. Η συνδεσμολογία αποτελείται από 2 μόνο γραμμές την SDA (Serial Data Line) και την SCL (Serial Clock Line), δηλαδή ανεξάρτητα απο τον αριθμό των slaves που είναι συνδεδεμένοι στο κύκλωμα, απαιτούνται μόνο δύο καλώδια για να επιτευχθεί επικοινωνία με όλους αυτούς. Εννοείται βέβαια, πως κάθε μία απο τις συσκευές που υπάρχουν στο κύκλωμα, ϑα πρέπει να είναι συνδεδεμένη με μία τάση και μία γείωση. Επίσης οι γραμμές επικοινωνίας (SDA, SCL) πρέπει να συνδέονται μέσω μίας pull up αντίστατης με την τάση λειτουργίας του συστήματος. Η γραμμή **SCL** ταλαντώνεται μεταξύ της κατάστασης 0 και 1 με μία συχνότητα, η οποία ποικίλλει από 10 kbit/s εώς 3.4 Mbit/s. Η συνηθισμένη συχνότητα, ωστόσο, είναι 100 kbit/s. Κάθε φορά που η SCL βρίσκεται στην κατάσταση 1, η SDA αντιστοιχεί στο bit που διαβάζει ή στέλνει ο master. Στην εικόνα [\[1.20\]](#page-35-0), φαίνεται η συνδεσμολογία που ακολουθείται από μία διάταξη με πρωτόκολλο I <sup>2</sup>C.

Κάθε ένας απο τους slaves έχει μία διεύθυνση (Address) η οποία μπορεί να είναι είτε 7-bit είτε 10-bit και εξαρτάται από τη συσκευή. Για να εξηγήθεί καλύτερα πώς ακριβώς γίνεται η επικοινωνία, παρατίθεται μία εικόνα [\[1.21\]](#page-35-1) και με βάση αυτή ϑα αναλυθούν τα βήματα που γίνονται κατά τη διάρκεια επικοινωνίας με χρήση του συγκεκριμένου πρωτοκόλλου. Η εικόνα αυτή έχει ληφθεί με τη βοήθεια logic Analyzer.

Στην αρχή και οι δύο γραμμές είναι στο υψηλό τους σημείο. Η επικοινωνία ξεκινάει με το λεγόμενο **start condition** το οποίο, όπως φαίνεται στο σχήμα, είναι όταν το SDA γίνεται 0 ενώ το SCL παραμένει

<span id="page-35-0"></span>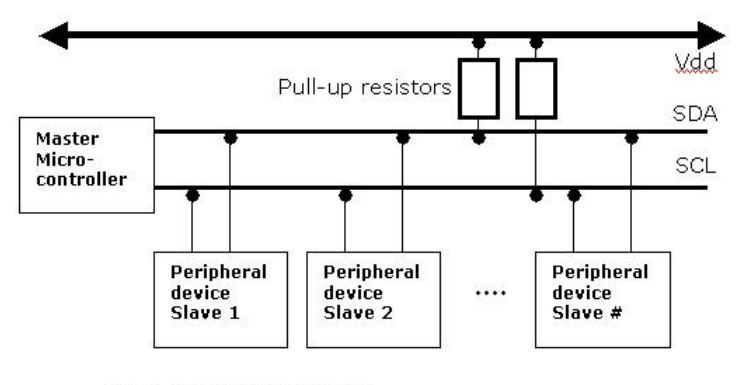

Fig- 1 (Basic I<sup>2</sup>C blocks)

Σχήμα 1.20: Συνδεσμολογία διάταξης που χρησιμοποιεί το πρωτόκολλο επικοινωνίας Ι $^2$ C

<span id="page-35-1"></span>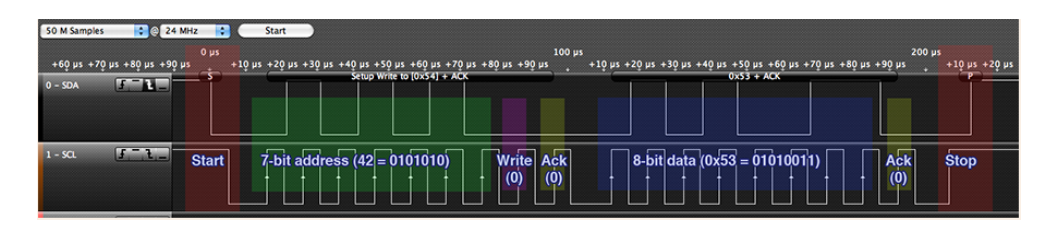

Σχήμα 1.21: Απεικόνιση των γραμμών SDA, SCL κατά τη διάρκεια επικοινωνίας με χρήση του πρωτοκόλλου  $\rm I^{2}C$ 

υψηλό. Η ενέργεια αυτή ενημερώνει όλους τους slaves στο σύστημα ότι η επικοινωνία ξεκινάει.

Στη συνέχεια, ο master στέλνει τη διεύθυνση του slave με τον οποίο ϑέλει να επικοινωνήσει. Στην περίπτωση του σχήματός μας, η διεύθυνση αυτή είναι η 42. Στην συνέχεια, ακολουθεί ένα bit, το οποίο υποδηλώνει τη λειτουργία της γραμμής. Αν το bit αυτό είναι 1, τότε ο master διαβάζει από τον slave, ενώ αν είναι 0, τότε ο master γράφει στο slave. Στην κατάσταση που βρίσκεται το σύστημα το οποίο μελετάται ο master γράφει στον slave. Στη συνέχεια, ακολουθεί ένα bit, με το οποίο ο κάθε slave δηλώνει αν έχει όντως αυτή τη διεύθυνση ή όχι, με ένα "Ack" bit (Acknowledge bit). Αυτό επιτυγχάνεται κατεβάζοντας τη γραμμή SDA χαμηλά ή διατηρώντας τη γραμμή σταθερή.Πιο αναλυτικά, εάν η γραμμή κρατηθεί στην κατάσταση 1 από τον slave, στέλνετε από αυτόν ένα **negatice acknowledge** (NAK) bit, ενώ αν η γραμμή αλλάξει στην κατάσταση 0 τότε στέλνετε ένα **acknowledge** (ACK) bit. Σε κάθε γραμμή υπάρχει μόνο ένας slave με τη συγκεκριμμένη διεύθυνση, επομένως ο master επικοινωνεί με έναν slave κάθε φορά.

´Επειτα, ο master ή ο slave, ανάλογα με το σύστημα βρίσκεται σε κατάσταση read ή write, στέλνει ή διαβάζει τα δεδομένα. Στην περίπτωσή μας, ο master στέλνει το byte 0x53 που αντιστοιχεί στο χαρακτήρα S. Μετά από κάθε byte δεδομένων, ο slave στέλνει πάλι ένα Ack/Nak bit
για το αν η διαδικασία ολοκληρώθηκε με επιτυχία. Η διαδικασία ολοκληρώνεται με ένα **stop condition**. Πιο συγκεκριμένα, η γραμμή SDA αφήνεται να επιστρέψει στην κατάσταση **high**, ενώ η SCL παραμένει στην ίδια κατάσταση.

<span id="page-36-0"></span>Το stop condition μπορεί να παραλειφθεί και μετά το δεύτερο Ack bit, να σταλθεί πάλι ένα start condition (**repeated start**), εικόνα [\[1.22\]](#page-36-0), έτσι ώστε να μπορούν να σταλθούν περισσότερα του ενός byte κάθε φορά.

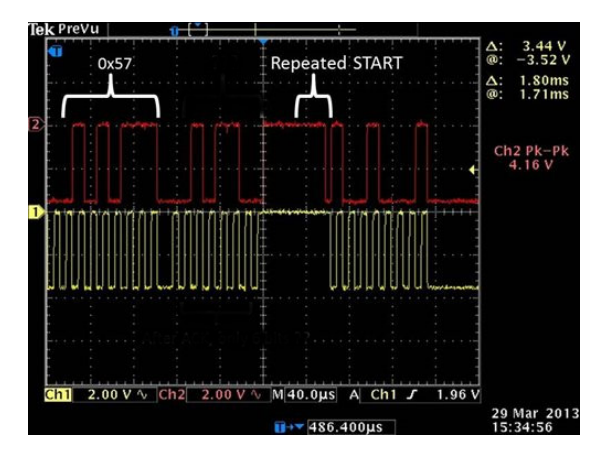

Σχήμα 1.22: Απεικόνιση των γραμμών SDA, SCL κατά τη διάρκεια επικοινωνίας με χρήση του πρωτοκόλλου  $\rm I^{2}C$  κατά την οποία πρανματοποιείται repeated start

´Ενα σκαρίφημα της διαδικασίας, με την οποία διαβάζουμε τα δεδομένα από τον αισθητήρα BMP085, φαίνεται στην εικόνα [\[1.23\]](#page-37-0). Ενώ στην εικόνα [\[1.24\]](#page-38-0) φαίνονται αναλυτικά όλα τα βήματα της διαδικασίας αυτής.

Στην αρχή, στέλνεται το start condition και τη διεύθυνση όπως, αναλύθηκε στην παραπάνω παράγραφο για το πρωτόκολλο επικοινωνίας I <sup>2</sup>C. Στη συνέχεια, διαβάζεται η πίεση και τη ϑερμοκρασία από τον αισθητήρα, αλλά τα δεδομένα μας δεν είναι βαθμονομημένα. Ο αισθητήρας έχει μνήμη τύπου EEPROM (Registers), στην οποία είναι αποθηκευμένες κάποιες σταθερές, με τις οποίες βαθμονομούνται τα δεδομένα που μετράει ο αισθητήρας. Στον πίνακα [1.3](#page-37-1) παρατίθενται αναλυτικά όλα τα registers καθώς και ποιά σταθερά παίρνουμε από κάθε ένα από αυτά.

Τέλος, λόγω του ότι το πρωτόκολλο I <sup>2</sup>C του Arduino λειτουργεί στα 5V ενώ του αισθητήρα στα 3.3V, χρησιμοποιήθηκε ένας **bidirectional level shifter** [\[28\]](#page-91-0), [\[27\]](#page-91-1), [\[23\]](#page-91-2), ο οποίος φαίνεται στην εικόνα [\[1.25\]](#page-39-0). Ο bidirectional level shifter μετατρέπει τα 5V που στέλνει το Arduino σε 3.3V ώστε ο αισθητήρας να λειτουργεί χωρίς να υπάρχει κίνδυνος καθώς η τάση 5V είναι μεγαλύτερη από αυτή που προτείνει ο κατασκευαστής. Από την άλλη τα 3.3V που στέλνει ο αισθητήρας μετατρέπονται σε 5V ώστε το Arduino να τα διαβάζει χωρίς πρόβλημα.

<span id="page-37-1"></span>

| BMP085 reg adr |            |  |
|----------------|------------|--|
| <b>MSB</b>     | <b>LSB</b> |  |
| 0xAA           | 0xAB       |  |
| 0xAC           | 0xAD       |  |
| 0xAE           | 0xAF       |  |
| 0xB0           | 0xB1       |  |
| 0xB2           | 0xB3       |  |
| 0xB4           | 0xB5       |  |
| 0xB6           | 0xB7       |  |
| 0xB8           | 0xB9       |  |
| 0xBA           | 0xBB       |  |
| 0xBC           | 0xBD       |  |
| 0xBE           | 0xBF       |  |
|                |            |  |

<span id="page-37-0"></span>Πίνακας 1.3: Αναλυτικός πίνακας των registers του αισθητήρα BMP085 καθώς και ποιά σταθερά υπάρξει αποθηκευμένη σε ποιό register

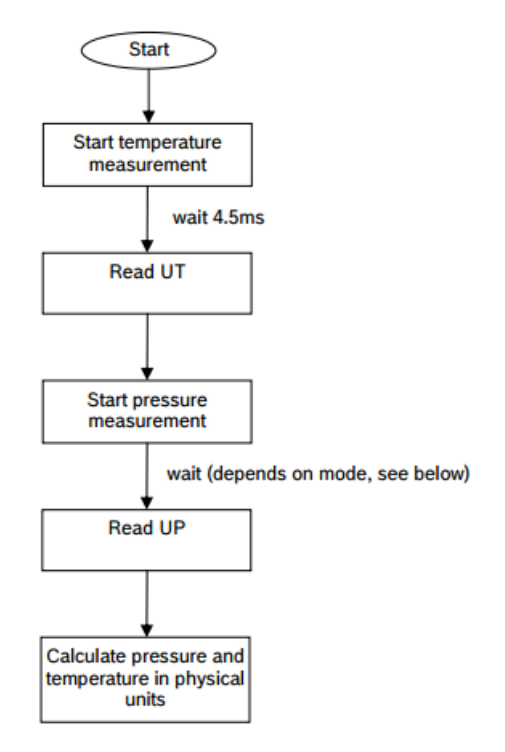

Σχήμα 1.23: Σκαρίφημα διαδικασίας λήψης δεδομένων από τον αισθητήρα BMP085

<span id="page-38-0"></span>**Calculation of pressure and temperature for BMP085** 

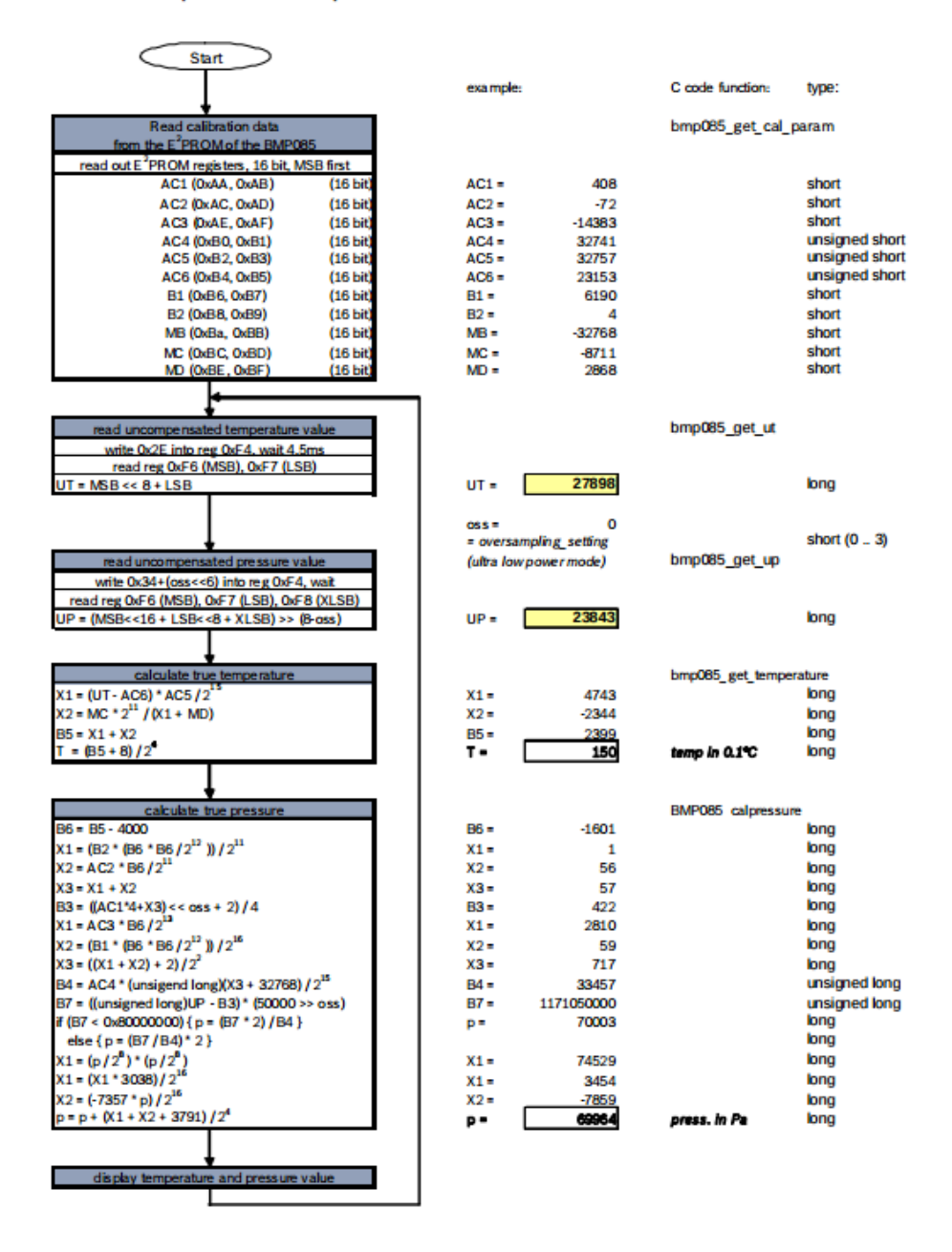

Σχήμα 1.24: Αναλυτική αναπαράσταση της διαδικασίας λήψης δεδομένων από τον αισθητήρα BMP085

Στην συνέχεια, παρατίθεται μία εικόνα [\[1.26\]](#page-39-1), στην οποία φαίνεται το κύκλωμα πάνω στην πλακέτα AVR4201, τα pins της πλακέτας, καθώς και ένας πίνακας [1.4](#page-40-0) με την αντιστοιχία των pins της πλακέτας και του Arduino.

<span id="page-39-0"></span>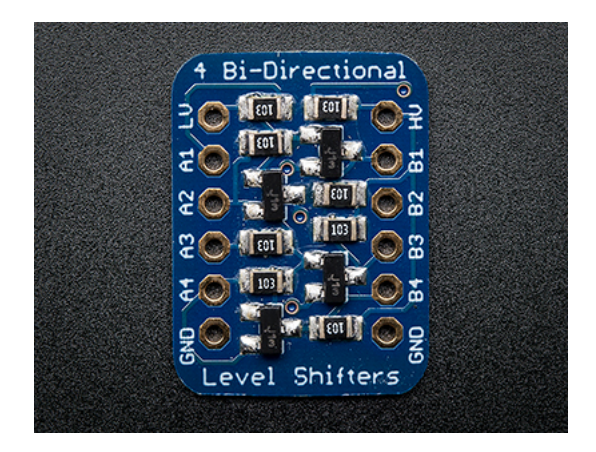

Σχήμα 1.25: Adafruit bidirectional level shifter

<span id="page-39-1"></span>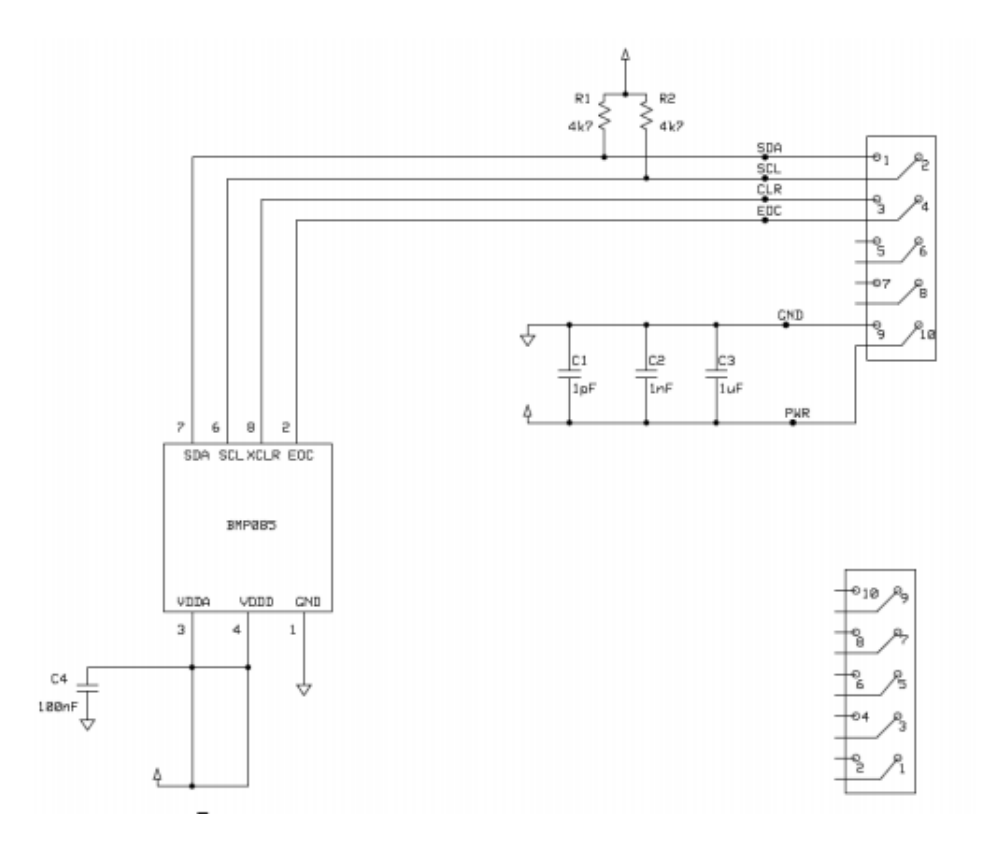

Σχήμα 1.26: Σχηματικό κυκλώματος αισθητήρα BMP085 πάνω στην πλακέτα AVR4201

<span id="page-40-0"></span>

| AVR4201 pin | Arduino pin |  |  |
|-------------|-------------|--|--|
|             | 20(SDA)     |  |  |
|             | 21(SCL)     |  |  |
| q           | <b>GND</b>  |  |  |
| 10          | 3V3         |  |  |

Πίνακας 1.4: Αντιστοιχία των pins του AVR4201 με αυτά του Arduino

### **Β. Μετρήσεις**

Στις εικόνες [\[1.27\]](#page-40-1), [\[1.28\]](#page-41-0) περιέχονται διαγράμματα ϑερμοκρασίας και πίεσης αντίστοιχα συναρτήσει του χρόνου, από μετρήσεις που πάρϑηκαν στο εργαστήριο με τον αισθητήρα BMP085 σε ένα διάστημα 4 ωρών με μια μέτρηση ανά 2 δευτερόλεπτα. Οι μετρήσεις διακρίνονται από σταθερότητα και ο αισθητήρας κρίνεται κατάλληλος για χρήση στο σύστημα μας.

<span id="page-40-1"></span>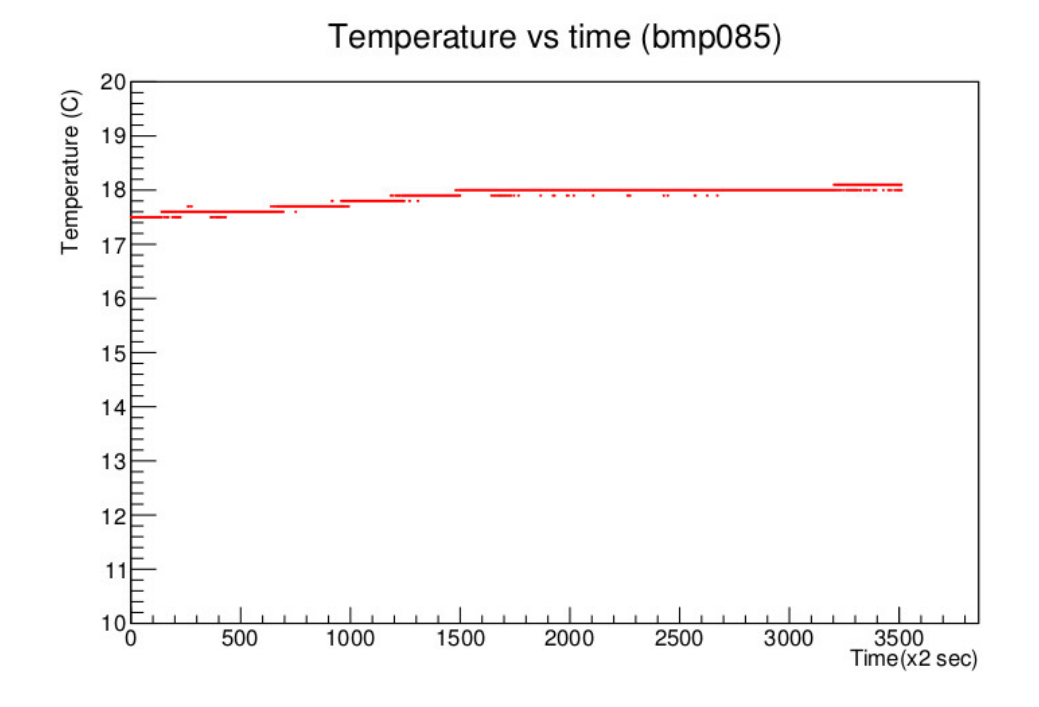

Σχήμα 1.27: Διαγράμμα ϑερμοκρασίας συναρτήσει του χρόνου για τον αισθητήρα BMP085 σε διάστημα 4 ωρών με μία μέτρηση ανά δύο δευτερόλεπτα

<span id="page-41-0"></span>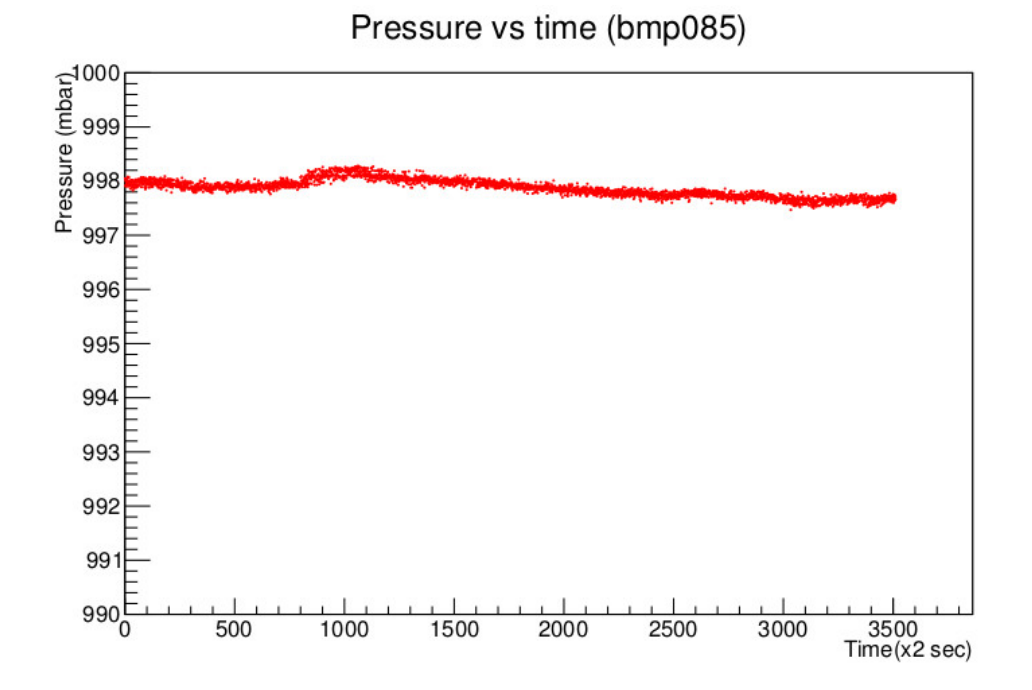

Σχήμα 1.28: Διαγράμμα πίεσης συναρτήσει του χρόνου για τον αισθητήρα BMP085 σε διάστημα 4 ωρών με μία μέτρηση ανά δύο δευτερόλεπτα

### **1.2.3 Αισθητήρας MPL3115A2**

<span id="page-42-0"></span>**Α. Περιγραφή**

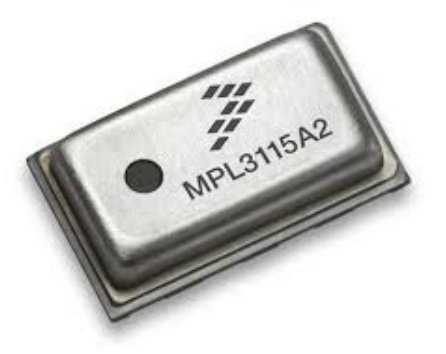

Σχήμα 1.29: Ψηφιακός αισθητήρας πίεσης και ϑερμοκρασίας MPL3115A2

Ο MPL3115A2 [\[25\]](#page-91-3), εικόνα [\[1.29\]](#page-42-0), είναι ένας ψηφιακός αισθητήρας πίεσης και ϑερμοκρασίας, ο οποίος χαρακτηρίζεται από την υψηλή του ακρίβεια και την χαμηλή του κατανάλωση. ´Οπως και ο BMP085 χρησιμοποιεί το πρωτόκολλο επικοινωνίας I <sup>2</sup>C, κάτι που τον κάνει ιδανικό για χρήση με μικροεπεξεργαστές/μικροελεγκτές. Στην περίπτωση μας χρησιμοποιήθηκε το **xtrinsic sensor board**[\[8\]](#page-90-0) της **Element14**. Το συγκεκριμένο board έχει τρείς αισθητήρες επάνω του. Ωστόσο, στην εργασία αυτή έγινε χρήση μόνο του **MPL3115A2**. Οι άλλοι δύο αισθητήρες είναι ένα μαγνητόμετρο καθώς και ένα επιταχυνσιόμετρο. Στην εικόνα [\[1.30\]](#page-42-1), φαίνεται το board αυτό ενώ οι τρεις αισθητήρες MPL3115A2, MAG3110 (μαγνητόμετρο) MMA8491 (επιταχυνσιόμετρο) είναι κυκλωμένοι για επισήμανση. Επάνω βρίσκεται ο MAG3110, κάτω δεξιά ο MPL3115A2 και κάτω αριστερά ο MMA8491. Ορισμένα από τα τεχνικά χαρακτηριστικά του αισθητήρα φαίνονται στους παρακάτω πίνακες [\[1.5\]](#page-43-0), [\[1.6\]](#page-43-1), [\[1.7\]](#page-44-0).

<span id="page-42-1"></span>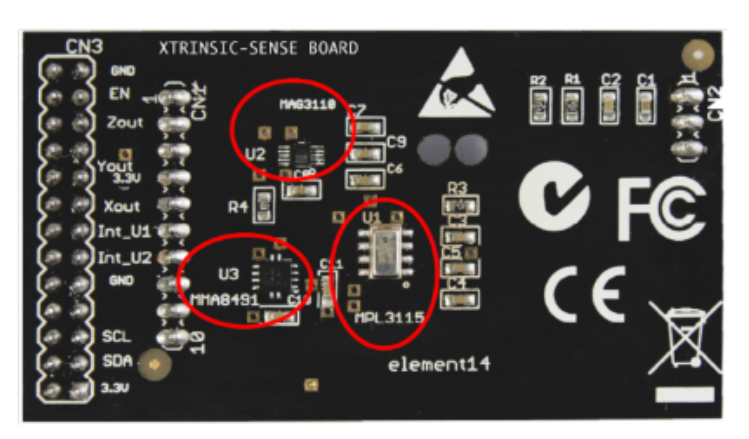

Σχήμα 1.30: Xtrinsic sensor board της Element14 με τους αισθητήρες MAG3110, MMA8491, MPL3115A2

<span id="page-43-0"></span>

| Parameter                      | <b>Test Conditions</b>    | Min   | Typ     | Max   | Unit           |
|--------------------------------|---------------------------|-------|---------|-------|----------------|
| Measurement Range              |                           | $-40$ |         | $+85$ | $^{\circ}C$    |
| Temperature Accuracy           | 25 °C                     |       | $+1$    |       | $^{\circ}C$    |
|                                | Over Temperature<br>Range |       | $\pm 3$ |       | $^{\circ}C$    |
| Operating<br>Temperature Range | $-40$                     |       | $+85$   |       | $\circ$ $\sim$ |

Πίνακας 1.5: Χαρακτηριστικά αισθητήρα ϑερμοκρασίας MPL3115A2

<span id="page-43-1"></span>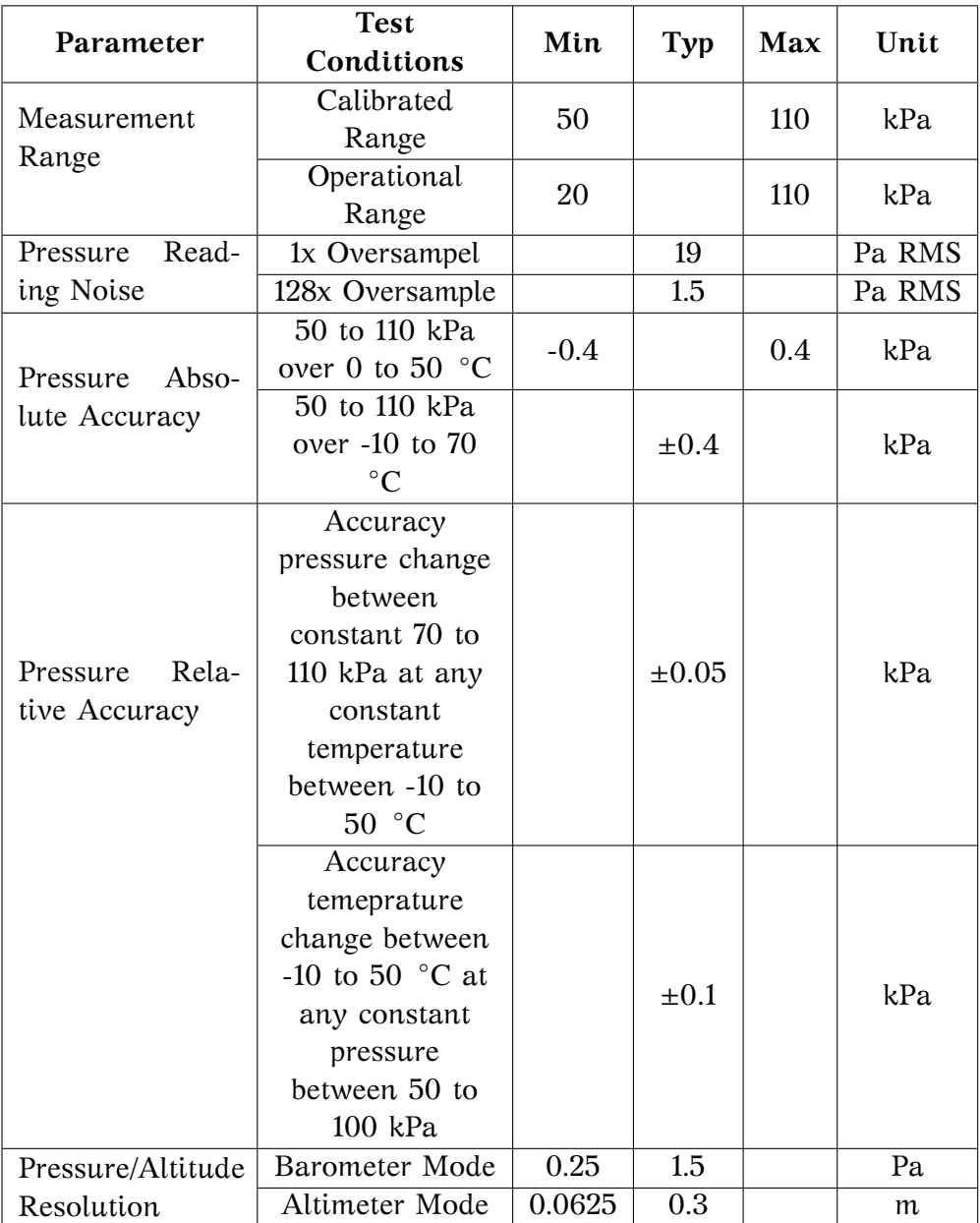

Πίνακας 1.6: Χαρακτηριστικά αισθητήρα πίεσης MPL3115A2

<span id="page-44-0"></span>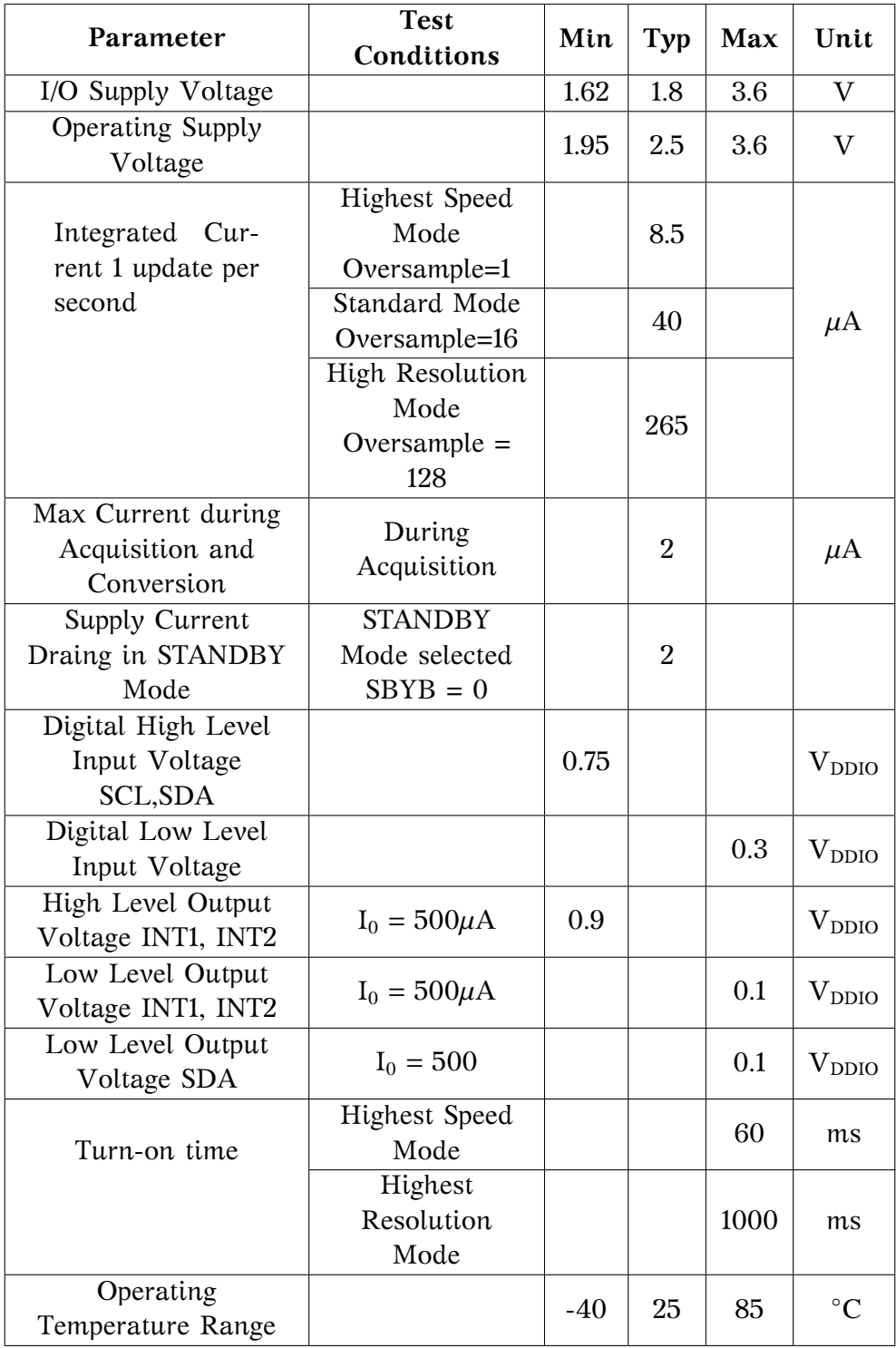

Πίνακας 1.7: Ηλεκτρικά χαρακτηριστικά του αισθητήρα πίεσης και ϑερμοκρασίας MPL3115A2

Στους δύο επόμενους πίνακες [\[1.8\]](#page-45-0), [\[1.9\]](#page-45-1), περιέχονται τα pins του board. Οι πίνακες αυτοί ακολουθούνται από έναν άλλο πίνακα [\[1.10\]](#page-45-2) με την αντιστοιχία των pins της πλακέτας και του Arduino. Επειδή και αυτός ο αισθητήρας λειτουργεί με 3.3V, χρησιμοποιήθηκε bidirectional level shifter όπως και με τον αισθητήρα BMP085.

<span id="page-45-0"></span>

| Pin No.          | Pin Name           | Description              |  |  |
|------------------|--------------------|--------------------------|--|--|
|                  | EN                 | MMA8491 Enable Pin       |  |  |
| 2<br><b>ZOUT</b> |                    | MMA8491 Push-Pull Z-Axis |  |  |
|                  |                    | Tilt Detection Output    |  |  |
|                  |                    | MMA8491 Push-Pull        |  |  |
| 3                | YOUT               | Y-Axis Tilt Detection    |  |  |
|                  |                    | Output                   |  |  |
|                  | <b>XOUT</b>        | MMA8491 Push-Pull        |  |  |
| 4                |                    | X-Axis Tilt Detection    |  |  |
|                  |                    | Output                   |  |  |
| 5                | <b>INT MPL3115</b> | MPL3115 Interrupt        |  |  |
| 6                | <b>INT MAG3110</b> | MAG3110 Interrupt        |  |  |
| 7                | <b>GND</b>         | Ground                   |  |  |
| 8                | NC.                | No Connection            |  |  |
| 9                | <b>SDA SENSOR</b>  | I2C Slave Data Line      |  |  |
| 10               | <b>SCL SENSOR</b>  | I2C Slave Clock Line     |  |  |

Πίνακας 1.8: Xtrinsic Sensor Board CN1 Pins

<span id="page-45-1"></span>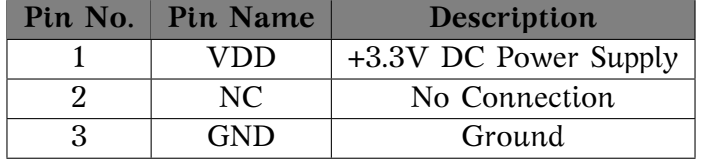

Πίνακας 1.9: Xtrinsic Sensor Board CN2 Pins

<span id="page-45-2"></span>

| Xtrinsic Sensor Board Pin | Arduino Pin     |
|---------------------------|-----------------|
| CN1 Pin 7                 | <b>GND</b>      |
| CN1 Pin 9                 | 20(SDA)         |
| $CN1$ Pin $10$            | 21(SCL)         |
| $CN2$ Pin 1               | 3V <sub>3</sub> |
| CN <sub>2</sub> Pin 3     | GND             |

Πίνακας 1.10: Αντιστοίχιση των pins Xtrrinsic sensor board με αυτά του Arduino

### **Β. Μετρήσεις**

Ακολουθούν δύο εικόνες [\[1.32\]](#page-46-0), [\[1.31\]](#page-46-1) με μετρήσεις πίεσης και ϑερμοκρασίας για τον αισθητήρα MPL3115A2. Οι μετρήσεις αυτές είναι για ένα διάστημα 4 ωρών με μία μέτρηση ανά 2 δευτερόλεπτα. ´Οπως και ο BMP085 ετσι αυτός χαρακτηρίζεται από μεγάλη σταθερότητα και κρίνεται ικανός για να χρησιμοποιηθεί στο σύστημα μας.

<span id="page-46-1"></span>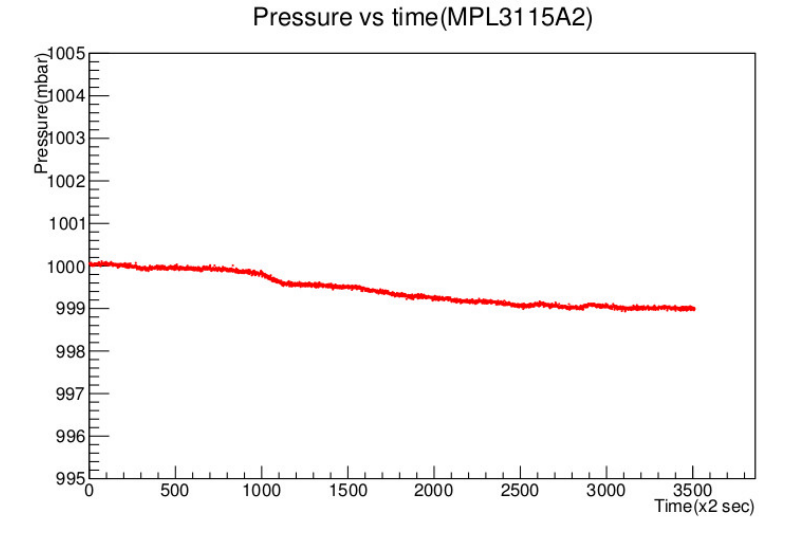

Σχήμα 1.31: Μετρήσεις πίεσης συναρτήσει του χρόνου για τον αισθητήρα MPL3115A2 για διάστημα 4 ωρών με μία μέτρηση ανά 2 δευτερόλεπτα

<span id="page-46-0"></span>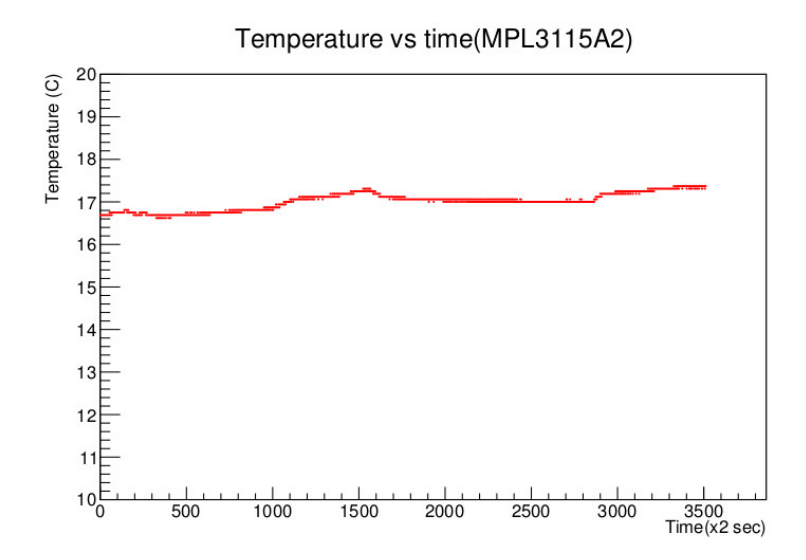

Σχήμα 1.32: Μετρήσεις ϑερμοκρασίας συναρτήσει του χρόνου για τον αισθητήρα MPL3115A2 για διάστημα 4 ωρών με μία μέτρηση ανά 2 δευτερόλεπτα

## **1.2.4 Αισθητήρας DHT22**

<span id="page-47-0"></span>**Α. Περιγραφή**

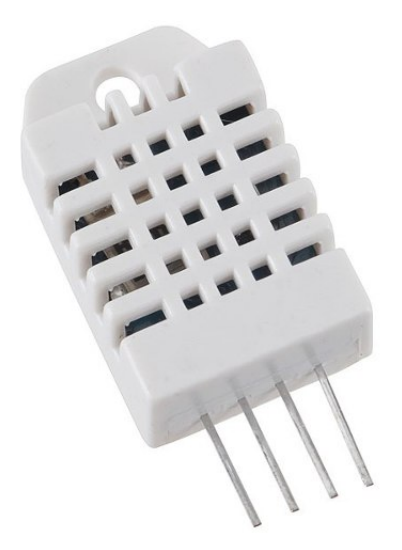

Σχήμα 1.33: Ψηφιακός αισθητήρας ϑερμοκρασίας και υγρασίας DHT22

Ο αισθητήρας **DHT22** ή αλλιώς **AM2302** [\[20\]](#page-91-4), εικόνα [\[1.33\]](#page-47-0), είναι ένας ψηφιακός αισθητήρας μέτρησης υγρασίας και ϑερμοκρασίας. Η δυνατότητα μεταφοράς του σήματος σε μεγάλες αποστάσεις, καθώς και η χαμηλή κατανάλωση καθιστούν τον αισθητήρα αυτό ιδανικό για χρήση με Arduino. Στην παρακάτω εικόνα [\[1.34\]](#page-47-1) φαίνονται ένα σχηματικό του. Η εικόνα ακολουθείτα από έναν πίνακα [\[1.11\]](#page-48-0) με τα pins του αισθητήρα αυτού .

<span id="page-47-1"></span>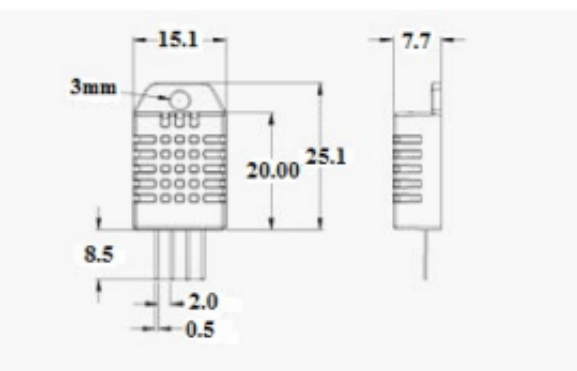

Σχήμα 1.34: Σχηματικό του αισθητήρα ϑερμοκρασίας και υγρασίας DHT22

<span id="page-48-0"></span>

| Pin | <b>Function</b>      |
|-----|----------------------|
|     | $VDD$ – power supply |
| 2   | $DATA - signal$      |
| 3   | NULL                 |
|     | GND                  |

Πίνακας 1.11: Πίνακας με τα pins του αισθτήρα DHT22

<span id="page-48-1"></span>Στον πίνακα που ακολουθεί [\[1.12\]](#page-48-1) περιέχονται τα τεχνικά χαρακτηριστικά του αισθητήρα.

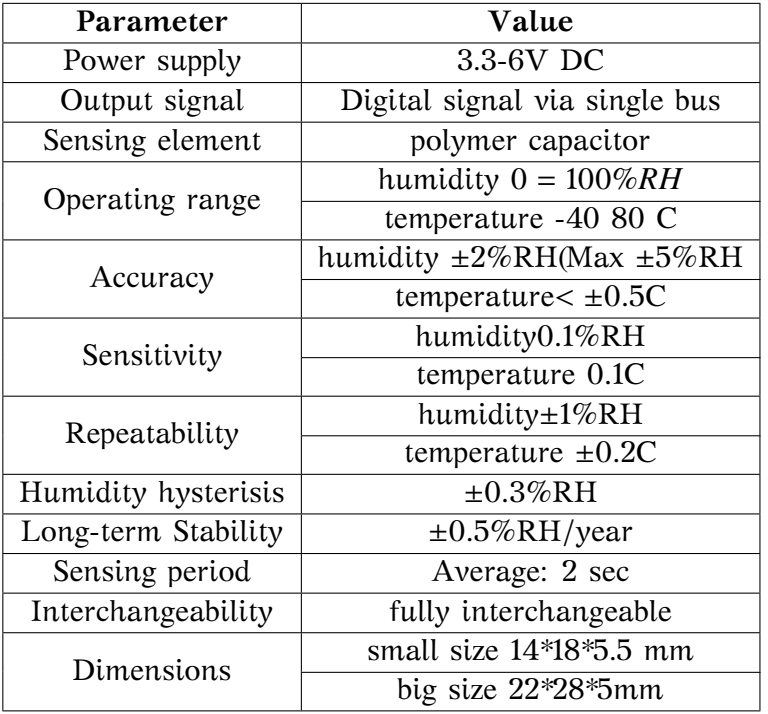

Πίνακας 1.12: Τεχνικά χαρακτηριστικά του αισθητήρα ϑερμοκρασίας και υγρασίας DHT22

Για τη σύνδεση του αισθητήρα με το Arduino χρησιμοποιείται μία pull up αντίσταση 10κΩ, καθώς και ένας πυκνωτής 100 nF για φιλτράρισμα της τάσης εισόδου, όπως φαίνεται στην παρακάτω εικόνα [\[1.35\]](#page-49-0).

<span id="page-49-0"></span>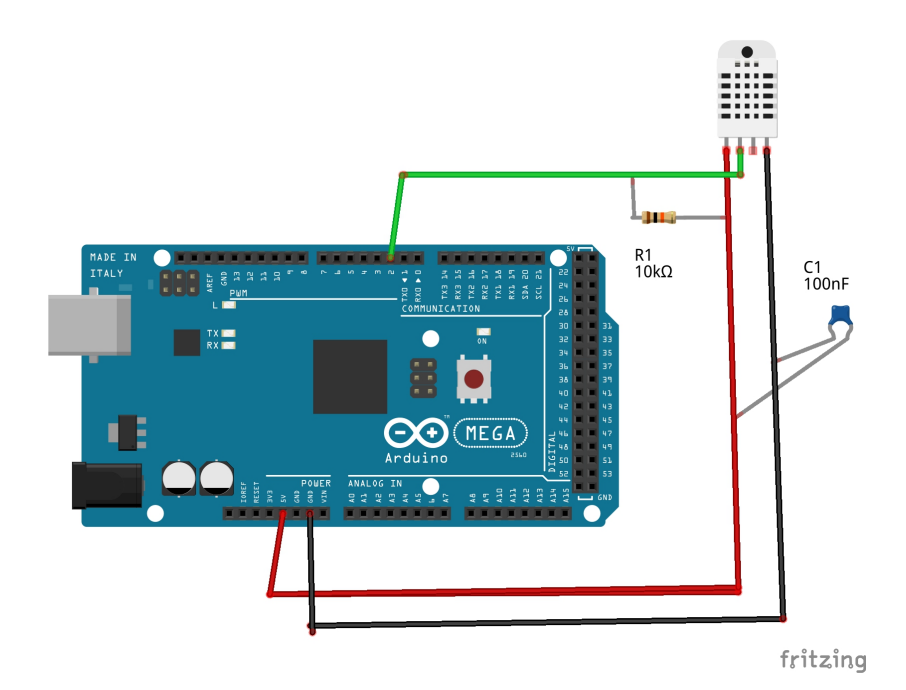

Σχήμα 1.35: Συνδεσμολογία που χρησιμοποιείται για τη σύνδεση του αισθητήρα DHT22 με το Arduino

### **Β. Μετρήσεις**

Οι αισθητήρες DHT22 είχαν χρησιμοποιηθεί στη διπλωματική εργασία ''Ανάπτυξη Συστήματος Μέτρησης Θερμοκρασίας και Υγρασίας βασισμένο σε Arduino και WinCC\_OA " [\[32\]](#page-92-0) όπου και προτείνεται η χρήση της συγκεκριμένης συνδεσμολογίας, εικόνα [\[1.35\]](#page-49-0). Αρχικά πραγματοποιήθηκαν μετρήσεις της υγρασίας και της ϑερμοκρασίας, και προσπάθειας αναπαραγωγής του προβλήματος που καταγράφηκε στην εν λόγω εργασία. Πιό συγκεκριμένα στις μετρήσεις της εργασίας αυτής, παρατηρήθηκε κατά την πρώτη περίπου ώρα, μία σταθερή πτώση της ϑερμοκρασίας και μια σταθερή άνοδος της υγρασίας. Στη συνέχεια, οι τιμές που προέκυπταν από τον αισθητήρα, σταθεροποιούνταν. Η συμπεριφορά αυτή φαίνεται στα διαγράμματα [\[1.36\]](#page-50-0), [\[1.37\]](#page-50-1).

Στη συνέχεια ακολουθούν διαγράμματα από μετρήσεις που ελήφθησαν κατά την προσπάθεια αναπαραγωγής του φαινομένου αυτού, για διάστημα 1 ώρας και 30 λεπτών με μία μέτρηση ανά 4 δευτερόλεπτα. Τα αποτελέσματα των μετρήσεων αυτών φαίνονται στις εικόνες [1.38\]](#page-51-0), [\[1.39\]](#page-51-1).

<span id="page-50-0"></span>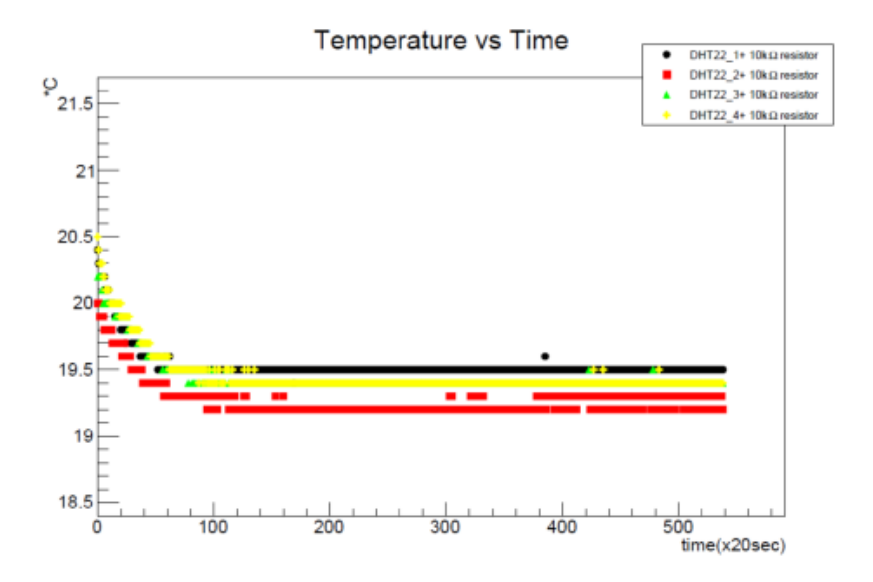

Σχήμα 1.36: Διαγράμματα ϑερμοκρασίας συναρτήσει του χρόνου από τη διπλωματική εργασία ''Ανάπτυξη Συστήματος μέτρησης Θερμοκρασίας και Υγρασίας βασισμένο σε Arduino και WinCC\_OA''

<span id="page-50-1"></span>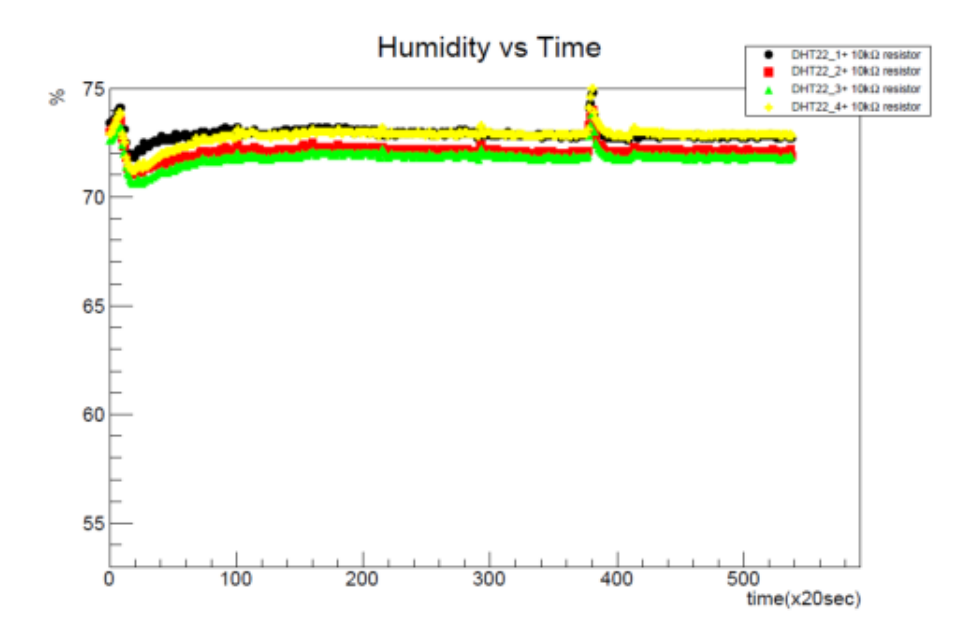

Σχήμα 1.37: Διαγράμματα υγρασίας συναρτήσει του χρόνου από τη διπλωματική εργασία ''Ανάπτυξη Συστήματος μέτρησης Θερμοκρασίας και Υγρασίας βασισμένο σε Arduino και WinCC\_OA''

<span id="page-51-0"></span>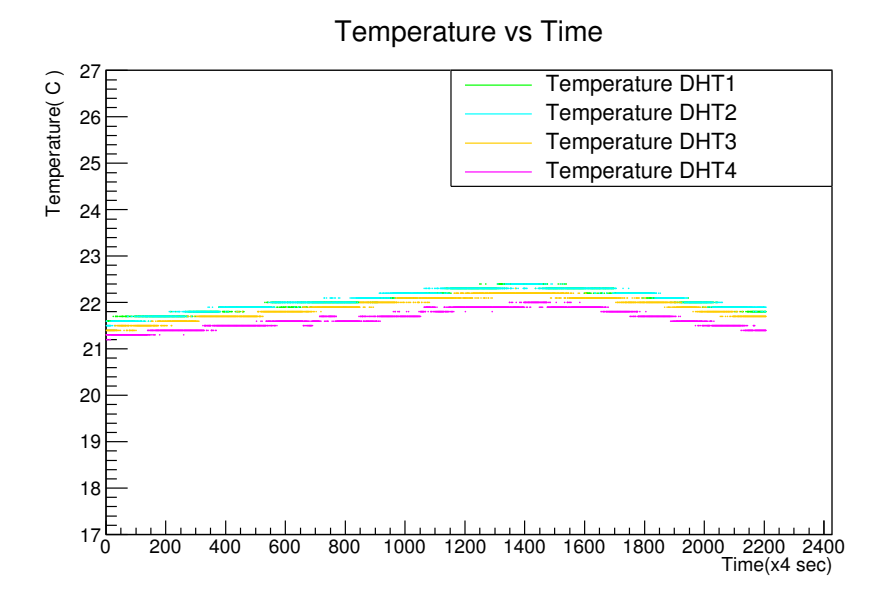

Σχήμα 1.38: Διάγράμματα ϑερμοκρασίας συναρτήσει του χρόνου για τον αισθητήρα DHT22 κατά την προσπάθεια αναπαραγωγής του προβλήματος που επισημάνθηκε στην εργασία ''Ανάπτυξη Συστήματος μέτρησης Θερμοκρασίας και Υγρασίας βασισμένο σε Arduino και WinCC\_OA''

<span id="page-51-1"></span>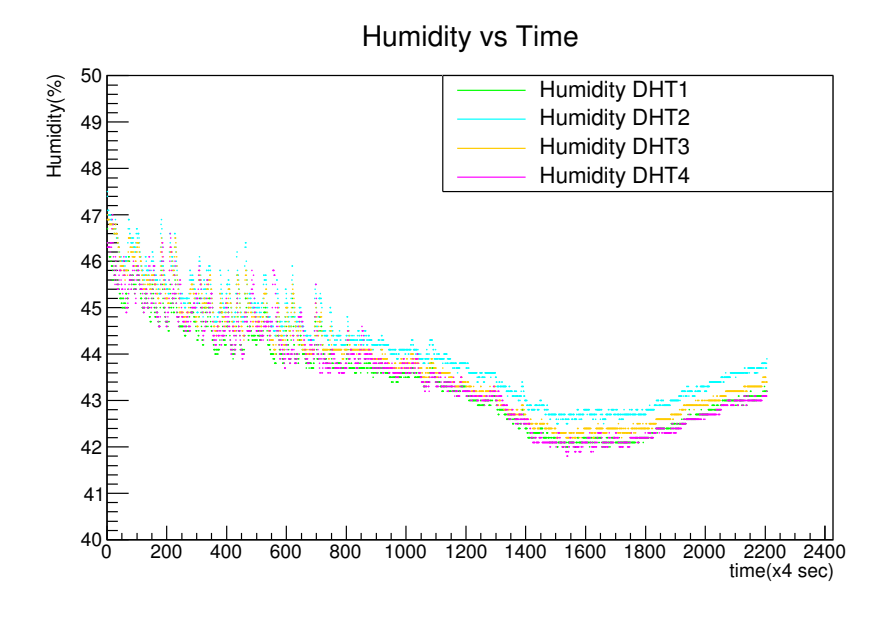

Σχήμα 1.39: Διάγράμματα υγρασίας συναρτήσει του χρόνου για τον αισθητήρα DHT22 κατά την προσπάθεια αναπαραγωγής του προβλήματος που επισημάνθηκε στην εργασία ''Ανάπτυξη Συστήματος μέτρησης Θερμοκρασίας και Υγρασίας βασισμένο σε Arduino και WinCC\_OA''

Παρατηρούνται διακυμάνσεις στις μετρήσεις, κυρίως σε αυτές της υγρασίας, ωστόσο η συμπεριφορά που είχε επισημάνθεί στην εργασία ''Ανάπτυξη Συστήματος Μέτρησης Θερμοκρασίας και Υγρασίας βασισμένο σε Arduino και WinCC OA" δεν εμφανίζεται. Επομένως συμπεραίνεται ότι δεν υπήρχε κάποιο πρόβλημα με τους αισθητήρες. Πιϑανώς το πρόβλημα να εντοπίζεται στη συνδεσμολογία, για παράδειγμα κάποιο προβληματικό καλώδιο.

### **1.2.5 Κοινή σύνδεση όλων των αισθητήρων**

Εφόσον πραγματοποιήθηκε έλεγχος της λειτουργίας όλων των αισθητήρων και επιβεβαώθηκε η ορθή λειτουργία τους, το επόμενο βήμα ήταν η σύνδεση όλων των αισθητήρων σε μια κοινή συνδεσμολογία. Στις εικόνες που ακολουθούν [\[1.40\]](#page-52-0), [\[1.41\]](#page-53-0), [\[1.42\]](#page-53-1), παρουσιάζονται διαγράμματα πίεσης υγρασίας και ϑερμοκρασίας από όλους τους αισθητήρες ταυτόχρονα.

<span id="page-52-0"></span>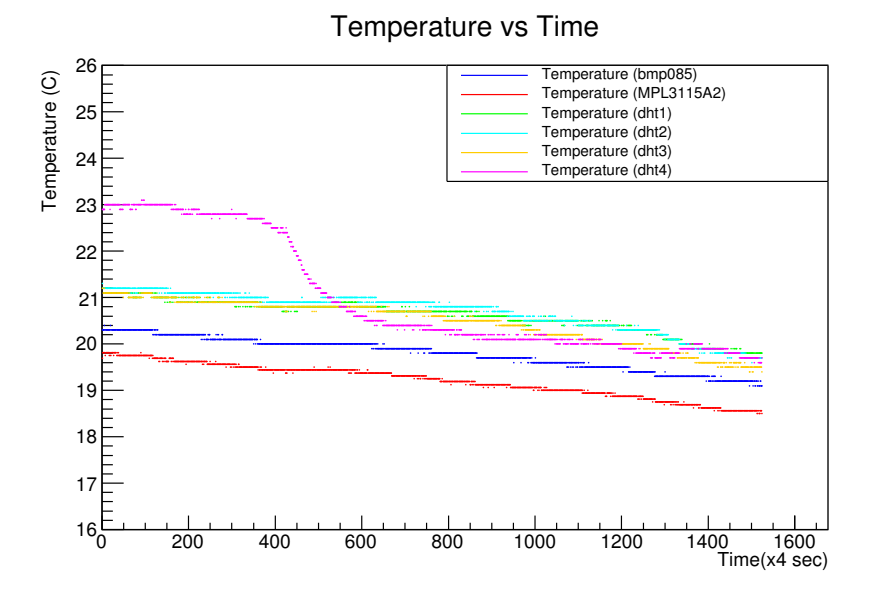

Σχήμα 1.40: Διάγραμμα ϑερμοκρασίας συναρτήσει του χρόνου για τους αισθητήρες BMP085, MPL3115A2, DHT22

Στα διαγράμματα ϑερμοκρασίας και υγρασίας, έχουμε απόκλιση του ενός αισθητήρα. Αυτό συνέβη, διότι ο αισθητήρας αυτός είχε αφεθεί πάνω στο πληκτρολόγιο του laptop κατά τη διάρκεια των μετρήσεων. ´Οταν αυτό έγινε αντιληπτό (στα 1600 secs ή ένδειξη 400 στο διάγραμμα) μετακινήθηκε και παρατηρήθηκε επαναφορά των τιμών των μετρήσεών του σε επίπεδα παρόμοια με αυτά των υπόλοιπων αισθητήρων, όπως φαίνεται στην ένδειξη 600 για τον χρόνο στο διάγραμμα. Στα δύο διαγράμματα αυτά, παρατηρείται ίδια συμπεριφορά από όλους τους αισθητήρες, δηλαδή οι καμπύλες τους εμφανίζουν τις ίδιες κλίσεις. Οι τιμές που καταγράφουν όλοι αισθητήρες βρίσκονται κοντά μεταξύ τους, με τη μεγαλύτερη διαφορά να μην ξεπερνάει την μία μονάδα όσον αφορά τη ϑερμοκρασία αλλά και την υγρασία, κάτι που ϑεωρείται ικανοποιητικό για το σύστημά μας.

<span id="page-53-0"></span>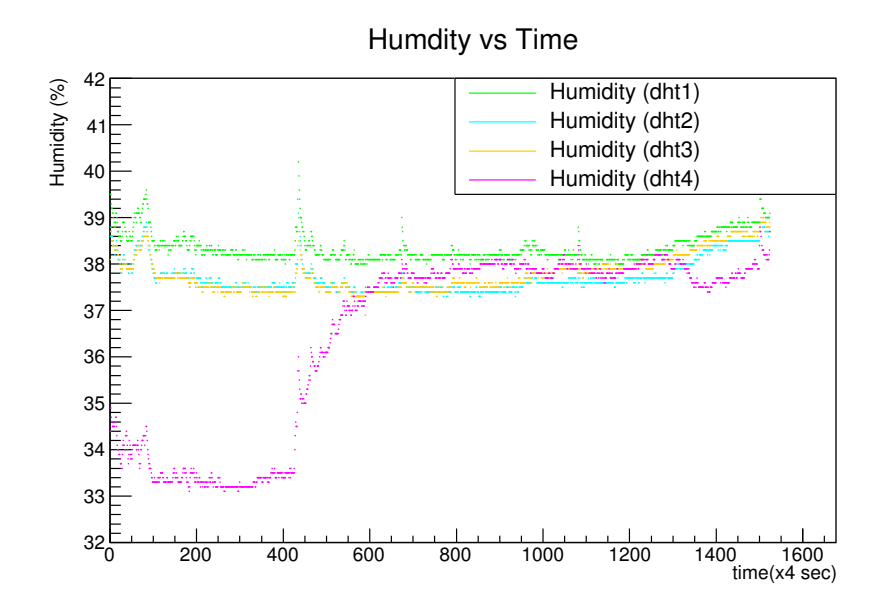

Σχήμα 1.41: Διάγραμμα υγρασίας συναρτήσει του χρόνου για τους αισθητήρες DHT22

<span id="page-53-1"></span>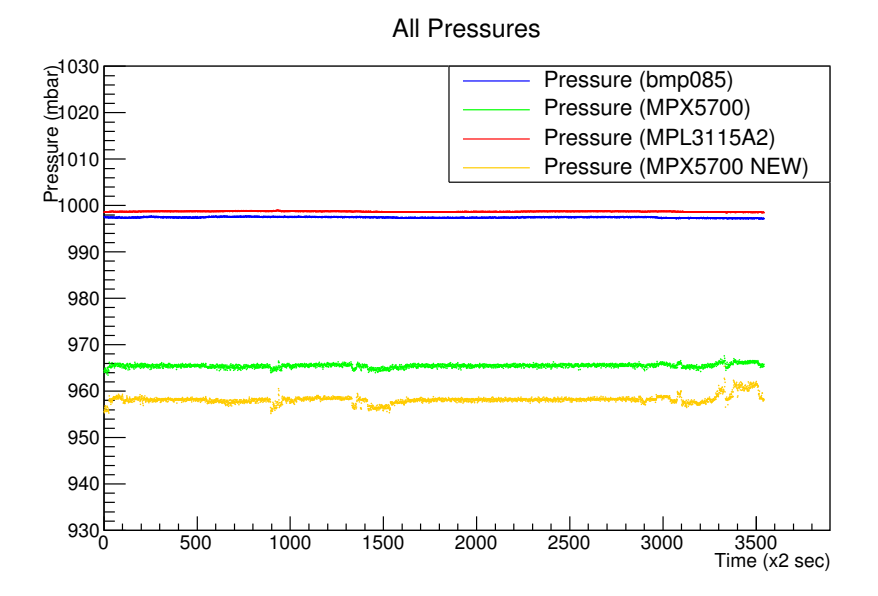

Σχήμα 1.42: Διάγραμμα πίεσης συναρτήσει του χρόνου για τους αισθητήρες BMP085, MPL3115A2,MPX5700

Παρόλα αυτά, μεγάλη διαφορά εμφανίζεται στο διάγραμμα πίεσης. Πιο συγκεκριμένα οι αναλογικοί αισθητήρες MPX5700 παρουσιάζουν μεγάλη απόκλιση σε σχέση με τους δύο ψηφιακούς αισθητήρες πίεσης. Οι αισθητήρες MPX5700 δεν χαρακτηρίζονται από μεγάλη ακρίβεια, αν κοιτάξει κανείς τον πίνακα με τα χαρακτηριστικά τους, πίνακας [1.1](#page-26-0) θα δει ότι η τιμή της είναι 2.5% V<sub>FSS</sub>. Ωστόσο το συγκεκριμένο σύστημα έχει σα σκοπό τη μέτρηση της συμπεριφοράς κάποιας ποσότητας (π.χ. πίεσης) και οχι τόσο την τιμή της, δηλαδή τα σχετικά σφάλματα παίζουν μεγαλύτερο ρόλο από τα απόλυτα. Για το λόγο αυτό, η ευαισθησία του αισθητήρα αυτού παίζει μεγαλύτερο ρόλο η οποία όπως φαίνεται στον ίδιο πίνακα, είναι <sup>6</sup>.<sup>4</sup> µV/kPa η οποία είναι κοντά στη διακριτική ικανότητα του Arduino άρα η συμπεριφορά του κρίνεται ικανοποιητική.

# **1.2.6 Σύγκριση των αισθητήρων με το HMP233 της Vaisala**

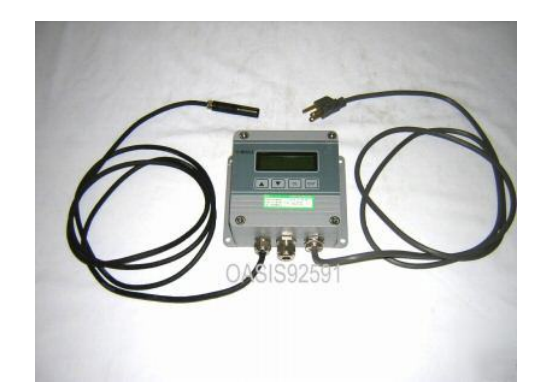

<span id="page-54-0"></span>**Α. Περιγραφή Vaisala HMP233**

Σχήμα 1.43: Vaisala HMP233

Το **HMP233** της **Vaisala** [\[30\]](#page-91-5), όπως φαίνεται στην εικόνα [\[1.43\]](#page-54-0), είναι ένα εργαλείο μέτρησης ϑερμοκρασίας και απόλυτης υγρασίας το οποίο είναι βασισμένο σε ένα μικροεπεξεργαστή. Η μέτρηση της ϑερμοκρασίας γίνεται με έναν αισθητήρα **PT100**. Το HMP233 διαθέτει μία οθόνη, στην οποία προβάλλει τις μετρήσεις. Ακόμη, διαθέτει δυο αναλογικές εξόδους τάσης, μία για τη ϑερμοκρασία και μία για την υγρασία. Η εξαιρετικά υψηλή του ακρίβεια τον καθιστά ιδανικό για σύγκριση των μετρήσεων του με τις μετρήσεις του συστήματος που αναπτύσεται από την εργασία αυτή. Ωστόσο, ο κατασκευαστής δε δίνει κάποια συνάρτηση μεταφοράς για την μετατροπή του αναλογικού σήματος εξόδου σε ϑερμοκρασία ή υγρασία. Αυτό συμβαίνει διότι η τιμή της εξόδου είναι πλήρως προσαρμόσιμη. Μπορεί, για παράδειγμα, ο χρήστης να ορίσει το διάστημα 0-60 ◦C να αντιστοιχεί σε μια έξοδο 0-10 V κλπ. ´Ετσι, λοιπόν, έπρεπε αρχικά να υπολογιστεί η συνάρτηση μεταφοράς. Επειδή το HMP233 διαθέτει δυο εξόδους, απαιτείται ο υπολογισμός δυο συναρτήσεως μεταφοράς, μία για τη ϑερμοκρασία και μία για την υγρασία. Για το σκοπό αυτό, για τρεις τιμές της ϑερμοκρασίας και υγρασίας, μετρήθηκε η τάση στην αντίστοιχη αναλογική έξοδο. Στη συνέχεια, έγιναν 2 διαγράμματα [\[1.44\]](#page-55-0), [\[1.45\]](#page-56-0) με τα σημεία αυτά και τραβήχθηκε μια ευθεία στο κάθε διάγραμμα. Οι συναρτήσεις που προκύπτουν είναι:

> Humidity =  $-28,024 * \text{Voltage} + 100,744$ Temperature <sup>=</sup> <sup>18</sup>, <sup>7398</sup> <sup>∗</sup> Voltage <sup>−</sup> <sup>20</sup>,<sup>1894</sup>

<span id="page-55-0"></span>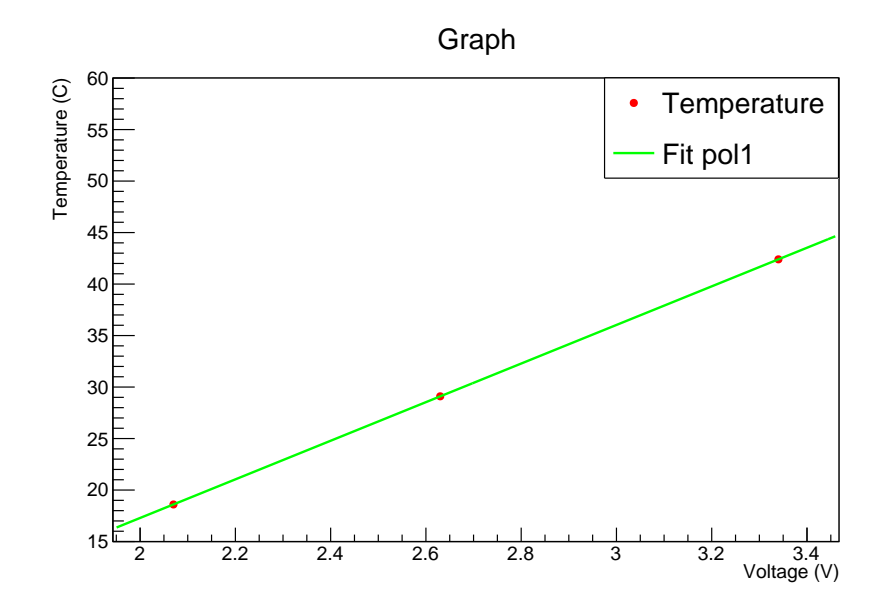

Σχήμα 1.44: Διάγραμμα ϑερμοκρασίας συναρτήσει της τάσης για το HMP233 της Vaisala και η συνάρτηση μεταφοράς του

<span id="page-56-0"></span>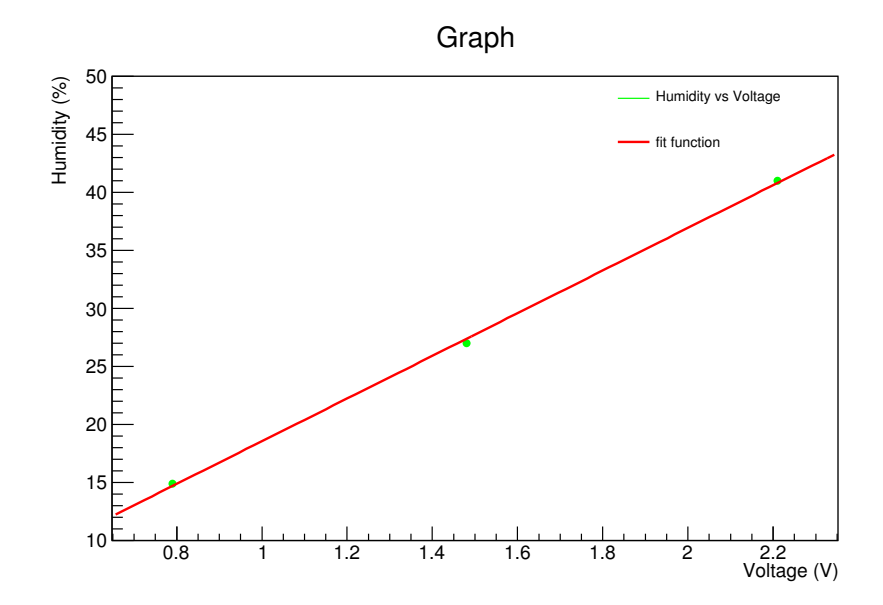

Σχήμα 1.45: Διάγραμμα υγρασίας συναρτήσει της τάσης για το HMP233 της Vaisala και η συνάρτηση μεταφοράς του

Στις εικόνες [\[1.46\]](#page-56-1), [\[1.47\]](#page-57-0) φαίνονται οι μετρήσεις για υγρασία και ϑερμοκρασία αντίστοιχα που πάρθηκαν με τους αισθητήρες του συστήματος και αυτές με το Vaisala HMP233.

<span id="page-56-1"></span>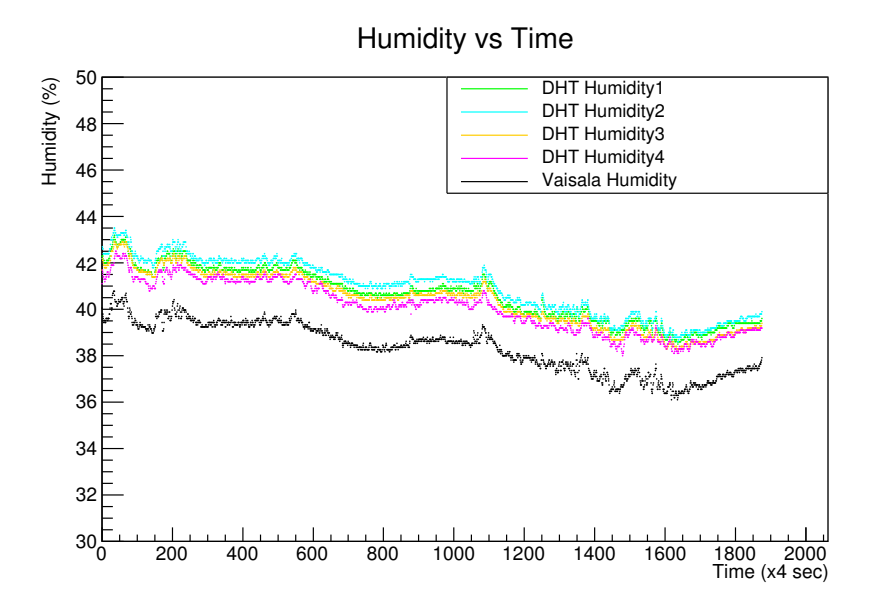

Σχήμα 1.46: Διάγραμμα υγρασίας συναρτήσει του χρόνου για όλους τους αισθητήρες μαζί με το HMP233 της Vaisala

56

<span id="page-57-0"></span>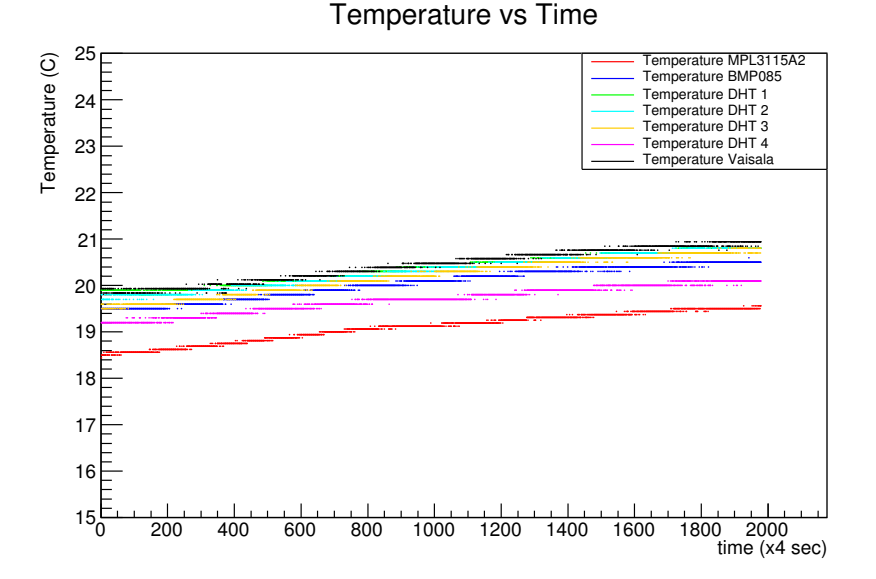

Σχήμα 1.47: Διάγραμμα ϑερμορκασίας συναρτήσει του χρόνου για όλους τους αισθητήρες μαζί με το HMP233 της Vaisala

Θα πρέπει να σημειωθεί εδώ ότι για τη ϑερμοκρασία, η απόκλιση των μετρήσεων με τη συνάρτηση μεταφοράς από αυτές με το Vaisala HMP233 ήταν +0,5, ενώ η αντίστοιχη απόκλιση για την υγρασία ήταν -0,7. Από τα διαγράμματα προκύπτει ότι οι μετρήσεις του συστήματος μας είναι αρκετά ικανοποιητικές και κοντά στις πραγματικές τιμές.

## **1.2.7 Τελικές μετρήσεις**

Τέλος, το σύστημά μας, αποτελούμενο από το Arduino και συνολικά 8 αισθητήρες (4 DHT22, 2 MPX5700, 1 BMP085, 1 MPL3115A2) που διαϑέταμε, έπρεπε να εξεταστεί ως προς τη μακροπρόθεσμη σταθερότητα. ´Ετσι οι τελικές μετρήσεις πάρθηκαν αφήνοντας το σύστημά σε λειτουργία για ένα διάστημα 2 εβδομάδων. Οι μετρήσεις φαίνονται στις παρακάτω εικόνες όπου μπορεί να δει κανείς ότι το σύστημα είναι σταθερό σε βάθος χρόνου [\[1.48\]](#page-58-0), [\[1.49\]](#page-58-1), [\[1.50\]](#page-59-0).

<span id="page-58-0"></span>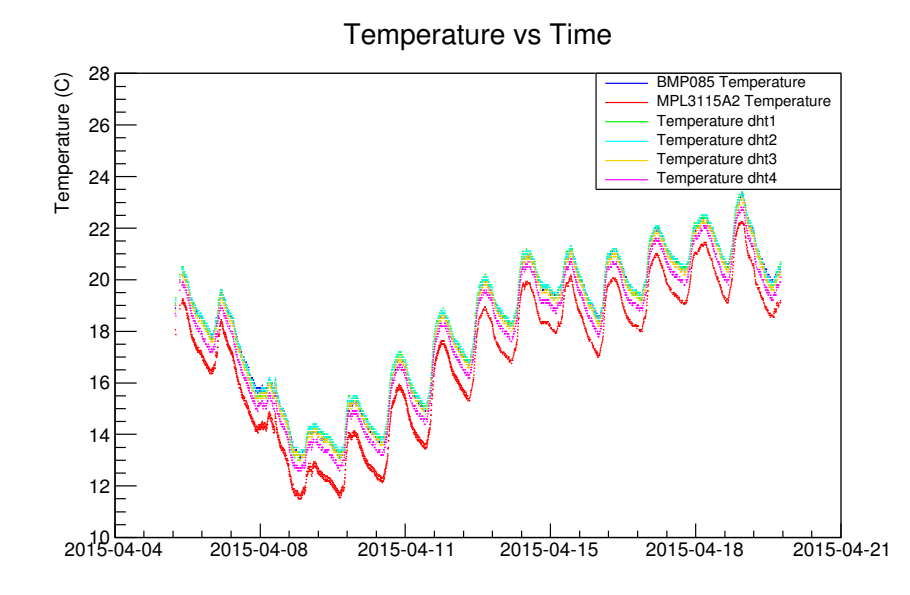

Σχήμα 1.48: Διάγραμμα ϑερμοκρασίας συναρτήσει του χρόνου για όλους τους αισθητήρες για διάστημα δύο εβδομάδων

<span id="page-58-1"></span>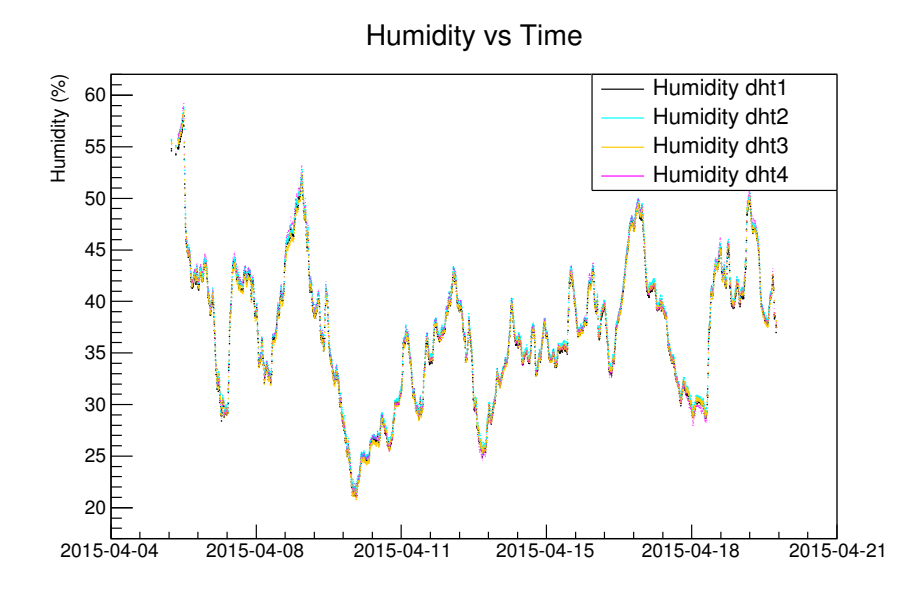

Σχήμα 1.49: Διάγραμμα υγρασίας συναρτήσει του χρόνου για όλους τους αισθητήρες για διάστημα δύο εβδομάδων

<span id="page-59-0"></span>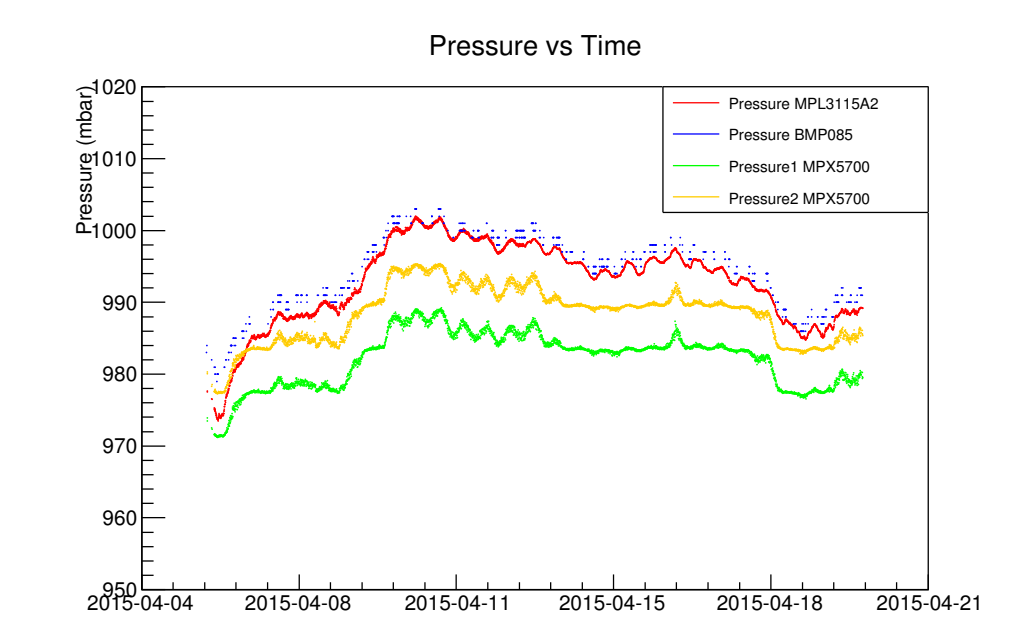

Σχήμα 1.50: Διάγραμμα πίεσης συναρτήσει του χρόνου για όλους τους αισθητήρες για διάστημα δύο εβδομάδων

# **1.3 OPC Server**

Στην ενότητα αυτή, παρουσιάζεται ο Arduino OPC (Open Platform Communications) Server. Συγκεκριμένα, μετά τη γενική περιγραφή ενός συστήματος που χρησιμοποιεί το OPC πρωτόκολλο για επικοινωνία, περιγράφεται αναλυτικά ο OPC Server για Arduino καθώς και η μεθοδολογία εγκατάστασης και χρήσης του.

## **1.3.1 Εισαγωγή**

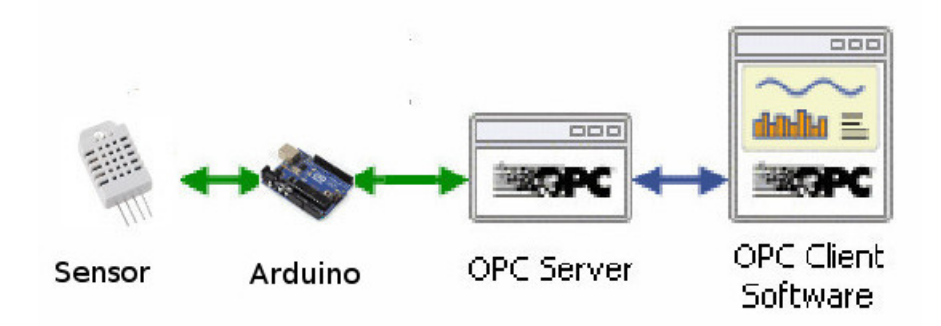

Σχήμα 1.51: Διάγραμμα επικοινωνίας με χρήση του πρωτοκόλλου Open Platform Communications (OPC)

Το **OPC** (Open Platform Communications) πρωτόκολλο [\[11\]](#page-90-1) είναι μία σειρά από προδιαγραφές που διέπουν την επικοινωνία μεταξύ λογισμικού (κυρίως προγραμμάτων σε περιβάλλον Windows) και εξωτερικών συσκευών. Η επικοινωνία πραγματοποιείται σε ζεύγη **διακομιστή** (**Server**) και **πελάτη** (**Client**). Οι προδιαγραφές αυτές πρωτοδημιουργήθηκαν το 1996 με το όνομα **"OLE"** (Object Linking and Embedding), με σκοπό την αλληλεπίδραση λογισμικού **SCADA** (Supervisory Control And Data Acquisition) με ένα **PLC** (Programmable Logic Controller, ενός μικροϋπολογιστή δηλαδή που ελέγχει μία συσκευή). Ωστόσο, με την πάροδο του χρόνου, το πρωτόκολλο επικοινωνίας εξελίχθηκε και πλέον χρησιμοποιείται από χιλιάδες συσκευές στον χώρο του αυτομάτου ελέγχου. Το OLE είναι ένα πρωτόκολλο που δημιουργήθηκε απο τη Microsoft για την σύνδεση και ενσωμάτωση αρχείων και αντικειμένων, γι αυτό το OPC χρησιμοποιείται κυρίως από προγράμματα Windows. Ωστόσο, τα τελευταία χρόνια, έχει αρχίσει μια προσπάθεια για την χρήση του OPC και από άλλα λειτουργικά συστήματα.

´Ενας πελάτης OPC μπορεί να είναι ένα οποιοδήποτε πρόγραμμα, το οποίο ϑέλει να επικοινωνήσει με μία συσκευή. Ο ρόλος του διακομιστή είναι να μετατρέπει το αίτημα αυτό του πελάτη σε μια μορφή την οποία η συσκευή μπορεί να καταλάβει. Με τον τρόπο αυτό, ο πελάτης μπορεί να επικοινωνήσει με τη συσκευή στέλνοντάς της κάποια εντολή μέσω του διακομιστή ή διαβάζοντας δεδομένα από αυτή.

´Ενα από τα μεγάλα πλεονεκτήματα του OPC είναι το ότι οι προδιαγραφές αυτές είναι προσβάσιμες σε όλους έτσι ο καθένας μπορεί να φτιάξει έναν πελάτη ή έναν διακομιστή καθώς έχει στη διάθεση του τα στοιχεία τα οποία πρέπει να έχει καθένας από αυτούς ώστε να επικοινωνεί με χρήση του πρωτοκόλλου αυτού. Επιπλέον, οι προδιαγραφές είναι κοινές για όλους τους διακομιστές και τους πελάτες, επιτρέποντας σε οποιοδήποτε πελάτη να συνδεθεί με οποιονδήποτε διακομιστή. Με τον τρόπο αυτό το κόστος για τους κατασκευαστές συσκευών διατηρείται χαμηλό, καθώς μόνο ένας διακομιστής είναι απαραίτητος και έτσι η συσκευή μπορεί να επικοινωνήσει με οποιοδήποτε λογισμικό που παρέχει σύνδεση με OPC. Οι προμηθευτές λογισμικού, από την άλλη, συμπεριλαμβάνοντας ένα πελάτη OPC στο πρόγραμμα τους, του δίνουν τη δυνατότητα να συνδεθεί με οποιαδήποτε συσκευή που διαθέτει OPC διακομιστή. Τέλος, οι χρήστες που ϑέλουν να συνδεθούν με κάποια συσκευή, έχουν μια πληθώρα προγραμμάτων μέσα από την οποία μπορούν να επιλέξουν καθώς είναι σίγουρο οτι, εφόσον το πρόγραμμα αυτό υποστηρίζει OPC επικοινωνία, ϑα συνδεθεί με τη συσκευή που επιθυμούν.

## **1.3.2 Arduino OPC Server**

Για το Arduino, υπάρχει ένας διακομιστής, ο οποίος δημιουργήθηκε από τον **Ildefonso Martínez Marchena** και διατίθεται δωρεάν στο διαδίκτυο μέσω της ιστιοδελίδας http://www.st4makers.com/ [\[17\]](#page-90-2). Ο διακομιστής αυτός είναι πλήρως συγχρονισμένος με τις προδιαγραφές του OPC

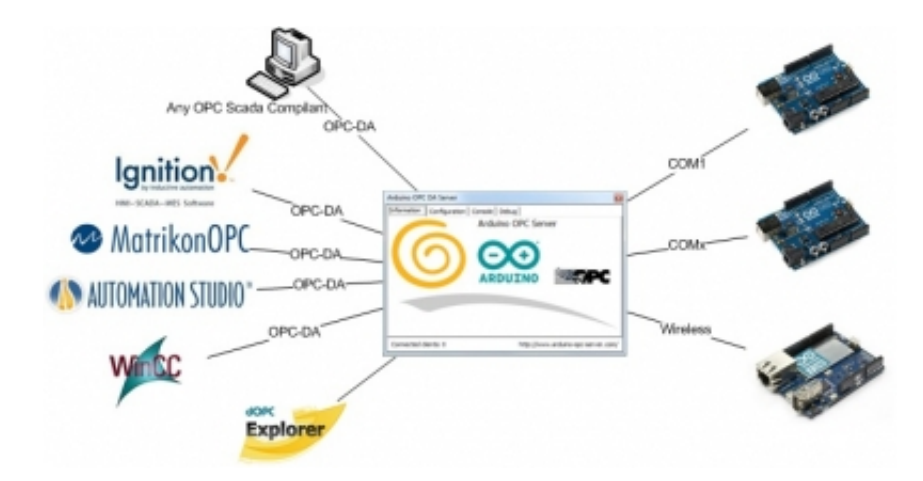

Σχήμα 1.52: Arduino OPC Server

και μπορεί να συνδεθεί με οποιοδήποτε πρόγραμμα SCADA, δίνοντας έτσι τη δυνατότητα στο χρήστη να χρησιμοποιήσει το Arduino με μια πληθώρα προγραμμάτων αυτομάτου ελέγχου. Κάποια από τα χαρακτηριστικά του είναι:

- Δυνατότητα ταυτόχρονης σύνδεσης με πολλές πλακέτες Arduino οποιουδήποτε είδους.
- Ταυτόχρονη χρήση σειριακής, Ethernet αλλά και wifi επικοινωνίας.
- Μεγάλη ταχύτητα και ισχύ.
- Ο διακομιστής είναι συμβατός με JSON (Javascript Object Notation) όταν γίνεται χρήση του Arduino YUN. Μπορεί να χρησιμοποιηθεί οποιοδήποτε πρόγραμμα για λήψη δεδομένων και περιήγησης στο διαδίκτυο.

Για να είναι δυνατή η χρήση του διακομιστή με το Arduino, πρέπει να συμπεριλαμβάνεται η βιβλιοθήκη OPC στα σκίτσα που ϑέλουν να χρησιμοποιήσουν τον διακομιστή. Τόσο η βιβλιοθήκη όσο και ο διακομιστής διατίθενται δωρεάν απο την ίδια ιστιοσελίδα.

# **1.3.3 Εγκατάσταση και χρήση του Arduino OPC Server**

Για να γίνει δυνατή η αλληλεπίδραση με το Arduino μέσω ένός προγράμματος SCADA, όπως είναι το WinCC OA που ϑα χρησιμοποιήθεί στην παρούσα εργασία, πρέπει χρησιμοποιηθεί ο Arduino OPC Server. Αρχικά πρέπει να γίνει λήψη του Server από την ιστοσελίδα που αναφέρθηκε στην προηγούμενη ενότητα, ο οποίος ϑα αποθηκευτεί στον υπολογιστή μας ως αρχείο "zip". Είναι σημαντικό να γίνει λήψη της πιο πρόσφατης έκδοσης του server, η οποία τη δεδομένη στιγμή είναι η έκδοση 1.6. Στη συνέχεια πρέπει να γίνει εξάγωγή των περιεχομένων του

αρχείου αυτού σε ένα φάκελο ώστε να είναι όλα μαζί. Στο φάκελό αυτό, ϑα περιέχεται ένας φάκελος με όνομα OPC, ο οποίος περιέχει τη βιβλιοϑήκη με την οποία μπορεί το Arduino να επικοινωνήσει με το Server. Ο φάκελος αυτός ϑα πρέπει να μεταφερθεί στο φάκελο libraries όπως αναφέρθηκε στην ενότητα [1.1.4.](#page-24-0) Στον φάκελο ϑα πρέπει να περιέχονται τρία ακόμα αρχεία:

- **ArduinoOPCServer**
- **chanelog**
- **readme**

Κάνοντας δεξί κλικ στο αρχείο ArduinoOPCServer και επιλέγοντας "Run as Administrator" δημιουργούνται δύο καινούργια αρχεία register.bat και unregister.bat. Ο server ανοίγει με τον τρόπο που φαίνεται στην εικόνα [\[1.53\]](#page-62-0).

<span id="page-62-0"></span>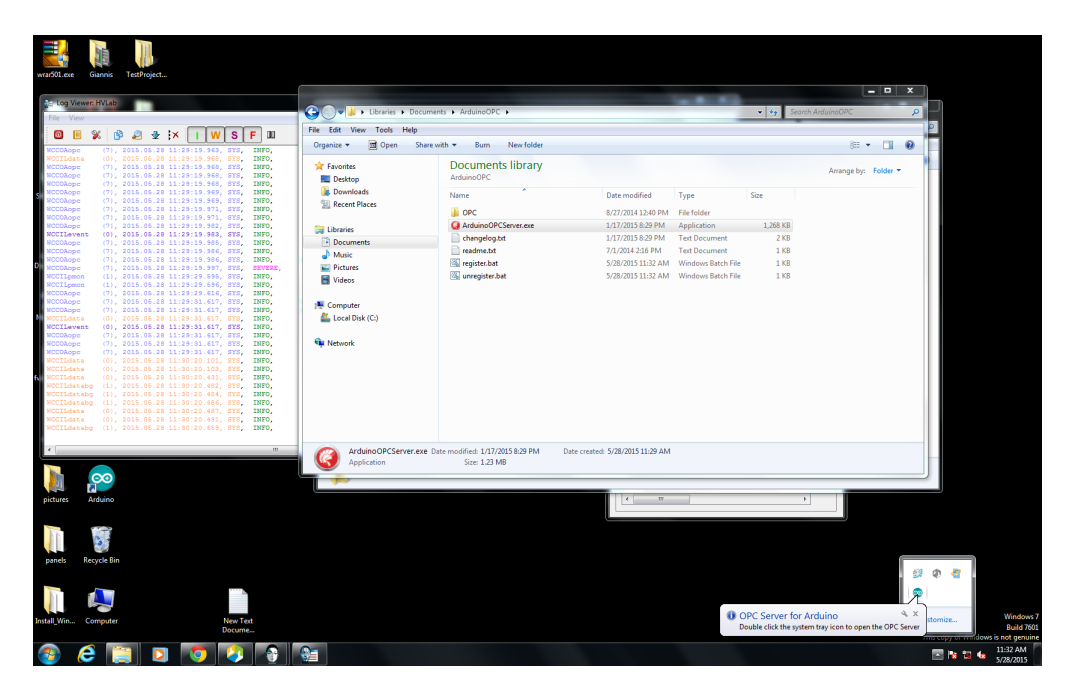

Σχήμα 1.53: Εκκίνηση Arduino OPC Server

Στην οθόνη εμφανίζεται το κύριο παράθυρο του Arduino OPC Server εικόνα [\[1.54\]](#page-63-0).

Στο Configuration tab, εικόνα [\[1.55\]](#page-63-1) γίνεται επιλογή Arduino Ethernet. Δημιουργείται το ArduinoEthernet0 και στη συνέχεια εισάγεται η IP Address του Arduino. Η IP Address αυτή ϑα πρέπει να είναι ίδια με αυτή που έχει δηλωθεί στο Sketch το οποίο έχει '´φορτωθεί'' στο Arduino. Για παράδειγμα στην εικόνα [\[1.55\]](#page-63-1) εισάγεται η IP 192.168.1.179 .

Στη συνέχεια πατάμε το κουμπί "Save Configuration". ´Επειτα στο φάκελο στον οποίο είχε γίνει εξαγωγή όλων των αρχείων, στο

<span id="page-63-0"></span>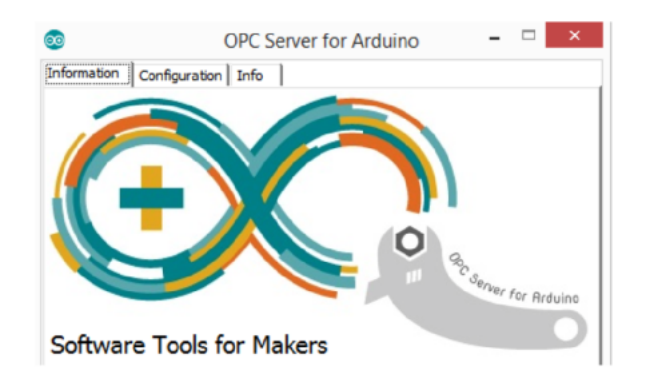

<span id="page-63-1"></span>Σχήμα 1.54: Κύριο παράθυρο Arduino OPC Server

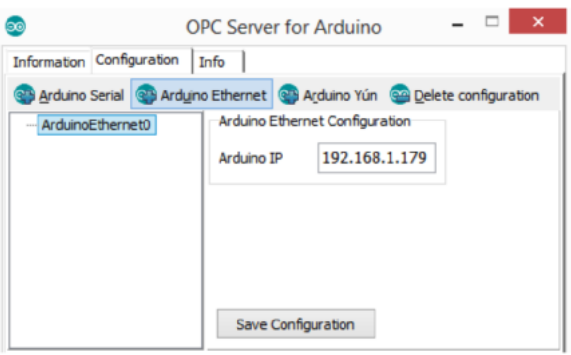

Σχήμα 1.55: Arduino OPC Server Configuration

αρχείο register.bat επιλέγεται "Run as administrator". Ο Server έχει εγκατασταθεί.

Για να μπορεί το Arduino να συνδεθεί με το Server θα πρέπει να βρίσκονται στο ίδιο subnet. Αν και τα δυο είναι συνδεδεμένα σε κάποιο router τότε απλά πρέπει η IP που ϑα δωθεί στο Arduino να είναι ίδια με αυτές που δίνει το router. Για παράδειγμα αν το router δίνει διευθύνσεις 192.168.1.Χ ϑα πρέπει στο sketch να ορισθεί μία IP για το Arduino η οποία να είναι και αυτή της μορφής 192.168.1.Χ . Αν το Arduino συνδέεται κατευθείαν στον υπολογιστή ή συνδέεται μέσω κάποιου switch τότε ϑα πρέπει να ορίσθεί στον υπολογιστή μία IP. ´Εστω ότι όπως στην προηγούμενη εικόνα έχει δωθεί στο Arduino την IP 192.168.1.179 . Τότε επιλέγεται στον πίνακα ελέγχου→Network and Internet→View network status and tasks. Στη συνέχεια local area connection→Properties→Internet Protocol Version 4 και επιλέγεται "Use the following IP Address". Γίνεται εισαγωγή της επιθυμητής IP, θα πρέπει αυτή να είναι μία IP στο ίδιο subnet με την IP του Arduino π.χ. 192.168.1.1. Στην συνέχεια η γραμμη, Subnet Mask γίνεται αυτόματα 255.255.255.0, αφήνεται όπως είναι και σε όλα τα παράθυρα πατιέται το κουμπί OK.

Τέλος πρέπει να γίνει εγκατάσταση της βιβλιοθήκης OPC για το Arduino. Αυτό μπορεί να γίνει είτε όπως αναφέρθηκε πιο πάνω

μεταφέροντας τη βιβλιοθήκη στο φάκελο libraries είτε μέσω του Arduino IDE. Αφού ανοιχθεί το Arduino IDE στα menu που βρίσκονται στην κορυφή του παραθύρου του IDE γίνεται επιλογή Sketch→Import Library→ Add Library. Στο παράθυρο που ανοίγει γίνεται επιλογή του φάκελου στον οποίο έγινε εξαγωγή το zip αρχείο. Το Arduino μας τώρα μπορεί να συνδεθεί με το Server.

# **Κεφάλαιο 2**

# **Ανάπτυξη Συστήματος με WinCC\_OA**

Στο κεφάλαιο αυτό, παρουσιάζεται το WinCC\_OA, ένα πρόγραμμα με χρήση στην κατασκευή συστημάτων αυτομάτου ελέγχου. Γίνεται αναφορά στο SLow Control SYstem (SLOCSY) [\[19\]](#page-90-3) και στις νέες λειτουργίες που προστέθηκαν κατά τη διάρκεια της εργασίας αυτής. Τέλος περιγράφεται αναλυτικά η διαδικασία σύνδεσης του Arduino με το WinCC\_OA και το slow control system.

# **2.1 WinCC\_OA**

### **2.1.1 Εισαγωγή**

Το WinCC\_OA ανήκει στην κατηγορία προγραμμάτων SCADA (Supervisory Control and Data Acquisition) τα οποία είναι συστήματα βιομηχανικού αυτομάτου ελέγχου. Το κυριότερο χαρακτηριστικό τους, είναι οτι αποτελούνται από ένα κεντρικό σταθμό εργασίας (Master Station) και πολλούς επιμέρους τοπικούς σταθμούς οι οποίοι ελέγχουν επιμέρους στοιχεία και μονάδες μίας εγκατάστασης. Το Master Station επικοινωνεί και ελέγχει τις επιμέρους αυτές μονάδες και συλλέγει δεδομένα. Τα δεδομένα αυτά μπορεί στη συνέχεια να σταλούν σε άλλους σταθμούς εργασίας μέσα σε ένα τοπικό δίκτυο (LAN (Local Area Network)) ή σε σημεία εκτός του δικτύου αυτού μέσω κάποιου συστήματος τηλεπικοινωνίας.

Στον τομέα της Φυσικής Υψηλών Ενεργειών η ανάγκη για έλεγχο των ανιχνευτών εξ αποστάσεως είναι επιτακτική, γεγονός που καθιστά τη χρήση συστημάτων τύπου SCADA αναγκαία. Από την πληθώρα συστημάτων SCADA έχει επικρατήσει η χρήση του WinCC\_OA το οποίο είναι ένα πρόγραμμα που χρησιμοποιείται για την κατασκευή συστημάτων αυτομάτου ελέγχου. Το φιλικό του για το χρήστη περιβάλλον, η εύκολη παραμετροποίησή του καθώς και η δυνατότητά του για εύκολη σύνδεση εξωτερικών συσκευών με το λογισμικό (OPC) για συλλογή δεδομένων και περαιτέρω επεξεργασία αποτέλεσαν βασικά κριτήρια για την επιλογή του έναντι των υπολοίπων συστημάτων.

### **2.1.2 Βασικά Χαρακτηριστικά του WinCC\_OA**

Στη συνέχεια παρουσιάζονται ορισμένα από τα χαρακτηριστικά του WinCC\_OA

### • **Γραφικό Περιβάλλον (Graphics EDItor(GEDI))**

Στο γραφικό περιβάλλον (GEDI) ο χρήστης έχει τη δυνατότητα να δημιουργήσει μια σειρά απο παράθυρα (panels) τα οποία μπορεί να εμπλουτίσει με μία πληθώρα γραφικών στοιχείων όπως κουμπιά, πλαίσια, πίνακες κλπ. Στη συνέχεια ο χρήστης μπορεί γράφοντας κώδικα να καθορίσει πλήρως την λειτουργία των γραφικών στοιχείων αυτών και κατά συνέπεια των παραθύρων. Η μεγάλη ποικιλία σε γραφικά που παρέχει το WinCC\_OA κάνει την επικοινωνια και χρήση των εξωτερικών συσκευών εύκολη.

#### • **Κείμενα Ελέγχου (Control Scripts)**

Το WinCC\_OA παρέχει τη δυνατότητα στο χρήστη να φτιάξει δικά του Control Scripts τα οποία εκτελούνται είτε από κάποιο panel είτε σαν ανεξάρτητη διαδικασία. Τα scripts γράφονται σε μία γλώσσα η οποία μοιάζει σε δομή και λογική με την C ωστόσο παρέχει πολύ περισσότερες λειτουργίες και συναρτήσεις σε σχέση με αυτή. Με τον τρόπο αυτό ο χρήστης κάνει το WinCC\_OA να συμπεριφέρεται με συγκεκριμένο τρόπο ανάλογα με τις συνθήκες και μπορεί έτσι να προσθέσει στο πρόγραμμα περαιτέρω λειτουργίες τις οποίες δεν είχε όταν πρωτοεγκαταστάθηκε στον υπολογιστή.

#### • **Βάση Δεδομένων (Database)**

Το WinCC\_OA διαθέτει μια εσωτερική βάση δεδομένων όπου μπορεί να αποθηκεύει δεδομένα τα οποία διαβάζει από τις εξωτερικές συσκευές με τις οποίες συνδέεται. Τα δεδομένα ομαδοποιούνται σε Data Points (DP) ενός προκαθορισμένου είδους Data Point Type (DPT). Το είδος των δεδομένων DPT περιγράφει τη δομή των δεδομένων ενός συγκεκριμένου είδους συσκευής. Τα DP περιέχουν τα δεδομένα και τις πληροφορίες για μία συγκεκριμένη συσκευή. Κάθε DP περιέχει μία σειρά από Data Point Elements (DPE) κάθε ένα από τα οποία αντιπροσωπεύει μία συγκεκριμέη τιμή ή πληροφορία για μία συγκεκριμένη συσκευή. Για παράδειγμα ένα Arduino μπορεί να έχει έναν αισθητήρα πίεσης-ϑερμοκρασίας και έναν υγρασίας. Το Arduino αυτό μπορεί να αποτελεί ένα DataPoint Type. ´Εστω ότι έχει δημιουργηθεί ένα Data Point με όνομα Arduino1, είδους (DPT) Arduino. Το Data Point αυτό, έχει τη δομή του DPT Arduino. Περιέχει δηλαδή πληροφορίες και τιμές για τους δύο αυτους αισθητήρες. Αν συνδεθεί κάποιο άλλο Arduino το οποίο είχε συνδεδμένους άλλους αισθητήρες ϑα πρέπει να δημιουργηϑεί ένα άλλο DP διαφορετικού DPT. Τέλος, κάθε αισθητήρας ϑα έχει κάποια DataPoint Elements π.χ. ο πρώτος ϑα έχει 2 (Temperature, Pressure) και ο δεύτερος θα έχει 1 (Humidity). Όλη αυτή η αναπαράσταση είναι παράδειγμα για να φανεί η λογική με την οποία είναι δομημένο το <span id="page-67-0"></span>WinCC\_OA. Ο κάθε χρήστης μπορεί να ομαδοποιήσει τα δεδομένα του όπως τον βολεύει. Το παράδειγμα αυτό μπορεί να φανεί και στο παρακάτω σχήμα [\[2.1\]](#page-67-0). ´Ετσι, για κάθε μεταβλητή για την οποία ϑέλουμε να πάρουμε την τιμή από μια εξωτερική συσκευή ή για κάθε μεταβλητή την οποία ϑέλουμε να ϑέσουμε ίση με μια τιμή την συνδέουμε με ένα DataPoint Element.

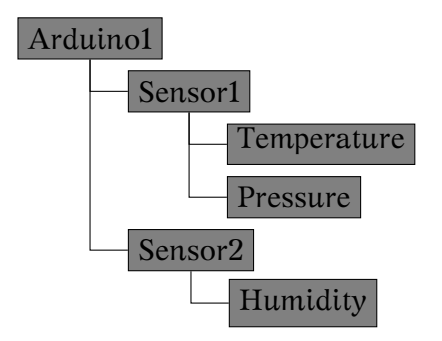

Σχήμα 2.1: WinCC\_OA Data Structure

### • **Σύνδεση με εξωτερικές συσκευές**

Η σημαντικότερη ίσως λειτουργία του WinCC\_OA είναι η δυνατότητά του να συνδέεται με εξωτερικές συσκευές. ´Ετσι παρέχεται η δυνατότητα στο χρήστη να ζήτήσει κάποια πληροφορία από τις εξωτερικές συσκευές, για παράδειγμα στην περίπτωση του συστήματός μας να ζητήσει τις τιμές των περιβαλλοντικών συνθηκών που μετρούν οι αισθητήρες. Στη συνέχεια, ο χρήστης επιλέγει μέσω του WinCC\_OA πώς ϑα χειριστεί τα δεδομένα αυτά, έχοντας τη δυνατότητα να τα αποϑηκεύσει στη βάση δεδομένων η οποία αναφέρθηκε πιο πάνω. Επίσης η δυνατότητα επικοινωνίας με τις συσκευές επιτρέπει στον χρήστη να τις χειριστεί εφόσον αυτές υποστηρίζουν τέτοια λειτουργία. Μπορεί να ανοίξει ή να κλείσει κάποια συσκευή κλπ. Ο τρόπος επικοινωνίας ποικίλει ανάλογα με το ποιό πρωτόκολλο υποστηρίζει η κάθε συσκευή. Για παράδειγμα, στη δική μας περίπτωση, το Arduino ϑα συνδεθεί με το WinCC\_OA μέσω σύνδεσης OPC όπως αναφέρθηκε πιο πάνω. Το λογισμικό μας δηλαδή διαθέτει έναν OPC Client ο οποίος ϑα συνδεϑεί με τον OPC Server και έτσι το WinCC\_OA ϑα έχει τη δυνατότητα αλληλεπίδρασης με το Arduino. Το WinCC\_OA προσφέρει τη δυνατότητα σύνδεσης μέσω των περισσότερων πρωτοκόλλων επικοινωνίας συσκευής-λογισμικού όπως TLS, MODBUS κ.α.

## **2.1.3 JCOP Framework**

Στα περισσότερα project, στη φυσική υψηλων ενεργειών που χρησιμοποιούν το WinCC\_OA γίνεται χρήση του JCOP Framework (Joint COntrols Project Framework) [\[10\]](#page-90-4). Το JCOP είναι μία σειρά από panels, control scripts και γενικότερα εργαλείων για τον WinCC\_OA τα οποία δημιουργήθηκαν από κοινού από τις ομάδες των 4 πειραμάτων του LHC

(Large Hadron Colider) καθώς και με τη συνεισφορά και άλλων φυσικών και μηχανικών στο CERN. Σκοπός της δημιουργίας του είναι η παροχή κατευθυντήριων γραμμών για να δημιουργούνται ανεξάρτητα προγράμματα τα οποία να μπορούν ωστόσο όταν χρειαστεί να χρησιμοποιηθούν μαζί.

´Οπως αναφέθηκε και πιο πάνω το JCOP είναι ουσιαστικά μία σειρά από εργαλεία τα οποία έχει στη διάθεσή του ο χρήστης και κάνουν τη σύνδεση των διαφόρων συσκευών με το WinCC\_OA εφικτή και σίγουρη. Τα εργαλεία που παρέχονται απο το JCOP χρησιμοποιούνται σα δομικός λίθος στη δημιουργία των διαφόρων projects. Παρέχουν επίσης δυνατότητα για εύκολη ένταξη νέων συσκευών σε ήδη υπάρχοντα projects με την άμεση δημιουργία νέων datapoints και όπως είπώθηκε πιο πάνω τη δυνατότητα ενσωμάτωσης ενός project σε ένα άλλο, καθώς τα βασικά τους στοιχεία είναι κοινά.

# **2.2 Slow Control System**

Στο εργαστήριο, υπήρχε ένα project στο PVSS, το οποίο είναι μια προηγούμενη έκδοση του WinCC\_OA, με σκοπό την παρακολούθηση και συλλογή δεδομένων από τους ανιχνευτές. Το project αυτό είχε αναπτυχθεί στα πλαίσια της μεταπτυχιακής διπλωματικής εργασίας "Micromegas Telescope for the RD51 Test Beams" [\[33\]](#page-92-1). Το project αυτό μεταφέρθηκε απο το PVSS στο WinCC\_OA στα πλαίσια της διπλωματικής εργασίας ''Ανάπτυξη συστήματος μέτρησης ϑερμοκρασίας και υγρασίας βασισμένο σε Arduino και WinCC\_OA " [\[32\]](#page-92-0). Το κύριο παράθυρο του συστήματος αυτού φαίνεται στην παρακάτω εικόνα [\[2.2\]](#page-69-0). Περισσότερες πληροφορίες για τις λειτουργίες του project αυτού βρίσκονται στην [\[33\]](#page-92-1) και στο σχετικό note [\[19\]](#page-90-3).

Σε αυτό το κομμάτι της παρούσας εργασίας σκοπός ήταν η κατασκευή ενός project στο WinCC\_OA το οποίο να συνδέεται με το Arduino και να παίρνει δεδομένα από αυτό. Στη συνέχεια το project αυτό έπρεπε να ενσωματωθεί στο ήδη υπάρχον Slow Control System. ´Οπως προαναφέρθηκε, πολύ σημαντικό ρόλο σε όλη αυτή τη διαδικασία παίζει ο OPC Server ο οποίος λειτουργεί σαν συνδετικός κρίκος μεταξύ Arduino και WinCC\_OA . Το κύριο παράθυρο του project φαίνεται στην εικόνα [\[2.3\]](#page-69-1).

Στο παράθυρο αυτό, φαίνονται οι μετρήσεις όλων των αισθητήρων. Κάνοντας δεξί κλικ σε οποιοδήποτε από τα πεδία στα οποία αναγράφονται οι μετρήσεις ενός αισθητήρα, ανοίγει ένα παράθυρο με ένα διάγραμμα με την τιμή της μέτρησης αυτής συναρτήσει του χρόνου. Ακόμα, στο παράθυρο υπάρχει μία σειρά από κουμπιά, τα οποία προσδίδουν περαιτέρω δυνατότητες στο project μας. Υπάρχει το κουμπί "Plot All", το οποίο δίνει τη δυνατότητα στο χρήστη να ανοίξει ένα παράθυρο με ένα διάγραμμα με περισσότερες από μία καμπύλες. Πιο συγκεκριμμένα, πατώντας το κουμπί, ανοίγει ένα άλλο μικρό παράθυρο, στο οποίο ο χρήστης μπορεί να επιλέξει το είδος των διαγραμμάτων που

<span id="page-69-0"></span>

| Reload View                                                                       | Group Handling                                 | <b>Settings</b>                                             | In it.                                         | Export                           | Close                                                |                           |
|-----------------------------------------------------------------------------------|------------------------------------------------|-------------------------------------------------------------|------------------------------------------------|----------------------------------|------------------------------------------------------|---------------------------|
| <b>Pirst Team</b>                                                                 | $\blacksquare$                                 | $\blacksquare$ NTUA                                         | <b>B</b> Kostas                                | $0$ all                          | <b>Activate ALL</b>                                  |                           |
| William<br>1.0 V iMon<br>$0.000$ UA                                               | Mon<br>800                                     | 0.0 V iMon<br>0.000 04 11 00                                | Mon 420.0 V Mon                                | 0.004 UA 13 00                   | Man 409.5 V iMon                                     | $0.000 \, M_A$            |
| wh/on<br>$0.000$ uA<br>$1.0$ $N$ iMpn<br>101                                      | uMon.<br>0.0 D                                 | iMon<br>$0.000$ $0.4$ $11.01$                               | Won 600.3 V iMon                               | 0.002 uA 13 01                   | <b>Mon</b><br>599.8 M iMon                           | $0.000$ MA                |
| 0.000   uA  <br>Won<br>1.0 V iMon                                                 | 18 D.Z<br>$M$ on<br>0.0 M iMon                 | 0.000 08 11 02                                              | Mion 420.0 V iMon                              | $0.002$ $\mu$ Å 13 E2            | Mon 203.5 V iMon                                     | $0.000$ M <sup>A</sup>    |
| 0.00010A<br>dVon<br>2.0 Y iMon                                                    | and M                                          | $0.000$ MA $11$ 03<br>0.0 M iMon                            | William ECO.B Y IMan                           | 0.004 uA 13 03                   | Man 599.5 V iMon                                     | 0.000004                  |
| $0.000$ UA<br><b>Mohr</b><br>$1.0$ $M$ iMpn                                       | <b>IMan</b>                                    | 0.0 V iMon<br>$0.000$ $W$                                   | 11 04<br>Mon 200.0 V iMon                      | 0.004 UA 13 04                   | $v$ Man 419.8 $V$ ii Mon                             | $0.000$ M <sup>A</sup>    |
| <b>Mon</b><br>0.000 uA<br>2.0 V iMon                                              | it-fon                                         | 0.000 08 11 05<br>0.0 V iMon                                | Won 1061 B V iMan                              | 0.004 UA 13 US                   | <b>Man</b><br>599.8 V iMon                           | $0.000 \, \mu \text{A}$   |
| Won<br>0.000 UA<br>400<br>3.0 V iMon                                              | Mon<br>18 D.G<br>0.3 M iMon                    | $0.000$ MA $11$ 06                                          | witten 460.3 V iMan                            | 0.004 UA 13 06                   | vMan 419.3 V iMan                                    | 0.00010A                  |
| $0.000 - 46$<br>mohfir<br>403<br>1.0 Y iMor                                       | detain.<br>80                                  | $0.000$ $\frac{1}{2}$ $11.07$<br>0.0 V iMon                 | Won 760.8 V iMon                               | 0.004 UA 13 07                   | wMan 599.5 M iMon                                    | 0.000006                  |
| <b>Won</b><br>0.000   uA  <br>40<br>$0.0$ V iMon                                  | Mon                                            | 0.0 V iMon<br>0.000 08 11 08                                | Mon<br>260.3 V Man                             | 0.000 uA<br>13 DB                | <b>Man</b><br>0.0 V iMon                             | 0.000 wA                  |
| 0.00014<br>Won<br>403<br>$0.0$ $N$ iMpn                                           | 0.0 V iMon<br>did on                           | $0.000$ MA $11$ 09                                          | Won 960.5 V iMon                               | $0.004$ uA<br>3.09               | <b>uMan</b><br>0.0 V iMon                            | $0.000$ MA                |
| 0.000   uA  <br><b>404</b><br>Won<br>0.0 M iMon                                   | it-fon<br>0.0 M iMon<br>18 I.O                 | $0.000$ $W_1$ $11$ $10$                                     | Mion 360.5 V iMon                              | 0.002 UA 13 10                   | <b>VMon</b><br>0.0 M iMon                            | $0.000$ M <sup>3</sup>    |
| 0.00014A<br><b>d</b><br>$1.0$ $M$ iMpn                                            | itMon.                                         | $0.000$ MM $11$ 11<br>0.0 M iMon                            | Mon 660.5 V iMon                               | 0.002 MAI m/VMag                 | <b>Wilder</b><br>$339.8$ V ilvion                    | $0.000$ M <sup>4</sup>    |
| 0.000 uA<br>Mon<br>0.6 V iMon<br>1 OC                                             | d-fon-<br>0.0 V iMon<br>hoch                   | $0.000$ UA                                                  | $Mon$ 360.5 $V$ iMpn<br>200                    | 0.004 UA 15 CO                   | (Man 2000 5 V iMan 2088 000 UA                       |                           |
| Wilon<br>0.040 UA TOp1<br>D.O. M. iMpn.                                           | Mon<br>0.0 V iMon                              | $0.000$ $00.12$ $01$                                        | William ED1.3 V iMpn                           | 0.002 UA 15 01                   | Man 2000.3 V iMan 2061.200 UA                        |                           |
| Won<br>0.040 UA Bottom<br>$0.0$ M iMpn<br><b>What</b><br>$0.000$ uA<br>0.6 V iMon | it-fon<br>$0.0$ M iMon<br>op 2<br>det un       | $0.000$ $uA$<br>0.0 V iMon<br>$0.000$ $\frac{1}{2}$ $12.03$ | 12. UZ<br>Won 960.5 V iMan<br>Mon 601.3 V iMan | 3.570 UA 15 02<br>0.002 UA 15 03 | vMan 1999.3 V iMan 2080.400 WA<br>vMan<br>2.3 V iMon |                           |
| Won<br>$0.000$ UA<br>0.6 V iMon                                                   | <b>CATO IT</b><br><b>Materia</b><br>0.0 V iMon | 0.000 叫                                                     | 12 04<br>Mon 360.5 V iMon                      | $0.004$ $\mu$ A<br>5 D4          | vMan<br>0.8 V iMon                                   | $1.000$ $W2$<br>0.000 liA |
| 0.000 BA 10 05<br><b>Won</b><br>1.0 V iMon                                        | andy.<br>0.0 V iMon                            | 0.000 08 12 05                                              | Mion 601.3 V iMan                              | 0.004 UA 5 05                    | <b>Won</b><br>1.3 V iMon                             | 1.000 MA                  |
| Won<br>0.000 UA 10 06<br>D.O. M. iMon                                             | Mon<br>0.0 M iMon                              | $0.000$ $uA$                                                | 12 DD<br><b>Mon</b><br>3ED 5 Y Mon             | 0.004 UA 15 06                   | <b>Mon</b><br>1.8 Mill Mon                           | $1.400$ $W_2$             |
| $0.000 - 44$<br><b>Who</b><br>0.6 V iMon                                          | itet on<br>0.0 M iMon<br>10 O7                 | 0.000 MA                                                    | 12.07<br>Won 601.3 V iMon                      | $0.004$ uA<br>LS 07              | wMan<br>1.0 M ilMon                                  | $0.800$ MA                |
| 0.000 UA 10 08<br><b>1.08</b><br><b>Won</b><br>0.0 V iMon                         | <b>IMan</b><br>0.0 V iMon                      | $0.000 \, \text{u}$                                         | 12 08<br><b>Mon</b><br>$0.0$ $M$ iMpn          | 0.002 UA 15 08                   | <b>Mon</b><br>$0.8$ $M$ iMon                         | $1.000 - 44$              |
| Mon<br>$0.020$ MA $10.09$<br>1.0 M iMon                                           | <b>IMan</b><br>0.0 M iMon                      | 0.000 叫                                                     | <b>MMon</b><br>12 D.R<br>0.0 M iMon            | $0.000$ UA $15$ 09               | <b>vMan</b><br>1.5 V iMon                            | 0.000 MA                  |
| Mon<br>$0.020$ $\nu A$ $\nu 0.10$<br>0.0 V iMor                                   | vMon<br>0.0 M iMon                             | 0.000 UA                                                    | <b>Mylon</b><br>12-10-<br>0.0 V iMon           | 0.002 UA 15 10                   | vMan<br>2.3 V iMon                                   | $1.400$ MA                |
| www.<br>$0.000$ UA $10$ 11<br>D.C. M. iMon.                                       | Mon<br>$0.0$ $M$ iMon                          | $0.000$ $W_1$                                               | <b>Vivian</b><br>$0.3$ $M$ iMpn<br>211         | 0.002 UA mADri                   | William 2000.8 V illulan                             | 55.200 MA                 |

Σχήμα 2.2: Κύριο παράθυρο Slow Control Sysyem

<span id="page-69-1"></span>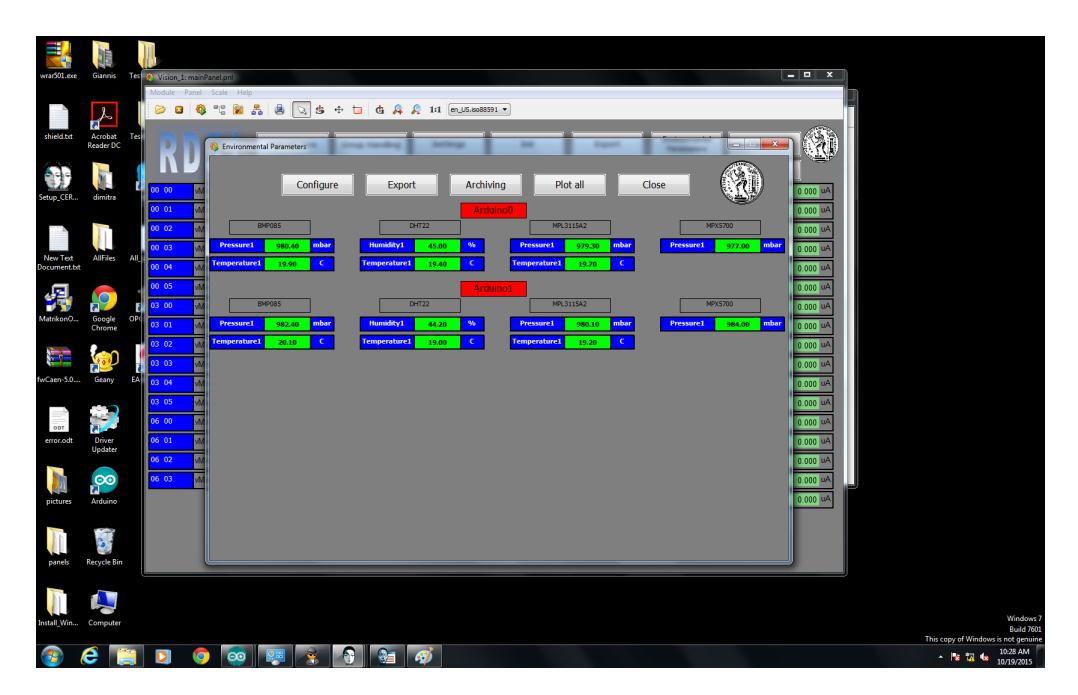

Σχήμα 2.3: Κύριο παράθυρο project μέτρησης περιβαλλοντικών συνθηκών

επιθυμεί, εικόνες [\[2.4\]](#page-70-0), [\[2.5\]](#page-70-1).

<span id="page-70-0"></span>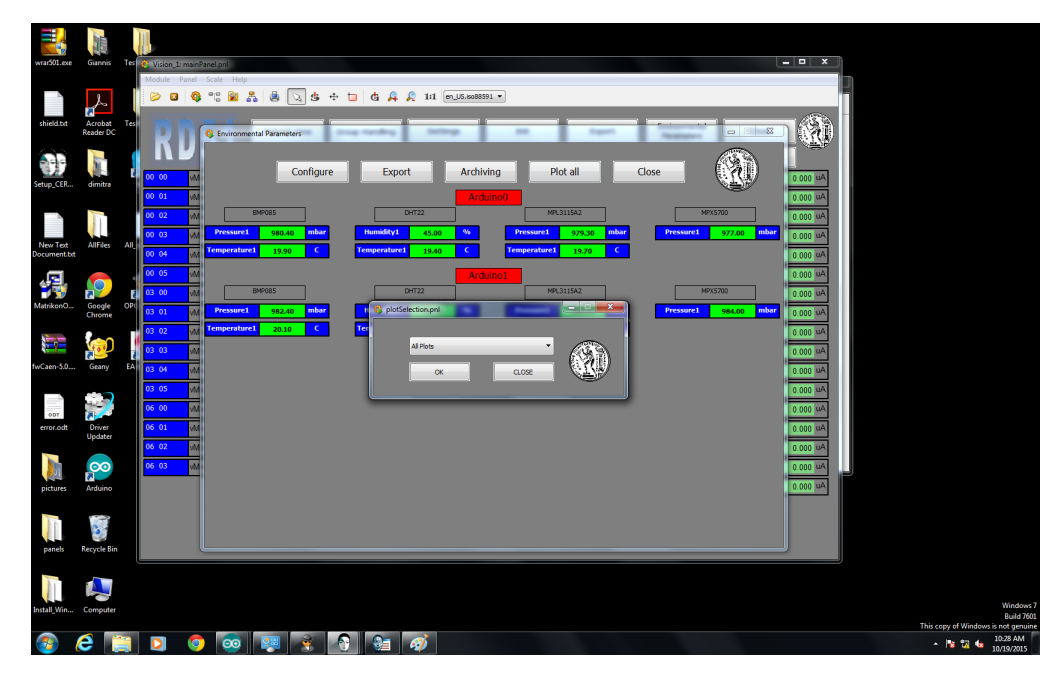

Σχήμα 2.4: Παράθυρο επιλογής διαγραμμάτων απεικόνισης περιβαλλοντικών συνθηκών

<span id="page-70-1"></span>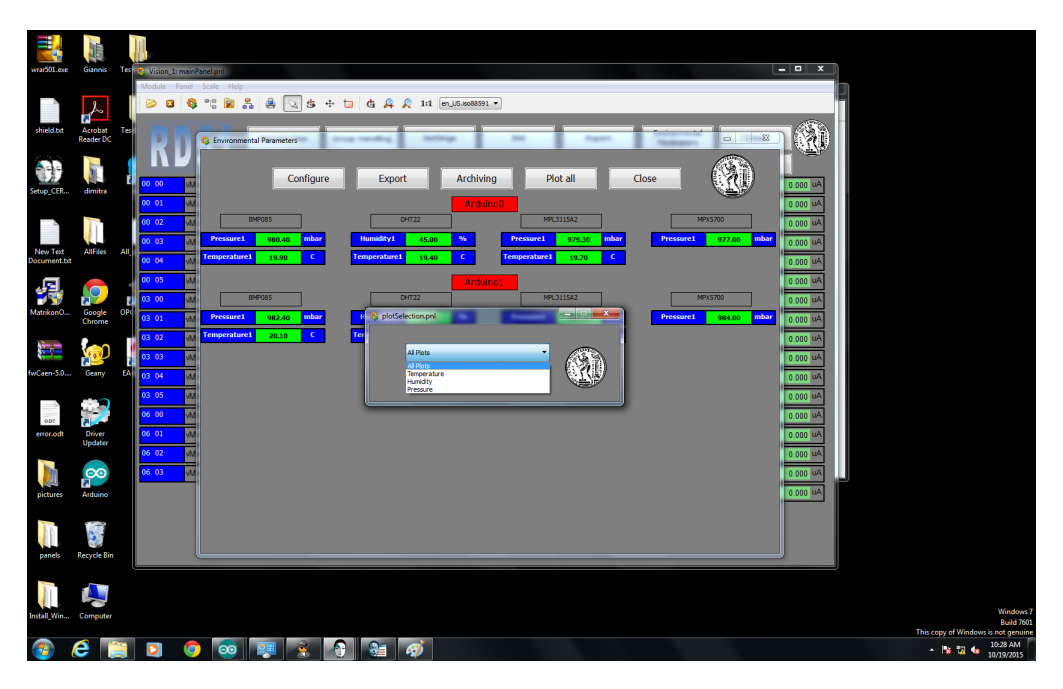

Σχήμα 2.5: Σύνολο επιλογών για τα διαγράμματα απεικόνισης περιβαλλοντικών συνθηκών

Αφού ο χρήστης επιλέξει τι θέλει και πατήσει "OK", ανοίγουν παράθυρα με διαγράμματα ανάλογα με την επιλογή του. Στην εικόνα [\[2.6\]](#page-71-0), για παράδειγμα, έχει γίνει η επιλογή "All Plots".

<span id="page-71-0"></span>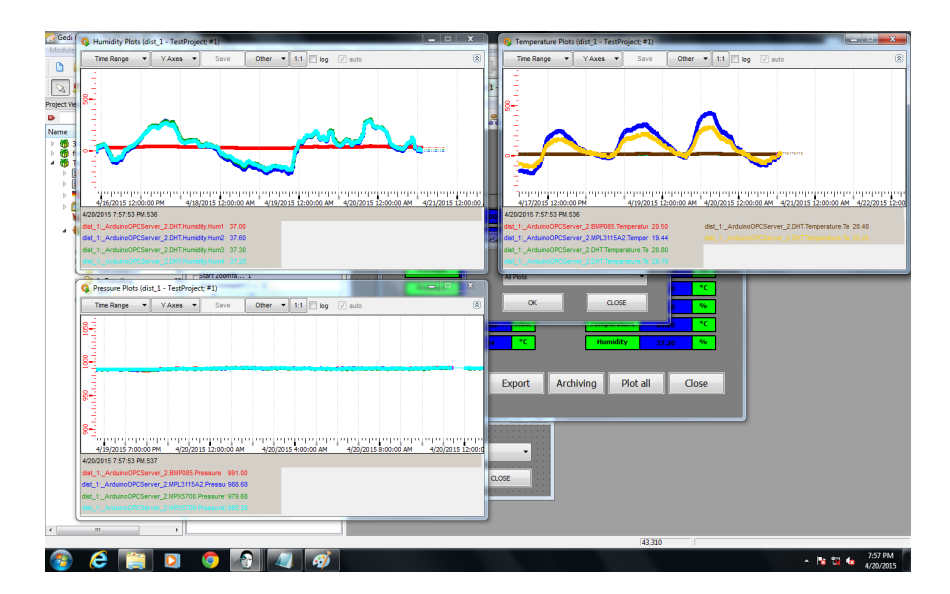

Σχήμα 2.6: Διαγράμματα περιβαλοντικών συνθηκών μετά την επιλογή "All Plots" στο παράθυρο επιλογής διαγραμμάτων

Το επόμενο είναι το κουμπί "Archiving". Το κουμπί αυτό δίνει στο χρήστη τη δυνατότητα αποθήκευσης των μετρούμενων τιμών από τους αισθητήρες οι οποίες στέλνονται στο WinCC\_OA από το Arduino. Πατώντας το, ο χρήστης οδηγείται στο παράθυρο που φαίνεται στην εικόνα [\[2.7\]](#page-71-1).

<span id="page-71-1"></span>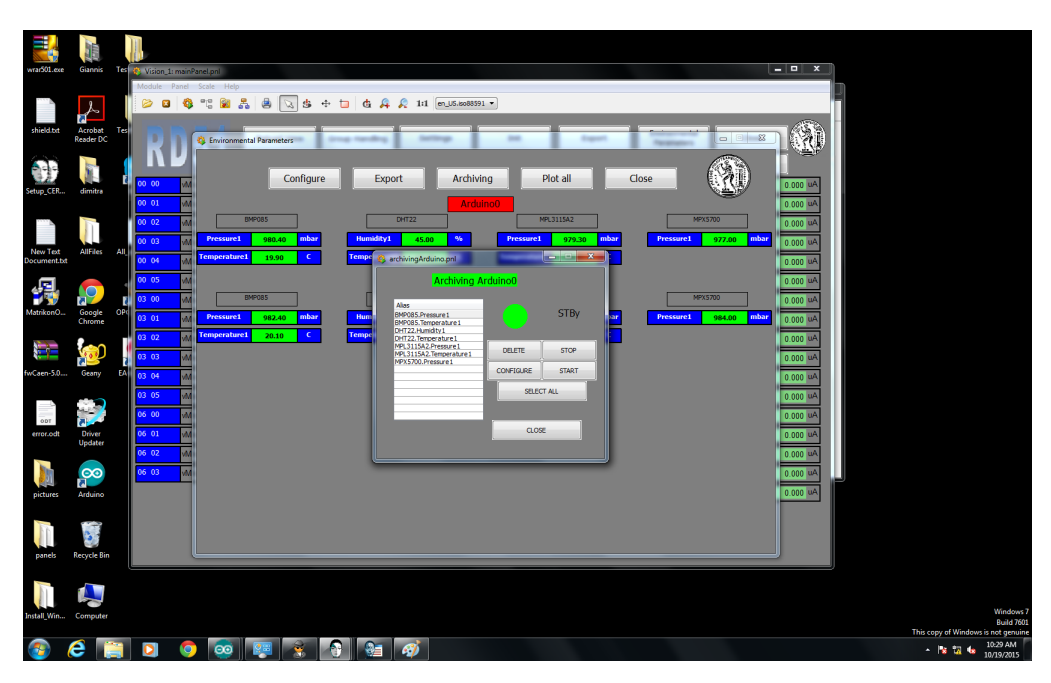

Σχήμα 2.7: Παράθυρο επιλογής και διαμόρφωσης για το Archiving των τιμών των περιβαλλοντικών συνθηκών

Στο παράθυρο αυτό, ο χρήστης μπορεί να επιλέξει μία ή περισσότερες τιμές (με το κουμπί select all να τις επιλέξει όλες) και στη
συνέχεια να δώσει εντολή στο WinCC\_OA να αρχίσει να τις αποθηκεύει. Για να συμβεί αυτό, ϑα πρέπει να πατήσει το κουμπί "CONFIGURE" με το οποίο ουσιαστικά ''ενημερώνει'' το WinCC\_OA ότι ϑέλει να αποϑηκεύει αυτές τις τιμές και στη συνέχεια το "START" για να αρχίσει το WinCC OA να τις αποθηκεύει. Μπορεί, επίσης, για τη διακοπή της διαδικασίας να πατήσει το "STOP" για να τη σταματήσει και το "DELETE" για να αναιρέσει τη διαδικασία που έγινε με το "CONFIGURE".

Με το κουμπί "EXPORT" μπορεί να γίνει εξαγωγή των δεδομένων σε ένα φάκελο της επιλογής του χρήστη. Πατώντας το, ανοίγει το παράθυρο που φαίνεται στην εικόνα [\[2.8\]](#page-72-0).

<span id="page-72-0"></span>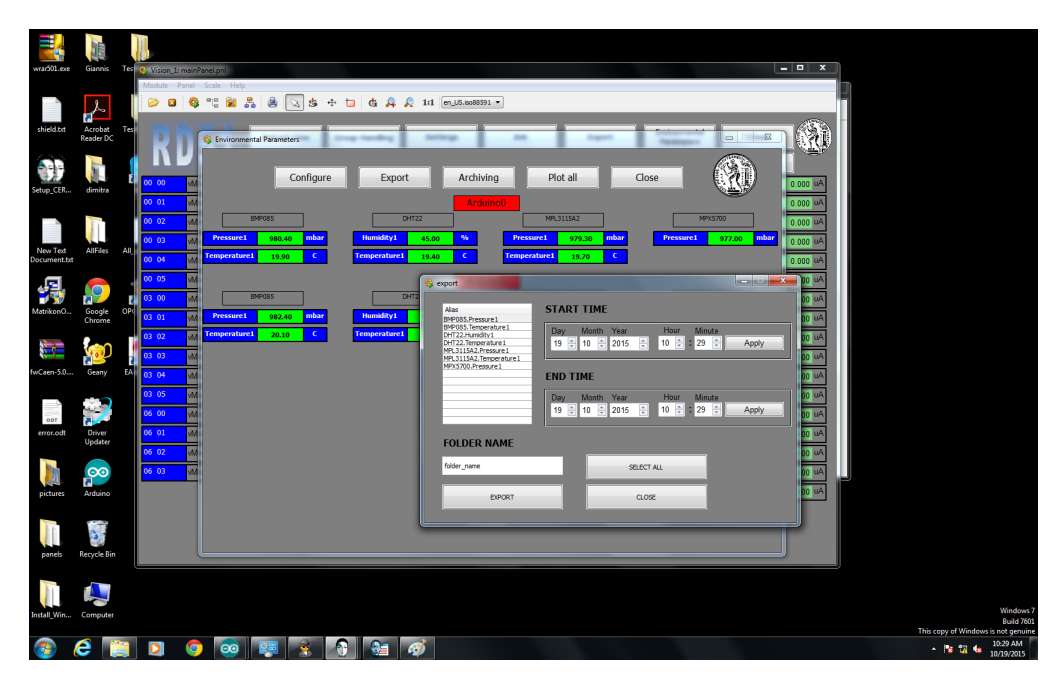

Σχήμα 2.8: Παράθυρο εξαγωγής δεδομένων περιβαλλοντικών συνθηκών

Υπάρχει και πάλι η επιλογή για το ποιές τιμές ϑα εξαχθούν ή με το "SELECT ALL" μπορούν να επιλέχθούν όλες. Κατόπιν, επιλέγοντα οι ημερομηνίες μεταξύ των οποίων ϑα γίνει εξαγωγή των δεδομένων. Εδώ να σημειωθεί ότι γίνεται εξαγωγή των δεδομένων τα οποία είναι αποθηκευμένα στην database του WinCC\_OA, δηλαδή, πρέπει πρώτα να έχει επιλεχθεί ποιές τιμές ϑα αρχειοθετηθούν (Archive) και στη συνέχεια, μέσω της επιλογής export, ϑα γίνει εξαγωγή των αρχειοθετημένων τιμών. Μετά την επιλογή των ημερομηνιών, στο πεδίο "FOLDER NAME" διαλέγεται το όνομα του αρχείου μέσα στο οποίο επιθυμεί ο χρήστης να αποθηκευτούν τα αρχεία με τα δεδομένα (ο φάκελος δεν πρέπει να υπάρχει ήδη). ´Ενας φάκελος με το όνομα FOLDER NAME ϑα δημιουργηθεί. Τέλος, μέσω του κουμπιού "EXPORT" τα δεδομένα εξαγονται. Τα δεδομένα αποθηκεύονται στο directory C:/FOLDER NAME και δημιουργείται ένα αρχείο για κάθε μία από τις τιμές που επιλέξαμε με το όνομα της τιμής αυτής και την ημερομηνία που έγινε η εξαγωγή. Αν έχει επιλεχθεί, για παράδειγμα, η τιμή BMP085 Pressure1 με την επιλογή "EXPORT" στις 25/7 ϑα δημιουργηθεί ένα αρχείο με όνομα BMP085.Pressure1\_25\_7 στο φάκελο "folder name".

Σε όλα τα προηγούμενα παράθυρα, υπάρχει και ένα κουμπί "CLOSE" μεσω του οποίου υπάρχει η δυνατότητα ανά πάσα στιγμή να κλείσει το παράθυρό το οποίο είναι ανοιχτό. Η επιλογή αυτή υπάρχει και στο κύριο παράθυρο του προγράμματός μέτρησης περιβαλλοντικών συνθηκών. Τέλος, υπάρχει το κουμπί "Configure" με το οποίο ουσιαστικά διαμορφώνεται το παράθυρό και ορίζονται οι αισθητήρες οι οποίοι ϑα περιέχονται στο σύστημά. Το κουμπί αυτό χρησιμοποιείται μία φορά, κατά την πρώτη χρήση του συστήματός μας και κάθε φορά που αλλάζει η διάταξη που είναι συνδεδεμένη στο Arduino, με προσθήκη ή αφαίρεση κάποιου αισθητήρα κλπ. Το κουμπί αυτό και οι λειτουργίες του αναλύονται εκτενέστερα στην ενότητα [2.3,](#page-74-0) στην οποία υπάρχουν οδηγίες για το πώς μπορεί ο χρήστης να συνδέσει το Arduino με το WinCC OA και το project μας.

´Οπως προαναφέρθηκε, το project ενσωματώθηκε στο ήδη υπάρχον Slow Control System. Για το σκοπό αυτό, στο κύριο παράθυρο προστέθηκε ένα κουμπί με όνομα "Environmental Parameters", με το οποίο ο χρήστης οδηγείται στο κύριο παράθυρο του project μέτρησης περιβαλλοντικών συνθηκών και κατ'επέκταση σε όσα αναφέρθηκαν παραπάνω [\[2.9\]](#page-73-0).

<span id="page-73-0"></span>

| wrar501.exe     | Giannis              | Tes. |       | Vision_1: mainPanel.pnl |                                                   |                    |                         |                                    |                                       |                                             |       |             |                 |                                    |            |            | $-12x$                  |  |                                     |                        |
|-----------------|----------------------|------|-------|-------------------------|---------------------------------------------------|--------------------|-------------------------|------------------------------------|---------------------------------------|---------------------------------------------|-------|-------------|-----------------|------------------------------------|------------|------------|-------------------------|--|-------------------------------------|------------------------|
|                 |                      |      |       | Module Panel Scale Help |                                                   |                    |                         |                                    |                                       |                                             |       |             |                 |                                    |            |            |                         |  |                                     |                        |
|                 | ┹                    |      |       |                         | $\alpha_{\rm G}$<br>$\mathfrak{F}_{\alpha}$<br>S. | $^{\circ}$         |                         | ◎ 当 ÷ □ 占 舟 Ω 1:1 [ m_15.1008391 · |                                       |                                             |       |             |                 |                                    |            |            |                         |  |                                     |                        |
| shield.txt      | Acrobat              | ffer |       |                         |                                                   |                    |                         |                                    |                                       |                                             |       |             |                 |                                    |            |            |                         |  |                                     |                        |
|                 | Reader DC            |      |       |                         |                                                   | <b>Reload View</b> |                         | <b>Group Handling</b>              | <b>Settings</b>                       |                                             |       | Init        | <b>Export</b>   | Environmental<br><b>Parameters</b> |            | Close      | Ñ                       |  |                                     |                        |
|                 |                      |      |       |                         |                                                   | $O$ $rd51$         |                         | $\odot$ cms                        |                                       | atlas                                       |       |             | <b>C</b> group4 | <b>group5</b>                      |            | Activate   |                         |  |                                     |                        |
|                 |                      |      | 00 00 |                         |                                                   |                    |                         |                                    |                                       | The name of the group is also your password |       |             |                 |                                    |            |            |                         |  |                                     |                        |
| etup CER        | dimitra              |      |       | Mon                     | 1.0 M iMon                                        |                    | 0.000 uA 06 04          | Mon                                | 0.0 V iMon                            | $0.000$ uA                                  | 10 03 | <b>Mon</b>  | 0.0 V iMon      | 0.000 uA 12 07                     | Mon        | 0.0 V iMon | 0.000 uA                |  |                                     |                        |
|                 |                      |      | 00 01 | Mon                     | 1.0 V iMon                                        |                    | 0.000 uA 05 05          | Mon                                | 0.0 V iMor                            | $0.000$ $uA$ $10$ $04$                      |       | Mon         | 0.0 V iMon      | 0.000 uA 12 08                     | Wion       | 1.3 V iMon | $0.000 \, \mathrm{u}$ A |  |                                     |                        |
|                 |                      |      | 00 02 | Mon                     | 1.0 V iMon                                        |                    | 0.000 uA 05 06          | Mon                                | 0.0 V iMon                            | 0.000 UA 10 05                              |       | wMon        | 0.0 V iMon      | 0.000 UA 12 09                     | Won        | 0.0 V iMon | $0.000$ $\mu$ A         |  |                                     |                        |
| <b>New Text</b> | <b>AllFiles</b>      | All  | 00 03 | Mon                     | 2.0 V iMon                                        |                    | 0.000 uA 06 07          | <i><b>Allon</b></i>                | 0.0 V iMon                            | 0.000 UA 10 06                              |       | <b>MAon</b> | 0.0 V iMon      | 0.000 UA 12 10                     | Won        | 0.8 V iMon | $0.000$ M <sup>2</sup>  |  |                                     |                        |
| Document.bt     |                      |      | 00 04 | <b>Mon</b>              | 1.0 V iMon                                        |                    | 0.000 uA 06 08          | Mon                                | 0.0 V iMon                            | 0.000 UA 10 07                              |       | Mon         | 0.0 V iMon      | 0.000 uA 12 11                     | Won        | 1.3 V iMon | $0.000$ $W2$            |  |                                     |                        |
|                 |                      |      | 00 05 | Mon                     | 2.0 V iMon                                        |                    | 0.000 uA 06 09          | Mon                                | 0.0 V iMon                            | $0.000$ $\mu$ A $10$ 08                     |       | Mon         | 0.0 V iMon      | $0.000$ $\mu$ $\lambda$ $14$ 00    | Wion       | 0.0 M iMon | $0.000$ $uA$            |  |                                     |                        |
|                 |                      |      | 03 00 | Mon                     | 1.0 V iMon                                        |                    | $0.000$ uA $06$ 10      |                                    | Millon 1350.3 V iMon 405.400 uA 10 09 |                                             |       | Wilon       | 0.0 V iMon      | $0.000$ $\mu$ $\Delta$ $14$ 01     | Wilon      | 0.0 V iMon | $0.000 \text{ uA}$      |  |                                     |                        |
| MatrikonO       | Google<br>Chrome     | OP   | 03 01 | Mon                     | 1.0 V iMon                                        |                    | $0.000$ $\mu$ A $06$ 11 |                                    | Mon 2099.3 V iMon 1613.000 uA 10 10   |                                             |       | Mon         | 0.0 V iMon      | 0.000 UA 14 02                     | Mon        | 0.0 V iMon | $0.000$ $u^2$           |  |                                     |                        |
|                 |                      |      | 03 02 | <b>Mon</b>              | 1.0 V iMon                                        |                    | 0.000 UA 08 00          | Mon                                | 0.0 V iMon                            | $0.000$ uA $10$ $11$                        |       | Mon         | 0.0 V iMon      | 0.000 uA 14 03                     | Won        | 1.0 V iMon | $0.000$ M <sup>2</sup>  |  |                                     |                        |
|                 |                      |      | 03 03 | Mon                     | 1.0 V iMon                                        |                    | 0.000 uA 08 01          | Mon                                | 0.0 V iMon                            | $0.000$ $uA$ $12$ 00                        |       | Mon         | 0.0 V iMon      | 0.000 uA 14 04                     | Mon        | 0.0 V iMon | $0.000$ $u^2$           |  |                                     |                        |
| WCaen-5.0       | Geany                | FA   | 03 04 | Mon                     | 1.0 V iMon                                        |                    | 0.000 uA 08 02          | Mon                                | 0.0 V iMor                            | 0.000 uA 12 01                              |       | Mon         | 0.0 V iMon      | 0.000 uA 14 05                     | Wion       | 0.0 V iMon | $0.000$ $u^2$           |  |                                     |                        |
|                 |                      |      | 03 05 | Mon                     | 2.0 V iMon                                        |                    | 0.000 uA 08 03          | <i><b>Allon</b></i>                | 0.0 V iMon                            | $0.000$ uA $12$ 02                          |       | Mon         | 0.0 V iMon      | 0.000 uA 14 06                     | wMon       | 1.0 V iMon | $0.000$ $u^2$           |  |                                     |                        |
|                 |                      |      | 06 00 | Mon                     | 0.0 V iMon                                        |                    | 0.000 uA 08 04          | Mon                                | 0.0 V iMon                            | 0.000 uA 12 03                              |       | Mon         | 0.0 V iMon      | 0.000 UA 14 07                     | Won        | 0.0 V iMon | $0.000$ $u^2$           |  |                                     |                        |
| error.odt       | <b>Driver</b>        |      | 06 01 | Mon                     | 0.0 V iMon                                        |                    | 0.000 uA 08 05          | Mon                                | 0.0 V iMon                            | 0.000 uA 12 04                              |       | Mon         | 0.0 V iMon      | 0.000 uA 14 08                     | Won        | 0.0 V iMon | 0.000 UA                |  |                                     |                        |
|                 | Updater              |      | 06 02 |                         |                                                   |                    |                         |                                    |                                       |                                             |       |             |                 |                                    |            |            |                         |  |                                     |                        |
|                 |                      |      |       | Mon                     | 0.0 V iMon                                        |                    | $0.200$ $\mu$ A $10$ 00 | Mon                                | 0.0 V iMon                            | $0.000$ $\mu$ A $12$ 05                     |       | Mon         | 0.0 V iMon      | 0.000 uA 14 09                     | Wion       | 0.0 V iMon | $0.000$ uA              |  |                                     |                        |
|                 | $\infty$             |      | 06 03 | wMon                    | 0.0 V iMon                                        |                    | 0.000 uA 10 01          | wkon                               | 0.0 V iMon                            | $0.000$ $\mu$ A $12$ 06                     |       | Mon         | 0.0 V iMon      | $0.000$ $\mu$ A $14$ $10$          | vMon       | 0.0 V iMon | 0.000 uA                |  |                                     |                        |
| pictures        | Arduino              |      |       |                         |                                                   |                    | 10 02                   | Mon                                | 0.0 V iMon                            | $0.000$ $\mu$ <sup>2</sup>                  |       |             |                 | 14 11                              | <b>Mon</b> | 0.0 V iMon | $0.000$ $\mu$ A         |  |                                     |                        |
|                 |                      |      |       |                         |                                                   |                    |                         |                                    |                                       |                                             |       |             |                 |                                    |            |            |                         |  |                                     |                        |
|                 |                      |      |       |                         |                                                   |                    |                         |                                    |                                       |                                             |       |             |                 |                                    |            |            |                         |  |                                     |                        |
| panels          | <b>Recycle Bin</b>   |      |       |                         |                                                   |                    |                         |                                    |                                       |                                             |       |             |                 |                                    |            |            |                         |  |                                     |                        |
|                 |                      |      |       |                         |                                                   |                    |                         |                                    |                                       |                                             |       |             |                 |                                    |            |            |                         |  |                                     |                        |
|                 |                      |      |       |                         |                                                   |                    |                         |                                    |                                       |                                             |       |             |                 |                                    |            |            |                         |  |                                     |                        |
|                 |                      |      |       |                         |                                                   |                    |                         |                                    |                                       |                                             |       |             |                 |                                    |            |            |                         |  |                                     | Windows 7              |
|                 | Install Win Computer |      |       |                         |                                                   |                    |                         |                                    |                                       |                                             |       |             |                 |                                    |            |            |                         |  | This copy of Windows is not genuine | <b>Build 7601</b>      |
|                 |                      |      |       |                         | $\bullet$                                         |                    |                         | ₽≡                                 | <b>A</b>                              |                                             |       |             |                 |                                    |            |            |                         |  | $-8$ a $-$                          | 10:29 AM<br>10/19/2015 |

Σχήμα 2.9: Κύριο παράθυρο Slow Control System με την προσθήκη του κουμπιού Environmental Parameters

### <span id="page-74-0"></span>**2.3 Οδηγίες Σύνδεσης του Arduino με το WinCC\_OA**

Η πρώτη ενέργεια για να συνδεθεί το Arduino με το WinCC\_OA είναι να ''φορτώσεί'' ο χρήστης (upload) τον κώδικα στο Arduino, στον οποίο ϑα δηλώνει ένα στοιχείο (item) για κάθε μεταβλητή στην οποία ϑέλει να έχει πρόσβαση το WinCC\_OA. Ακολούθως, πρέπει να γίνει εγκατάσταση του server, όπως περιγράφεται στην παράγραφο 1.3.2.

Το επόμενο βήμα είναι να δημιουργηθεί το project στο WinCC\_OA . Στο σημείο αυτό, υπάρχουν 2 επιλογές. Η πρώτη είναι να χρησιμοποιηθεί το project που δημιουργήθηκε στην εργασία αυτή, ενώ η δεύτερη είναι να δημιουργηθεί ένα καινούργιο project και απλά να χρησιμοποιηϑούν τα panels από το project αυτό.

### **2.3.1 Εισαγωγή (import) project στο WinCC\_OA**

Στην ενότητα αυτή ϑα εξεταστεί η πρώτη περίπτωση, η εισαγωγή δηλαδή του project που δημιουργήθηκε στην παρούσα εργασία. Γίνεται εκκίνηση του WinCC\_OA και στη συνέχεια του project administrator, εικόνα [\[2.10\]](#page-74-1).

<span id="page-74-1"></span>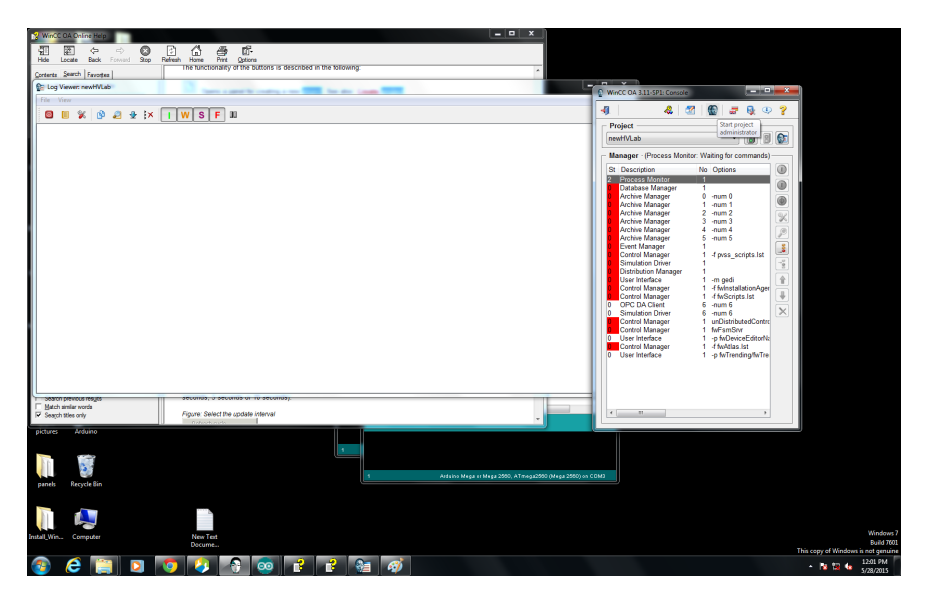

 $Σχήμα$  2.10: Άνοιγμα του WinCC OA project administrator

Επιλέγεται "Register New Project" και εισάγεται το μέρος του υπολογιστή στο οποίο βρίσκεται το επιθυμητό project, στην περίπτωσή μας HVLab\_Arduino όπως φαίνεται στις εικόνες [\[2.11\]](#page-75-0), [\[2.12\]](#page-75-1). Το project έχει εισαχθεί με επιτυχία στο WinCC\_OA.

<span id="page-75-0"></span>

| Step6.png - Pain<br>$\overline{r}$                               |                                     |                                          |                            |                                                       |                                                          |          | $-6x$                 |
|------------------------------------------------------------------|-------------------------------------|------------------------------------------|----------------------------|-------------------------------------------------------|----------------------------------------------------------|----------|-----------------------|
| $\blacksquare$<br>View<br><b>Home</b>                            |                                     |                                          |                            |                                                       |                                                          |          |                       |
| <b>IZ</b> Crop<br>Cut<br>10A                                     | NOODAA - COURT<br>≡                 |                                          |                            |                                                       |                                                          |          |                       |
| <b>JResize</b><br><b>Coord</b><br><b>Baste</b><br><b>Routhes</b> |                                     |                                          |                            |                                                       |                                                          |          |                       |
| C Log Viewer: newHVLab                                           |                                     | WinCC OA 3.11-SP1: Project Administrator | <b>CONTRACTOR</b>          | $-00.$<br>WinCC OA 3.11-SP1: Console                  | $-0$ $-22$                                               |          |                       |
| File View                                                        |                                     |                                          | e<br>$\circledcirc$        |                                                       |                                                          |          |                       |
| <b>BUX 9 8 9 1 1 W S F 11</b>                                    | -0                                  | м                                        | æ<br>B<br>2                | $\sigma$<br>Æ.<br>k                                   | æ<br>$\Theta$<br>$\oplus$<br>P                           |          |                       |
|                                                                  | Project nam <sup>Register</sup> new | Version<br>project [Ctrl+R]              | <b>Pmon Status</b>         | Project                                               |                                                          |          |                       |
|                                                                  | Arduino                             | 3.11                                     | Not running                | newHVLab.                                             | $-18$<br>$\overline{\mathbf{B}}$<br>$\bullet$            |          |                       |
|                                                                  | dokimi<br>Final                     | 3.11<br>3.11                             | Not running<br>Not running | Manager - (Process Monitor: Waiting for commands)     |                                                          |          |                       |
|                                                                  | Final 2                             | 3.11                                     | Not running                | St Description                                        | 0<br>No Options                                          |          |                       |
|                                                                  | Giannis                             | 3.11                                     | Not running                | 2 Process Monitor                                     |                                                          |          |                       |
|                                                                  | <b>HVLab</b><br>HALab Arduino       | 3.11<br>3.11                             | Not running<br>Not running | Database Manager<br>٠<br><b>Archive Manager</b>       | $^{\circ}$<br>$0$ -num $0$                               |          |                       |
|                                                                  | <b>HVLab</b> save                   | 3.11                                     | Not running                | <b>Archive Manager</b>                                | 0<br>$1 - num1$                                          |          |                       |
|                                                                  | newHVLab                            | 3.11                                     | Running                    | <b>Archive Manager</b>                                | $2 - num2$<br>K                                          |          |                       |
|                                                                  | OPCTest<br>PVSSCourse150312         | 3.11<br>3.11                             | Not running<br>Not running | <b>Archive Manager</b><br><b>Archive Manager</b><br>4 | $3 - num3$<br>$-mum4$<br>ø                               |          |                       |
|                                                                  | <b>TestProject</b>                  | 3.11                                     | Not running                | Archive Manager<br>5.                                 | -num 5                                                   |          |                       |
|                                                                  | TestProject_save                    | 3.11                                     | Not running                | Event Manager<br>Control Manager                      | B<br>-figves_scripts.lst                                 |          |                       |
|                                                                  | <b>UTF8 NoDistr</b>                 | 3.11                                     | Not running                | <b>Simulation Driver</b>                              | š                                                        |          |                       |
|                                                                  |                                     |                                          |                            | <b>Distribution Manager</b><br>User Interface         | $\frac{1}{2}$                                            |          |                       |
|                                                                  |                                     |                                          |                            | Control Manager<br>4                                  | -m gedi<br>-f fwinstallationAger<br>$\ddot{\phantom{0}}$ |          |                       |
|                                                                  |                                     |                                          |                            | Control Manager<br>0 OPC DA Client                    | 1 - FlwScripts.lst<br>$6 - num6$                         |          |                       |
|                                                                  |                                     |                                          |                            | <b>0</b> Simulation Driver                            | $\times$<br>$6 - num 6$                                  |          |                       |
|                                                                  |                                     |                                          |                            | Control Manager<br>Control Manager                    | unDistributedContro<br>fwFsmSrvr                         |          |                       |
|                                                                  |                                     |                                          |                            | 0 User Interface                                      | 1 -p fwDeviceEditorN:                                    |          |                       |
|                                                                  |                                     |                                          |                            | Control Manager<br><b>0</b> User Interface            | 1 - FfwAtlas.lst<br>1 - o fwTrending/fwTre               |          |                       |
|                                                                  |                                     |                                          |                            |                                                       |                                                          |          |                       |
|                                                                  |                                     |                                          |                            |                                                       |                                                          |          |                       |
|                                                                  |                                     |                                          |                            |                                                       |                                                          |          |                       |
|                                                                  | 6 items                             |                                          |                            |                                                       |                                                          |          |                       |
|                                                                  |                                     |                                          |                            | $\leftarrow$<br>$-11$                                 |                                                          |          |                       |
|                                                                  |                                     |                                          |                            |                                                       |                                                          |          |                       |
|                                                                  |                                     |                                          |                            |                                                       |                                                          |          |                       |
|                                                                  |                                     |                                          |                            |                                                       |                                                          |          |                       |
|                                                                  |                                     |                                          |                            |                                                       |                                                          |          |                       |
| bearing previous results<br>Match sinks words                    | OTVAINS, a decompt on the decompts. |                                          |                            |                                                       |                                                          |          |                       |
| F Search tiles only                                              | Figure: Select the update interval  |                                          |                            | $\leftarrow$<br>15                                    |                                                          |          |                       |
| Arduno<br>pictures                                               |                                     |                                          |                            |                                                       |                                                          |          |                       |
|                                                                  |                                     |                                          |                            |                                                       |                                                          |          |                       |
|                                                                  |                                     |                                          |                            |                                                       |                                                          |          |                       |
|                                                                  |                                     |                                          |                            |                                                       |                                                          |          | $\cdot$<br>Ð          |
| tii)<br>TEJ 1680 × 1050ex                                        | Fil Size: 248,8KB                   |                                          |                            |                                                       |                                                          | 100% (一) | $\circledR$           |
| e                                                                | R<br>G)<br>ൈ                        | €a                                       |                            |                                                       |                                                          | $-8.86$  | 12:02 PM<br>5/28/2015 |

Σχήμα 2.11: Επιλογή Register New Project στον project administrator του WinCC\_OA

<span id="page-75-1"></span>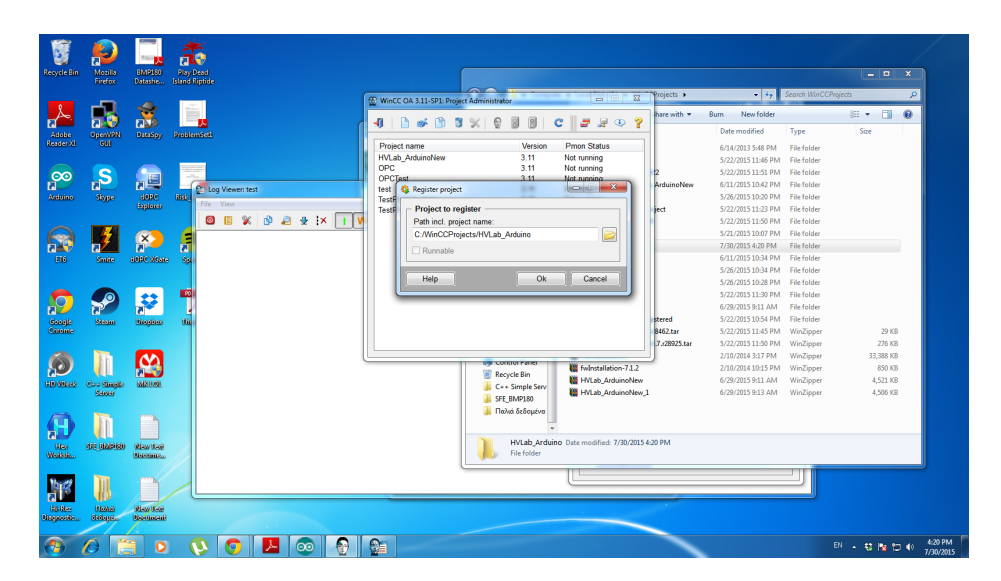

Σχήμα 2.12: Εισαγωγή της περιοχής του υπολογιστή στην οποία είναι αποθηκευμένο το project που ϑα εισαχθει στο WinCC\_OA

#### **2.3.2 Δημιουργία καινούργιου project στο WinCC\_OA**

Στην ενότητα αυτή ϑα περιγραφεί η διαδικασία δημιουργίας καινούργιου project για την σύνδεση του Arduino με το WinCC\_OA . Γίνεται εκκίνση του WinCC\_OA καθώς και του project administrator αλλά αυτή τη φορά επιλέγεται "New Project" και στη συνέχεια "distributed project", όπως φαίνεται στην εικόνα [\[2.13\]](#page-76-0). Στη συνέχεια εισάγεται το επιθυμητό όνομα για το project, το μέρος στον υπολογιστή όπου ϑα αποθηκευτεί και τελικά γίνεται εισαγωγή ένός System Name για το project, όπως για παράδειγμα HVLab, εικόνα [\[2.14\]](#page-76-1).

<span id="page-76-0"></span>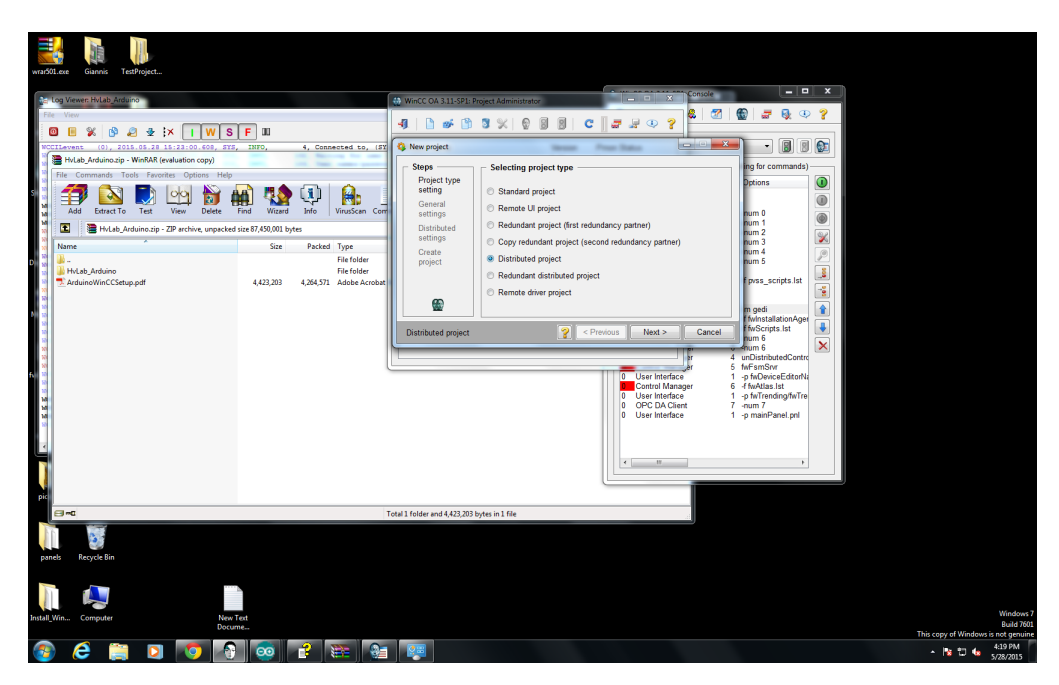

Σχήμα 2.13: Επιλογή Distributed Project κατά τη διαδικασία δημιουργίας καινούργιου project στο WinCC\_OA

<span id="page-76-1"></span>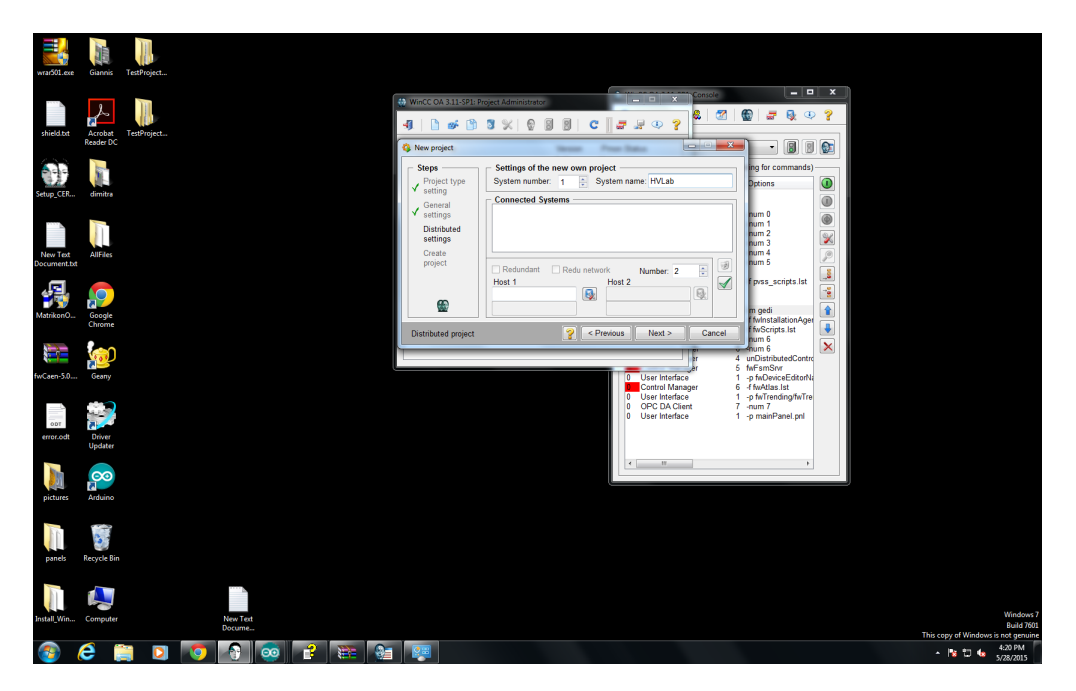

Σχήμα 2.14: Εισαγωγή ονόματος καθώς και System Name κατά τη δημιουργία καινούργιου project στο WinCC\_OA

Το project έχει δημιουργηθεί και τώρα πρέπει να συνδεθεί με τον OPC Server. Επλέγεται το project που μόλις δημιουργήθηκε και πατάμε "edit config file". Αφού διαλεχθεί το "config file", ανοίγει με διπλό κλικ και στο τέλος προστίθενται:

 $[$ opc $_7]$ 

server <sup>=</sup> "ArduinoOPCServer" "ArduinoOPCServer.1"

στη συνέχεια πατάμε "save, exit", όπως φαίνεται στην εικόνα [\[2.15\]](#page-77-0).

<span id="page-77-0"></span>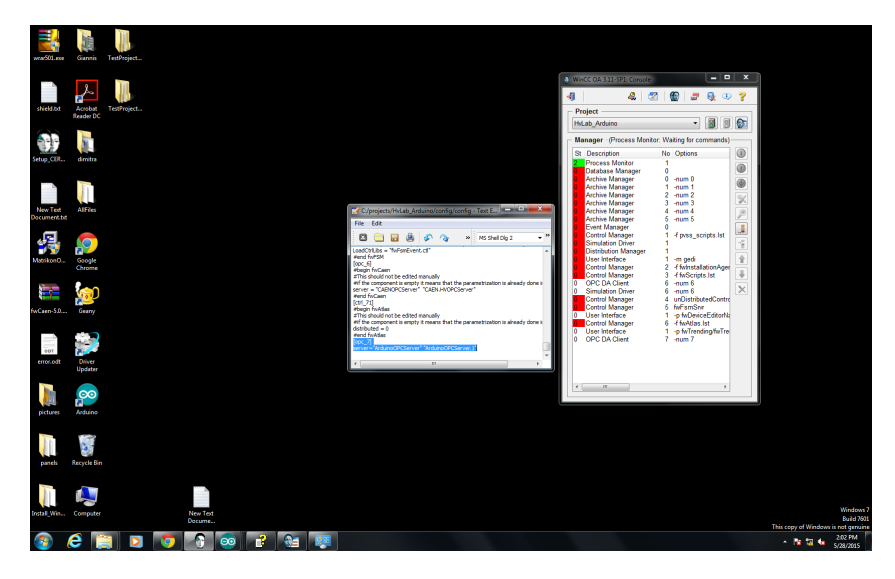

Σχήμα 2.15: Αλλαγές στο config file του καινούργιου project με σκοπό τη σύνδεσή του project με τον OPC Server

Τέλος, μέσω του κουμπιού "append new manager" ανοίγει ένα παράθυρο στο οποίο επιλέγεται "OPC DA Client" εικόνα [\[2.16\]](#page-78-0). Στο επόμενο παράθυρο στο πεδίο Options εισάγεται -num 7 και στο Start mode επιλέγεται manual και ''ΟΚ''.

Γίνεται εκκίνηση του project και του manager που μόλις δημιουργήθηκε. Ανοίγεται ο GEDI και ο "para". Στη συνέχεια επιλέγεται "Internal datapoints" και στο DPT "\_DriverCommon " ο χρήστης κάνει δεξί κλικ και επιλέγει "Create datapoint" [\[2.17\]](#page-78-1). Στο παράθυρο που μόλις άνοιξε εισάγεται το όνομα "\_Driver7 " και επιλέγεται ''ΟΚ''. Η ίδια διαδικασία επαναλαμβάνεται και για το DPT "\_Statistics\_Driver\_Configs", όπου αυτή τη φορά εισάγεται το όνομα "\_Stat\_Configs\_driver\_7 ".

<span id="page-78-0"></span>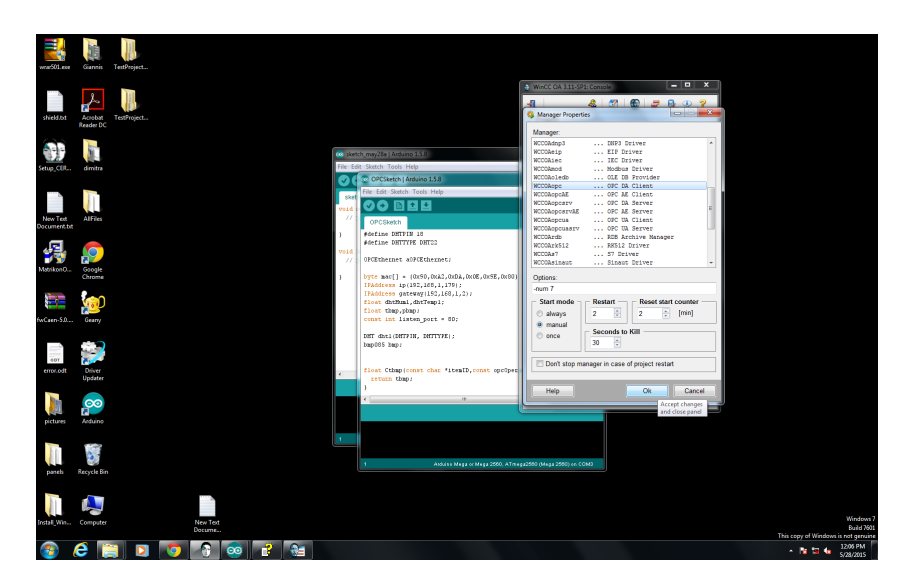

Σχήμα 2.16: Δημιουργία καινούργιου manager μέσω της επιλογής "append new manager" για τον Arduino OPC Server

<span id="page-78-1"></span>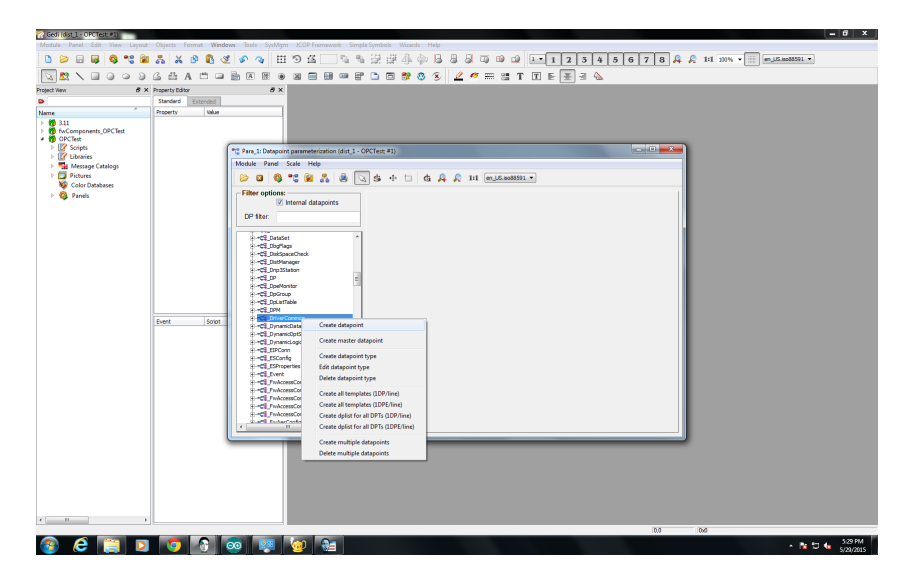

Σχήμα 2.17: Διαδικασία δημιουργίας του DataPoint "\_DriverCommon " για τη σύνδεση του Arduino OPC Server με το WinCC\_OA

Στο επάνω μέρος του GEDI ο επιλέγεται "SysMgm" και στη συνέχεια OPC Driver → OPC Driver. Ανοίγει ένα παράθυρο με 2 καρτέλες. Στην καρτέλα Server, πατάμε το κουμπί "create" και στο παράθυρο που ανοίγει επιλέγεται ο server ArduinoOPCServer.1, σαν όνομα αφήνεται το ArduinoOPCServer και πατάμε "APPLY" "ΟΚ" και όπως φαίνεται στην εικόνα [\[2.18\]](#page-79-0). Στη συνέχεια, στην καρτέλα GROUP εισάγεται το επιϑυμητό όνομα για το group, για παράδειγμα ArduinoGroup και, στα 3 πεδία, επιλέγουμε Data Source → Device, Status → Active, Callback → Enabled και πατάμε "APPLY" και ''ΟΚ'', εικόνα [\[2.19\]](#page-79-1). Τέλος, πρέπει να μεταφερθεί ο φάκελος με τα panels από το έτοιμο project στο καινούργιο

<span id="page-79-0"></span>που δημιουργήθηκε.

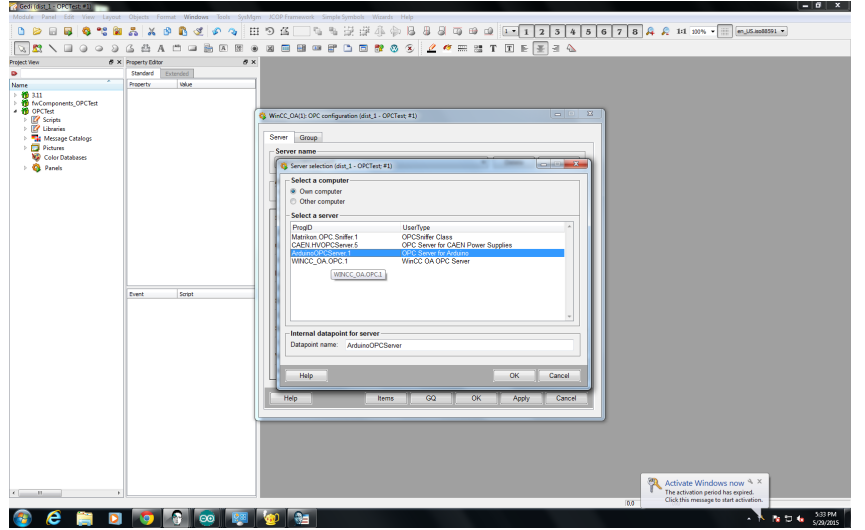

Σχήμα 2.18: Δήλωση του ArduinoOPCServer στο project στο WinCC\_OA

<span id="page-79-1"></span>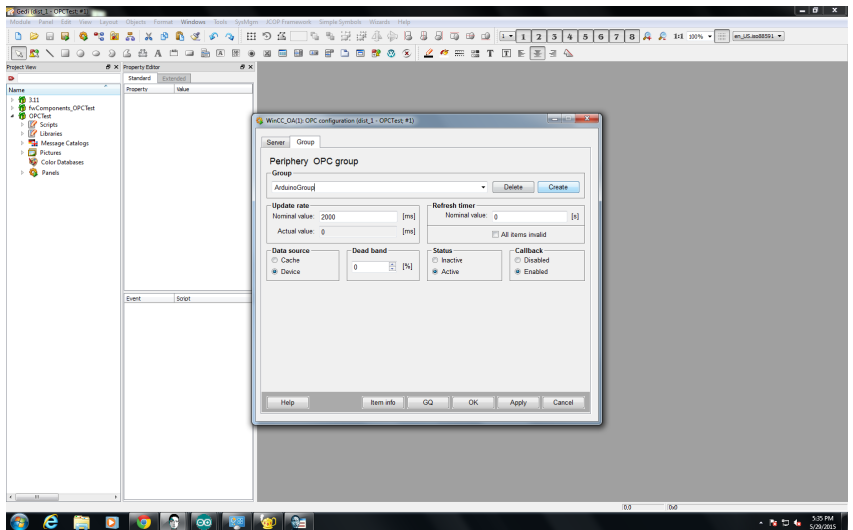

Σχήμα 2.19: Δημιουργία του Arduino Group για τις τιμές μέτρησης των περιβαλλοντικών συνθηκών

#### **2.3.3 Εγκατάσταση JCOP Framework Components**

Ο χρήστης επιλέγει το αρχείο **fwInstaller.zip** και το εξάγει (extract) στο φάκελο του project που δημιουργήθηκε στην προηγούμενη ενότητα. Στη συνέχεια, πρέπει να κάνει εξαγωγή το αρχείο framework.zip σε οποιοδήποτε μέρος του υπολογιστή, χωρίς να είναι υποχρεωτικό να είναι στον ίδιο φάκελο με το project. Κατόπιν, πρέπει να γίνει εκκίνηση του project στο WinCC\_OA και να ανοιχθεί το fwInstallation panel, όπως δείχνουν οι παρακάτω εικόνες [\[2.20\]](#page-80-0), [\[2.21\]](#page-80-1), [\[2.22\]](#page-81-0). Για να γίνει αυτο, στο πάνω αριστερά μέρος του GEDI ο χρήστης πρέπει να πατήσει Module → Vision. Στη συνέχεια στο παράθυρο που ανοίγει επιλέγεται ο φάκελος fwInstallation και ανοίγεται το fwInstallation.pnl.

<span id="page-80-0"></span>

| Cedi (HVLab - Final) #1)                                                                     |         |                                                                                                |           |                    |       |            |            |          |  |  |  |  |  |  |  |     |     |  |                     | $\left\  \cdot - \cdot \right\ $ $\left\  \cdot \right\ $ $\left\  \cdot \right\ $ |
|----------------------------------------------------------------------------------------------|---------|------------------------------------------------------------------------------------------------|-----------|--------------------|-------|------------|------------|----------|--|--|--|--|--|--|--|-----|-----|--|---------------------|------------------------------------------------------------------------------------|
| Module Panel Edit View Layout Objects Format Windows Tools SysMgm SimpleSymbols Wizards Help |         |                                                                                                |           |                    |       |            |            |          |  |  |  |  |  |  |  |     |     |  |                     |                                                                                    |
| <b>TA</b> Gedi                                                                               |         | <b>ERAXORCOQ EDA</b>                                                                           |           |                    |       |            |            |          |  |  |  |  |  |  |  |     |     |  |                     |                                                                                    |
| <b>Q</b> Vision                                                                              |         |                                                                                                |           |                    |       |            |            |          |  |  |  |  |  |  |  |     |     |  |                     |                                                                                    |
| Para                                                                                         |         | <b>SAA C B &amp; B &amp; S &amp; B &amp; B &amp; C &amp; &amp; X &amp; B &amp; T E E E 3 4</b> |           |                    |       |            |            |          |  |  |  |  |  |  |  |     |     |  |                     |                                                                                    |
| <b>BI</b> System Management                                                                  |         | $B \times$ Property Editor                                                                     |           |                    |       | $B \times$ |            |          |  |  |  |  |  |  |  |     |     |  |                     |                                                                                    |
| <b>A</b> Panel Topology                                                                      |         | Standard                                                                                       | Extended  |                    |       |            |            |          |  |  |  |  |  |  |  |     |     |  |                     |                                                                                    |
| Close Window                                                                                 | t Modif | Property                                                                                       |           | Value              |       |            |            |          |  |  |  |  |  |  |  |     |     |  |                     |                                                                                    |
| $\bullet$ Ext                                                                                |         |                                                                                                |           |                    |       |            |            |          |  |  |  |  |  |  |  |     |     |  |                     |                                                                                    |
|                                                                                              |         |                                                                                                |           |                    |       |            |            |          |  |  |  |  |  |  |  |     |     |  |                     |                                                                                    |
| D <b>Scripts</b><br><b>Z</b> Libraries                                                       |         |                                                                                                |           |                    |       |            |            |          |  |  |  |  |  |  |  |     |     |  |                     |                                                                                    |
| Message Catalogs                                                                             |         |                                                                                                |           |                    |       |            |            |          |  |  |  |  |  |  |  |     |     |  |                     |                                                                                    |
| <b>Pictures</b>                                                                              |         |                                                                                                |           |                    |       |            |            |          |  |  |  |  |  |  |  |     |     |  |                     |                                                                                    |
| Color Databases                                                                              |         |                                                                                                |           |                    |       |            |            |          |  |  |  |  |  |  |  |     |     |  |                     |                                                                                    |
| D Panels                                                                                     |         |                                                                                                |           |                    |       |            |            |          |  |  |  |  |  |  |  |     |     |  |                     |                                                                                    |
|                                                                                              |         |                                                                                                |           |                    |       |            |            |          |  |  |  |  |  |  |  |     |     |  |                     |                                                                                    |
|                                                                                              |         |                                                                                                |           |                    |       |            |            |          |  |  |  |  |  |  |  |     |     |  |                     |                                                                                    |
|                                                                                              |         |                                                                                                |           |                    |       |            |            |          |  |  |  |  |  |  |  |     |     |  |                     |                                                                                    |
|                                                                                              |         |                                                                                                |           |                    |       |            |            |          |  |  |  |  |  |  |  |     |     |  |                     |                                                                                    |
|                                                                                              |         |                                                                                                |           |                    |       |            |            |          |  |  |  |  |  |  |  |     |     |  |                     |                                                                                    |
|                                                                                              |         |                                                                                                |           |                    |       |            |            |          |  |  |  |  |  |  |  |     |     |  |                     |                                                                                    |
|                                                                                              |         |                                                                                                |           |                    |       |            |            |          |  |  |  |  |  |  |  |     |     |  |                     |                                                                                    |
|                                                                                              |         |                                                                                                |           |                    |       |            |            |          |  |  |  |  |  |  |  |     |     |  |                     |                                                                                    |
|                                                                                              |         |                                                                                                |           |                    |       |            |            |          |  |  |  |  |  |  |  |     |     |  |                     |                                                                                    |
|                                                                                              |         |                                                                                                |           |                    |       |            |            |          |  |  |  |  |  |  |  |     |     |  |                     |                                                                                    |
|                                                                                              |         |                                                                                                |           |                    |       |            |            |          |  |  |  |  |  |  |  |     |     |  |                     |                                                                                    |
|                                                                                              |         | Event                                                                                          |           | Script             |       |            |            |          |  |  |  |  |  |  |  |     |     |  |                     |                                                                                    |
|                                                                                              |         |                                                                                                |           |                    |       |            |            |          |  |  |  |  |  |  |  |     |     |  |                     |                                                                                    |
|                                                                                              |         |                                                                                                |           |                    |       |            |            |          |  |  |  |  |  |  |  |     |     |  |                     |                                                                                    |
|                                                                                              |         |                                                                                                |           |                    |       |            |            |          |  |  |  |  |  |  |  |     |     |  |                     |                                                                                    |
|                                                                                              |         |                                                                                                |           |                    |       |            |            |          |  |  |  |  |  |  |  |     |     |  |                     |                                                                                    |
|                                                                                              |         |                                                                                                |           |                    |       |            |            |          |  |  |  |  |  |  |  |     |     |  |                     |                                                                                    |
|                                                                                              |         |                                                                                                |           |                    |       |            |            |          |  |  |  |  |  |  |  |     |     |  |                     |                                                                                    |
|                                                                                              |         |                                                                                                |           |                    |       |            |            |          |  |  |  |  |  |  |  |     |     |  |                     |                                                                                    |
|                                                                                              |         |                                                                                                |           |                    |       |            |            |          |  |  |  |  |  |  |  |     |     |  |                     |                                                                                    |
|                                                                                              |         |                                                                                                |           |                    |       |            |            |          |  |  |  |  |  |  |  |     |     |  |                     |                                                                                    |
|                                                                                              |         |                                                                                                |           |                    |       |            |            |          |  |  |  |  |  |  |  |     |     |  |                     |                                                                                    |
|                                                                                              |         |                                                                                                |           |                    |       |            |            |          |  |  |  |  |  |  |  |     |     |  |                     |                                                                                    |
|                                                                                              |         |                                                                                                |           |                    |       |            |            |          |  |  |  |  |  |  |  |     |     |  |                     |                                                                                    |
|                                                                                              |         |                                                                                                |           |                    |       |            |            |          |  |  |  |  |  |  |  |     |     |  |                     |                                                                                    |
|                                                                                              |         |                                                                                                |           |                    |       |            |            |          |  |  |  |  |  |  |  |     |     |  |                     |                                                                                    |
|                                                                                              |         |                                                                                                |           |                    |       |            |            |          |  |  |  |  |  |  |  |     |     |  |                     |                                                                                    |
|                                                                                              |         |                                                                                                |           |                    |       |            |            |          |  |  |  |  |  |  |  |     |     |  |                     |                                                                                    |
|                                                                                              |         |                                                                                                |           |                    |       |            |            |          |  |  |  |  |  |  |  |     |     |  |                     |                                                                                    |
| $H_{\rm B}$                                                                                  |         |                                                                                                |           |                    |       |            |            |          |  |  |  |  |  |  |  |     |     |  |                     |                                                                                    |
|                                                                                              |         |                                                                                                |           |                    |       |            |            |          |  |  |  |  |  |  |  | 0,0 | 0.0 |  |                     |                                                                                    |
|                                                                                              |         |                                                                                                |           |                    |       |            | <b>Gan</b> |          |  |  |  |  |  |  |  |     |     |  |                     |                                                                                    |
| e<br>Œ.                                                                                      | Ō       | $\bullet$                                                                                      | $\bullet$ | $\parallel \infty$ | I Bel |            |            | $\Theta$ |  |  |  |  |  |  |  |     |     |  | - I's tu ts 3:38 PM |                                                                                    |

Σχήμα 2.20: Άνοιγμα fwInstallation Panel με την επιλογή Module → Vision

<span id="page-80-1"></span>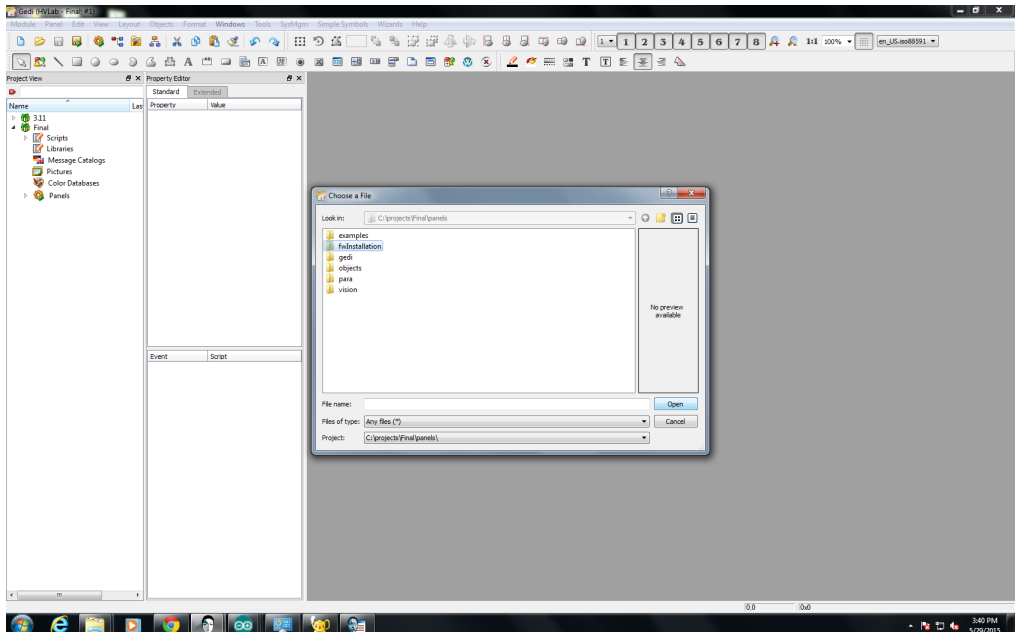

Σχήμα 2.21: Επιλογή του φακέλου fwInstallation κατά τη διαδικασία ανοίγματος του fwInstallation Panel

<span id="page-81-0"></span>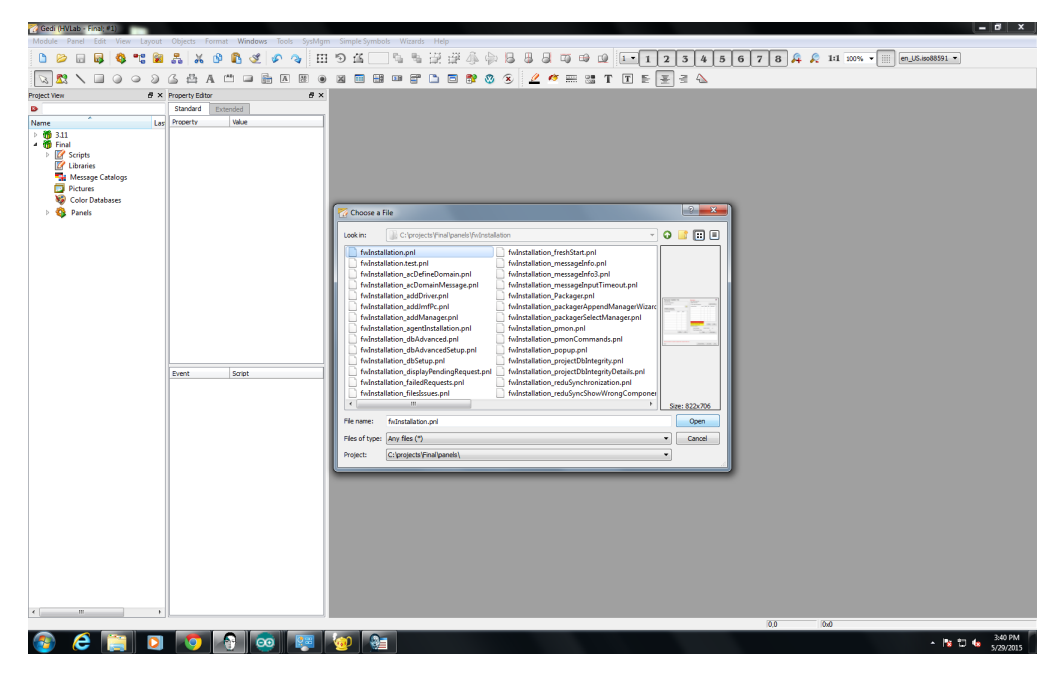

Σχήμα 2.22: Επιλογή και άνοιγμα του fwInstallation Panel

´Οταν ανοίξει, το **fwInstallation panel** ζητάει από το χρήστη να επιλέξει ένα φάκελο, όπου ϑα αποθηκευτούν τα components. Αφού επιλέχθεί (εάν αυτός δεν υπάρχει ϑα δημιουργηθεί) στη συνέχεια πρέπει να δηλωθεί ο φάκελος στον οποίο είχαν εξαχθεί τα περιεχόμενα του **framework.zip** αρχείου. Ο πίνακας Available Components γεμίζει με όλα τα components που μπορούν να εγκατασταθούν. Γίνεται επιλογή των επιθυμητών Components κάνοντας αριστερό κλικ στη στήλη Install δίπλα από το όνομα του component που θα εγκατασταθεί. Για το συγκεκριμένο project, ϑα χρειαστούν τα **fwAccessControl, fwCaen, fwCore, fwTrending, fwXML**. Αφού επιλεχθούν όλα, πατάμε το κουμπί "Install" και ''ΟΚ''. Στα 2 επόμενα παράθυρα, επιλέγεται "Activate Driver" και "Restart Project" αντίστοιχα. Για το συγκεκριμένο project, ϑα χρειαστούν επίσης και τα components **fwAtlas, fwFsmAtlas**. Τα components αυτά εγκαθιστώνται μέσω του **fwInstallation panel**, αλλάζοντας απλά το φάκελο όπου έχει εξαχθεί το αρχείο **framework.zip** με αυτό στον οποίο έχουμε εξάγει τα **fwAtlas.zip** και **fwFsmAtlas.zip** αντίστοιχα. Θα πρέπει, δηλαδή, συνολικά να είναι εγκατεστημένα τα components: **fwAccessControl, fwAtlas, fwCaen, fwCore, fwFsmAtlas, fwTrending, fwXML** εικόνα [\[2.23\]](#page-82-0).

<span id="page-82-0"></span>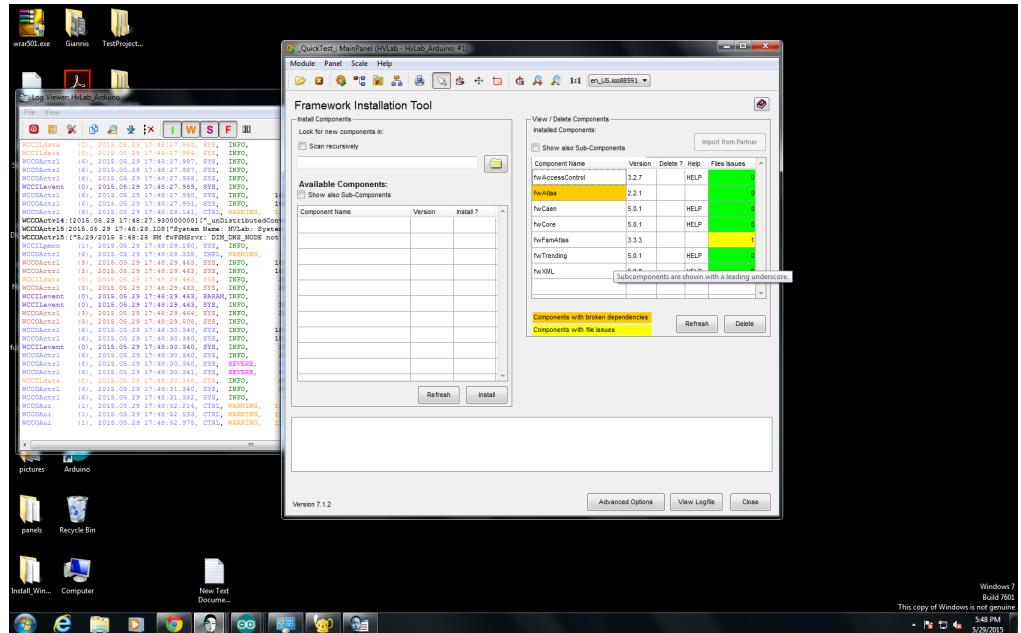

Σχήμα 2.23: Παράθυρο fwInstallation για την εγκατάσταση των components του WinCC\_OA. Στο δεξί μέρος του panel φαίνονται τα components τα οποία είναι εγκατεστημένα στο project αυτό, τα components αυτά είναι τα **fwAccessControl, fwAtlas, fwCaen, fwCore, fwFsmAtlas, fwTrending, fwXML** που είναι απαραίτητα για τη λειτουργία του project μέτρησης περιβαλλοντικών συνθηκών

Τέλος, μέσω του κουμπιού "append new manager", ϑα δημιουργηθεί ένας manager για να ανοίγει το main panel του project ώστε να μη χρειάζεται αυτό να γίνεται κάθε φορά μέσω του gedi. Αφού πατηθεί το κουμπί, επιλέγεται "User Interface" και στο πεδίο Options εισάγεται -p mainPanel.pnl και στο start mode → once. ´Εχοντας ολοκληρώσει αυτές τις επιλογές το project μας είναι έτοιμο. Το μόνο που απομένει τώρα είναι να ορίσθούν οι αισθητήρες που ϑα χρησιμοποηθούν και να αρχίσει η διαδικασία των μετρήσεων.

#### **2.3.4 Σύνδεση του project με το Arduino**

Βασική προϋπόθεση για τη σύνδεση του project με το Arduino, αποτελεί το να ''ανέβει'' στην πλακέτα ο κώδικας και να δημιουργηθεί η σωστή συνδεσμολογία μεταξύ του Arduino και των αισθητήρων. ´Επειτα γίνεται εκκίνηση του WinCC\_OA, του project, και τέλος του OPC Client. Μόλις το project ξεκινήσει, ϑα ανοίξει το κύριο παράθυρο του, το οποίο περιέχει δεδομένα σχετικά με τις τάσεις που μετρούν οι ανιχνευτές. Στη συνέχεια, μέσω του κουμπιού "Environmental Parameters" ανοίγει το παράθυρο μέτρησης περιβαλλοντικών συνθηκών, το οποίο είναι άδειο καθώς δεν έχει ακόμα ορισθεί κάποιος αισθητήρας από τον οποίο να δέχεται δεδομένα το WinCC\_OA. Για να γίνει αυτό, πρέπει να πατηθεί το κουμπί "Configure" και στο παράθυρο που ανοίγει να εισαχθεί ο αριθμός των Arduino από τα οποία επιθυμεί ο χρήστης να λάβει δεδομένα. Εισάγεται ο επιθυμητός αριθμός, για παράδειγμα 2 όπως φαίνεται στην εικόνα [\[2.24\]](#page-83-0). Με την εισαγωγή του αριθμού των Arduino ανοίγει το επόμενο παράθυρο, στο οποίο πρέπει να επιλέχθεί ποιό από τα συνδεδεμένα πλέον στο σύστημά Arduino επιθυμεί ο χρήστης να ρυθμίσει, εικόνα [\[2.25\]](#page-83-1). Το πρώτο Arduino είναι το Arduino0, ενώ το δεύτερο είναι το Arduino1 κ.λ.π. ανάλογα με το πλήθος των Arduino που ορίστηκε στο πρώτο παράθυρο.

<span id="page-83-0"></span>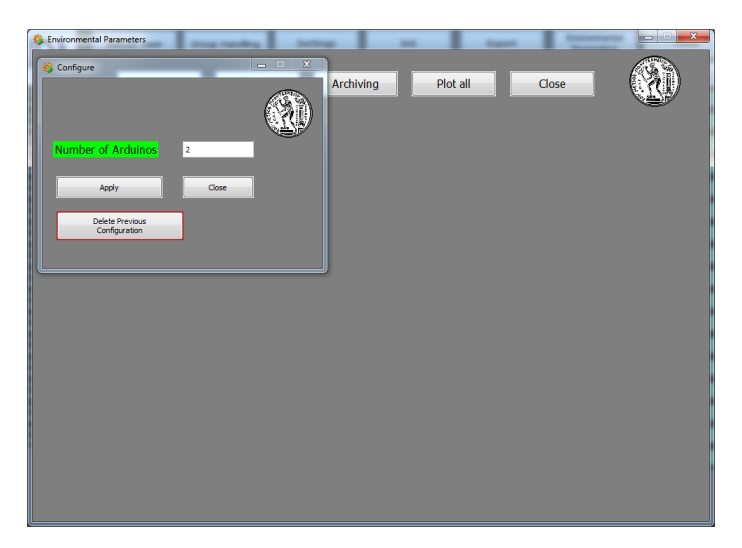

Σχήμα 2.24: Εισαγωγή του πλήθους των Arduino που ϑέλουμε να συνδέσουμε στο σύστημα μας

<span id="page-83-1"></span>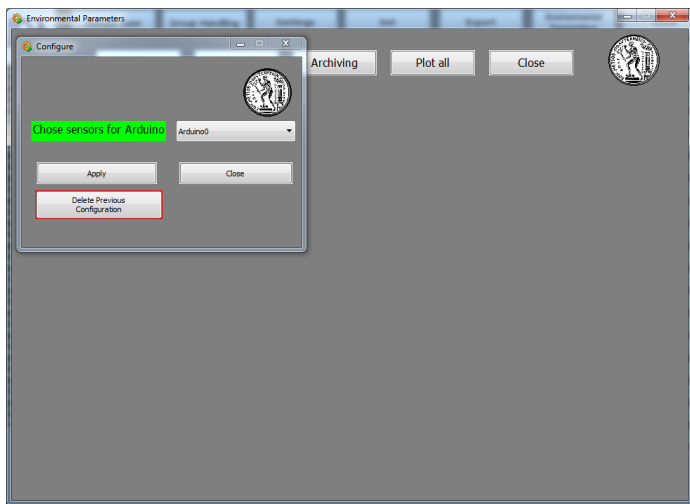

Σχήμα 2.25: Επιλογή ποιού από τα Arduino που είναι συνδεδεμένα στο σύστημα μας ϑέλουμε να ρυθμίσουμε

Αφού πατηθεί "Apply" ανοίγει το επόμενο παράθυρο, στο οποίο πρέπει να δηλώθεί το είδος και την ποσότητα των αισθητήρων που είναι συνδεδεμένοι στο Arduino. Η επιλογή γίνεται μεταξύ των αισθητήρων **BMP085, DHT22, MPL3115A2, MPX5700**, οι οποίοι αναλύθηκαν στο προηγούμενο κεφάλαιο. Εδώ να σημειωθεί ότι, αν δεν χρησιμοποιείτα κάποιος από αυτούς, πρέπει να ορισθεί η ποσότητά του ίση με 0, εικόνα [\[2.26\]](#page-84-0). Μόλις συμπληρωθούν τα επιθυμητά πεδία επιλέγεται ''ΟΚ'' και στο παράθυρο το οποίο είναι ανοιχτό αλλά και στο μικρό παράθυρο που ϑα ανοίξει.

<span id="page-84-0"></span>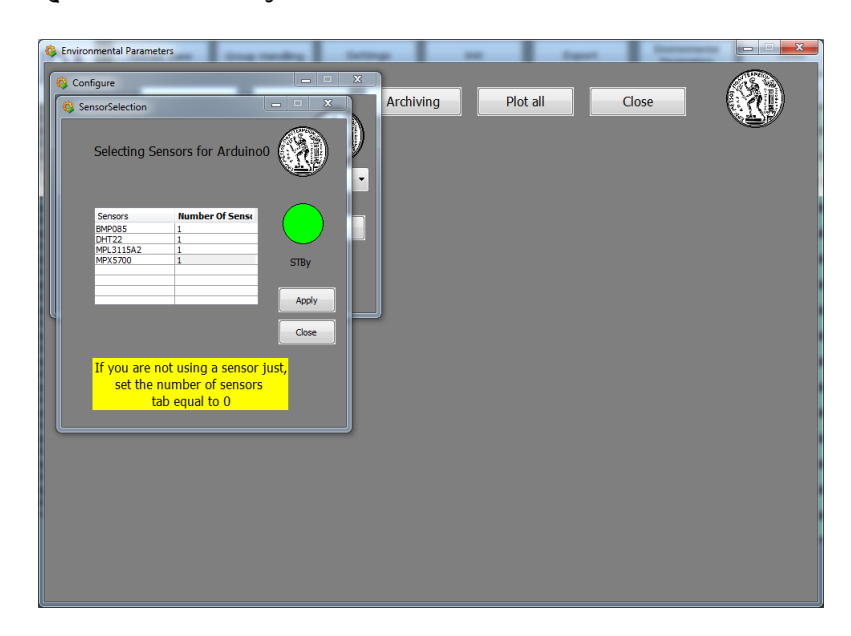

Σχήμα 2.26: Δήλωση είδους και ποσότητας αισθητήρων που είναι συνδεδεμένοι στο κάθε Arduino

Παρατηρούμε την εμφάνιση μίας νέας επιλογής στο παράθυρο, της "- Configure OPC", μέσω της οποίας θα πραγματοποιηθεί η σύνδεση με το Server. Με την επιλογή αυτή καταλήγουμε στο τελευταίο παράθυρο, εικόνα [\[2.27\]](#page-85-0).

Στο παράθυρο αυτό, ϑα γίνει σύνδεση κάθε **DataPoint Element** του WinCC OA το οποίο αντιστοιχεί σε μια τιμή (πίεση, θερμοκρασία κλπ) την οποία επιθυμεί ο χρήστης να μετρήσει με ένα item του OPC server. Στα πεδία που υπάρχουν στο παράθυρο γίνεται εισαγωγή των παρακάτω στοιχείων: **Server**, → "ArduinoOPCServer" **DriverNumber** → ''7'', **Direction** → "Input". Στο πεδίο **group** επιλέγεται είτε "ArduinoGroup" (αν ακολουθήθηκε η διαδικασία της ενότητας 1.3.1) είτε αυτό που δημιουργήθηκε για τις μεταβλητές των περιβαλοντικών συνθηκών με βάση τις οδηγίες της ενότητας 1.3.2. Τέλος, στο πεδίο **DPElement** επιλέγεται το επιθυμητό DPE και στο πεδίο **OPCItemName** εισάγεται το όνομα του αντίστοιχου "item". Το Arduino είναι προγραμματισμένο να δημιουργεί items με τα παρακάτω ονόματα πίνακας [2.1.](#page-85-1) Εάν στο ίδιο Arduino, είναι συνδεδεμένοι περισσότεροι από ένας αισθητήρες για κάποιο είδος, το item το οποίο αντιστοιχεί στο δεύτερο αισθητήρα ϑα είναι ίδιο με το πρώτο αλλά ο αριθμός στο τέλος του ϑα είναι 2 (αντί για 1), 3 για τον τρίτο αισθητήρα, κ.λ.π. Για παράδειγμα αν είχαμε 2 αισθητήρες MPX5700 στον πρώτο ϑα αντιστοιχούσε το όνομα pmpx1 και στο δε-

<span id="page-85-0"></span>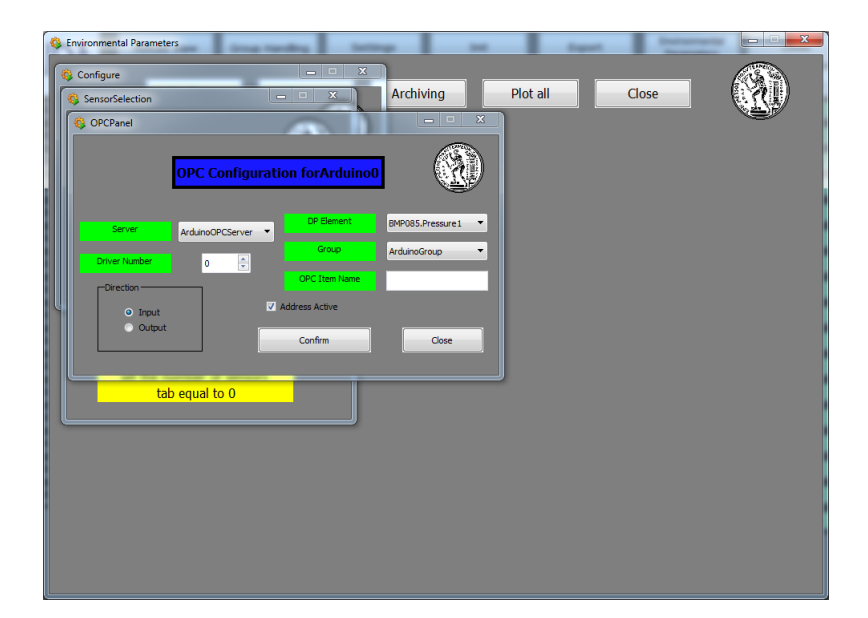

<span id="page-85-1"></span>Σχήμα 2.27: Παράθυρο σύνδεσης με τα Items του ArduinoOPCServer

| <b>DPElements</b>      | <b>Item Names</b> |
|------------------------|-------------------|
| BMP085.Pressure1       | pbmp1             |
| BMP085.Temperature1    | tbmp1             |
| DHT22.Humidity1        | d1h               |
| DHT22.Temperature1     | dt                |
| MPL3115A2.Presusre1    | pmpl1             |
| MPL3115A2.Temperature1 | tmpl1             |
| MPX5700.Pressure1      | pmpx1             |

Πίνακας 2.1: Αντιστοίχιση των Data Point Elements του WinCC\_OA με τα items του server

ύτερο pmpx2. Η διαδικασία αυτή, γίνεται για κάθε τιμή που ϑέλουμε να μετρήσουμε. Εισάγονται δηλαδη, τα στοιχεία για κάθε τιμή και πατάμε "Confirm" η διαδικασία επαναλαμβάνεται και για τους υπόλοιπους αισθητήρες. Αφού τελειώσουμε, πατάμε "Close" στα 2 παράθυρα και επιλέγουμε αισθητήρες για τα υπόλοιπα Arduino, αν είναι συνδεδεμένα περισσότερα του ενός. Τέλος, κλείνουμε όλα τα παράθυρα και ξαναπατάμε το κουμπί "Enironmental Parameters" και στο παράθυρό μας αναγράφονται πλέον όλες οι τιμές που επιλέχθηκαν, όπως φαίνεται στην παρακάτω εικόνα [\[2.28\]](#page-86-0).

Στη συνέχεια υπάρχει η δυνατότητα να χρησιμοποιήθεί οποιαδήποτε από τις υπόλοιπες λειτουργίες του παραθύρου, που έχουν περιγράφει στην ενότητα 2.2.

<span id="page-86-0"></span>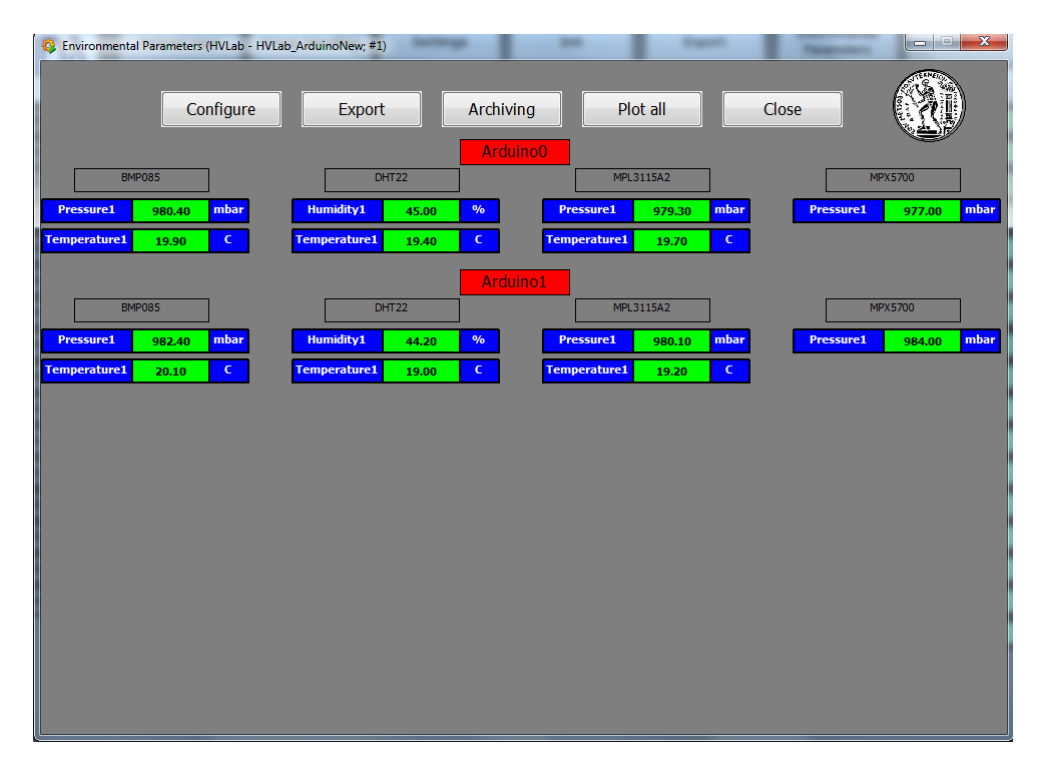

Σχήμα 2.28: Κύριο παράθυρο περιβαλλοντικών συνθηκών στο οποίο εμφανίζονται οι τιμές για τους αισθητήρες που δηλώθηκαν με τη διαδικασία που περιγράφεται στην ενότητα αυτή

## **Κεφάλαιο 3**

# **Συμπεράσματα**

Κατά τη διάρκεια της εργασίας αυτής, δημιουργήθηκε ένα σύστημα μέτρησης με δυνατότητα καταγραφής και αποθήκευσης από απόσταση, με σκοπό την περαιτέρω επεξεργασία των περιβαλλοντικών συνθηκών πίεσης, ϑερμοκρασίας και υγρασίας. Το σύστημα αυτό βασίζεται στην μικροελεγκτική πλακέτα **Arduino** και στο σύστημα αυτομάτου ελέγχου **WinCC\_OA**, το οποίο είναι υπεύθυνο για την καταγραφή και αποϑήκευση των μετρήσεων. Χρησιμοποιήθηκαν 4 διαφορετικοί αισθητήρες **DHT22** (ϑερμοκρασία και υγρασία), **BMP085** (πίεση και ϑερμοκρασία) **MPL3115A2** (πίεση και ϑερμοκρασία), **MPX5700AP** (πίεση). Η συμπεριφορά όλων των αισθητήρων κρίνεται ικανοποιητική , στοιχεία για την μέτρηση της επίδοσης και της σταθερότητας τους αναλύονται στο κεφάλαιο 1, στην ενότητα 1.2. Το σύστημά μας, χρησιμοποιήθηκε με επιτυχία στο Test Beam που διεξήχθη από 31/6/2015 έως 15/7/2015 στις εγκαταστάσεις του **RD51 collaboration** στο **CERN**. Πιο συγκεκριμένα, χρησιμοποιήθηκε διάταξη που περιλάμβανε δύο αισθητήρες, έναν BMP085 και έναν DHT22. Για τις απαιτήσεις του συγκεκριμμένου πειράματος, αποφασίστηκε να χρησιμοποιηθούν δύο **RJ45 connectors** ο ένας προσαρμοσμένος στο Arduino και ο άλλος σε μια πλακέτα πάνω στην οποία ήταν ενσωματωμένοι οι δύο αισθητήρες. Στην πρώτη που ακολουθεί [\[3.1\]](#page-88-0), φαίνεται το project που αναπύχθηκε κατά τη διάρκεια αυτής της εργασίας σε λειτουργία. Πιο συγκεκριμένα φαίνονται διαγράμματα πίεσης υγρασίας και ϑερμοκρασίας σε πραγματικό χρόνο δηλαδή κατά τη διάρκεια λήψης των μετρήσεων. Τα διαγράμματα αυτά άνοιξαν μέσω τις επιλογής "All Plots" στο παράθυρο επιλογής διαγραμμάτων του project μέτρησης περιβαλλοντικών συνθηκών. Στις επόμενες εικόνες [\[3.2\]](#page-88-1), [\[3.3\]](#page-89-0), [\[3.4\]](#page-89-1) φαίνονται διαγράμματα πίεσης, ϑερμοκρασίας και υγρασίας αντίστοιχα με μετρήσεις που λήφθηκαν κατά τη διάρκεια του Test Beam.

<span id="page-88-0"></span>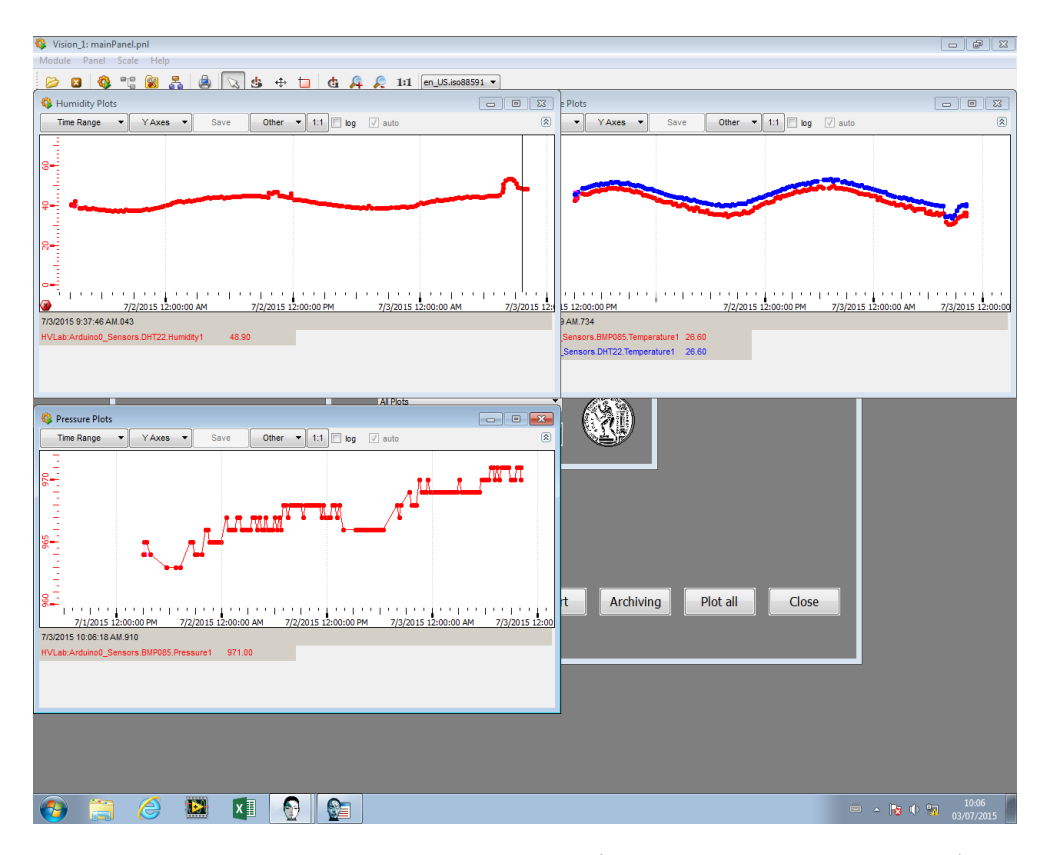

Σχήμα 3.1: Επιλογή "All Plots" στο παράθψρο επιλογής διαγραμμάτων του project μέτρησης περιβαλλοντικών συνθηκών κατά τη διάρκεια του Test Beam στις εγκαταστάσεις του RD51 collaboration στο CERN

<span id="page-88-1"></span>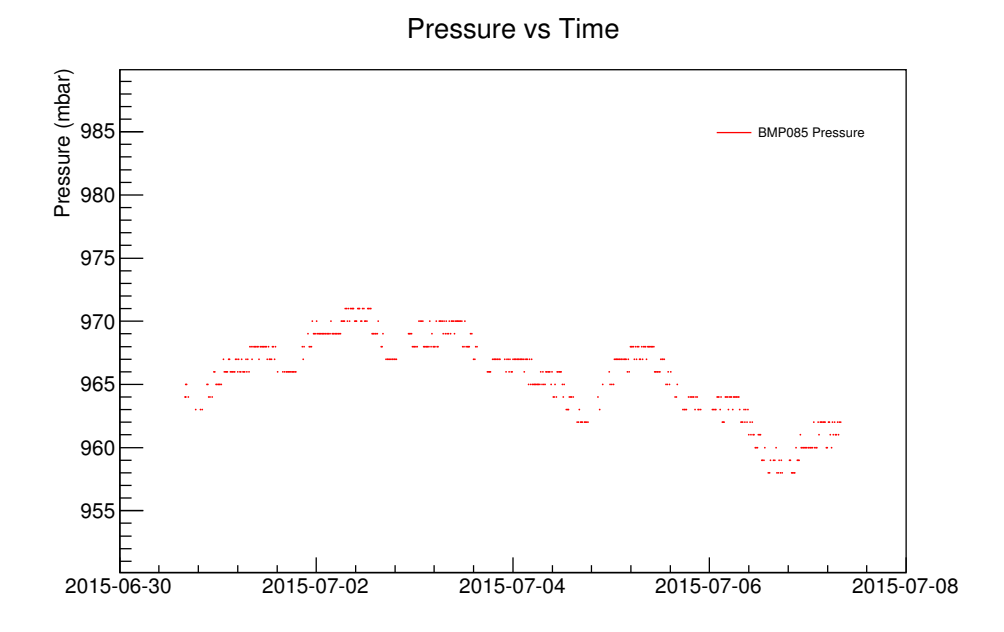

Σχήμα 3.2: Διάγραμμα πίεσης συναρτήσει του χρόνου για τον αισθητήρα BMP085 με δεδομένα που λήφθηκαν κατά τη διάρκεια του Test Beam στις εγκαταστάσεις του RD51 collaboration στο CERN

<span id="page-89-0"></span>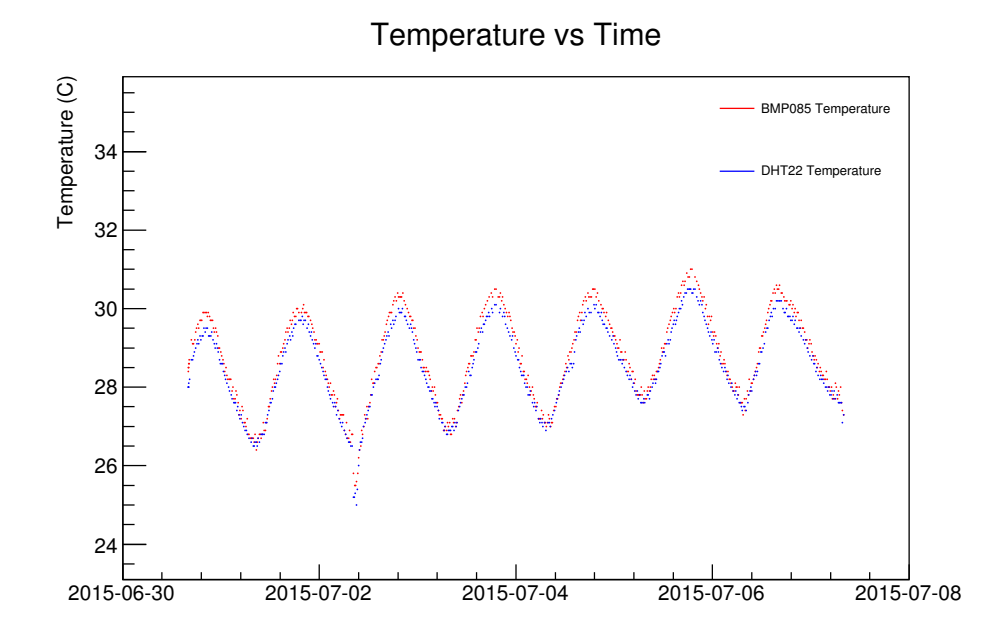

Σχήμα 3.3: Διάγραμμα ηερμοκρασίας συναρτήσει του χρόνου για τους αισθητήρες BMP085, DHT22 με δεδομένα που λήφθηκαν κατά τη διάρκεια του Test Beam στις εγκαταστάσεις του RD51 collaboration στο **CERN** 

<span id="page-89-1"></span>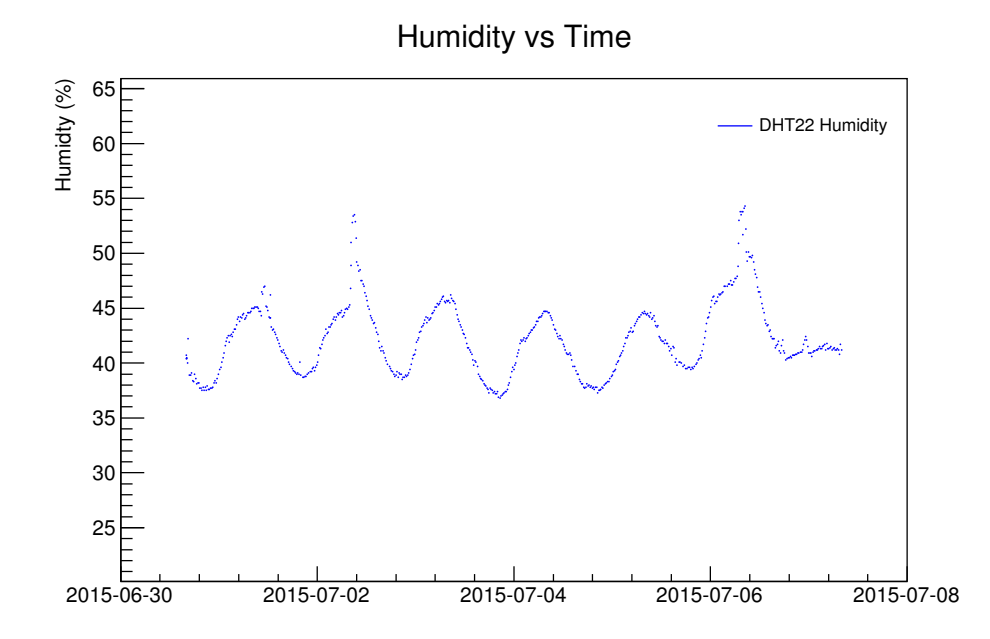

Σχήμα 3.4: Διάγραμμα υγρασίας συναρτήσει του χρόνου για τον αισθητήρα DHT22 με δεδομένα που λήφθηκαν κατά τη διάρκεια του Test Beam στις εγκαταστάσεις του RD51 collaboration στο CERN

### **Βιβλιογραφία**

- [1] *Arduino ArduinoEthernetShield.* unt: [https://www.arduino.](https://www.arduino.cc/en/Main/ArduinoEthernetShield) [cc/en/Main/ArduinoEthernetShield](https://www.arduino.cc/en/Main/ArduinoEthernetShield).
- [2] *Arduino ArduinoMega2560.* URL: [https://www.arduino.cc/](https://www.arduino.cc/en/Main/ArduinoBoardMega2560) [en/Main/ArduinoBoardMega2560](https://www.arduino.cc/en/Main/ArduinoBoardMega2560).
- [3] *Arduino Environment*. URL: https://www.arduino.cc/en/ [Guide/Environment](https://www.arduino.cc/en/Guide/Environment).
- [4] *Arduino Introduction.* URL: https://www.arduino.cc/en/ [Guide/Introduction](https://www.arduino.cc/en/Guide/Introduction).
- [5] *Arduino Wikipedia, The Free Encyclopedia.* 2015. unl: [https:](https://en.wikipedia.org/wiki/Arduino) [//en.wikipedia.org/wiki/Arduino](https://en.wikipedia.org/wiki/Arduino).
- [6] John Boxall. *Arduino workshop: A Hands-On introduction with 65 projects*. No Starch Press, 2013. ISBN: 978-1-59327-448-1.
- [7] Atmel Corporation. *AVR4201: Pressure One (ATAVRSBPR1) Hardware Users Guide. Rev. 8355A-AVR-12/10. 2010. URL: [http://www.](http://www.farnell.com/datasheets/1509376.pdf)* [farnell.com/datasheets/1509376.pdf](http://www.farnell.com/datasheets/1509376.pdf).
- [8] Element14. *XTRINSIC-SENSE Board*. Rev. 0.4, 01/09/2014. 2014. : <http://www.farnell.com/datasheets/1804142.pdf>.
- [9] Nick Gammon. *I2C Two-Wire Peripheral Interface for Arduino*. 2011.  $URL: http://gamma.com.au/i2c.$
- [10] M Gonzalez-Berges. «The joint controls project framework». In: *arXiv preprint physics/0305128* (2003).
- [11] https://opcfoundation.org/.
- [12] https://root.cern.ch/drupal/.
- [13] https://twiki.cern.ch/twiki/bin/view/MPGD/SloCSy.
- [14] https://www.adafruit.com/.
- [15] https://www.sparkfun.com/.
- [16] http://wikis.web.cern.ch/wikis/display/EN/WinCC-OA+Service.
- [17] http://www.st4makers.com/.
- [18]  $I^2C = Wikipedia$ , The Free Encyclopedia. 2015. uni. [https://en.](https://en.wikipedia.org/wiki/I%C3%82%C2%B2C) [wikipedia.org/wiki/I%C3%82%C2%B2C](https://en.wikipedia.org/wiki/I%C3%82%C2%B2C).
- [19] K Karakostas, T Alexopoulos, and G Tsipolitis. «A Slow control system for RD51 test facilities». In: *RD51 Note* 2011-011 ().
- [20] Aosong Electronics Co. Ltd. *Digital-output relative humidity and temperature sensor/module DHT22. URL: [https://www.sparkfun.](https://www.sparkfun.com/datasheets/Sensors/Temperature/DHT22.pdf)* [com/datasheets/Sensors/Temperature/DHT22.pdf](https://www.sparkfun.com/datasheets/Sensors/Temperature/DHT22.pdf).
- [21] *Object Linking and Embedding Wikipedia, The Free Encyclo*pedia. 2015. unu: [https://en.wikipedia.org/wiki/Object\\_](https://en.wikipedia.org/wiki/Object_Linking_and_Embedding) [Linking\\_and\\_Embedding](https://en.wikipedia.org/wiki/Object_Linking_and_Embedding).
- [22] *Open Platform Communications Wikipedia, The Free Encyclopedia*. 2015. unu: https://en.wikipedia.org/wiki/Open\_ [Platform\\_Communications](https://en.wikipedia.org/wiki/Open_Platform_Communications).
- [23] Fairchild Semiconductor. *BSS138 N-Channel Logic Level Enhancement Mode Field Effect Transistor. Rev C(W). 2005. url: [http:](http://www.adafruit.com/datasheets/BSS138.pdf)* [//www.adafruit.com/datasheets/BSS138.pdf](http://www.adafruit.com/datasheets/BSS138.pdf).
- [24] Freescale Semiconductor. *Integrated Silicon Pressure Sensor On-Chip Signal Conditioned, Temperature Compensated and Calibrated*. Rev 10, 10/2012. 2012. URL: http://cache.freescale.com/ [files/sensors/doc/data\\_sheet/MPX5700.pdf?pspll=1](http://cache.freescale.com/files/sensors/doc/data_sheet/MPX5700.pdf?pspll=1).
- [25] Freescale Semiconductor. *Xtrinsic MPL3115A2 I* <sup>2</sup>*C Precision Altimeter.* MPL3115A2 Rev 3.0 12/2013. 2013. ur.: [http://cache.](http://cache.freescale.com/files/sensors/doc/data_sheet/MPL3115A2.pdf) [freescale.com/files/sensors/doc/data\\_sheet/MPL3115A2.](http://cache.freescale.com/files/sensors/doc/data_sheet/MPL3115A2.pdf) [pdf](http://cache.freescale.com/files/sensors/doc/data_sheet/MPL3115A2.pdf).
- [26] NXP Semiconductors. I<sup>2</sup>C *bus spicification and user manual*. Rev. 8v.6. 2014. unl: [http://www.nxp.com/documents/user\\_manual/](http://www.nxp.com/documents/user_manual/UM10204.pdf) [UM10204.pdf](http://www.nxp.com/documents/user_manual/UM10204.pdf).
- [27] NXP Semiconductors. *Level shifting techniques in I* <sup>2</sup>*C bus design*. Application Note AN10441, Rev. 01. 2007. URL:  $http://www.$ [adafruit.com/datasheets/AN10441.pdf](http://www.adafruit.com/datasheets/AN10441.pdf).
- [28] Philips Semiconductors. *Bi-directional level shifter for I* <sup>2</sup>*C bus and other systems. Application Note AN97055. 1997. und [http://www.](http://www.adafruit.com/datasheets/an97055.pdf)* [adafruit.com/datasheets/an97055.pdf](http://www.adafruit.com/datasheets/an97055.pdf).
- [29] Bosch Sensortec. *BMP085 Digital pressure sensor Data sheet*. Rev. 1.0, Document number BST-BMP085-DS000-03. 2008. URL: [https:](https://www.adafruit.com/datasheets/BMP085_DataSheet_Rev.1.0_01July2008.pdf) [//www.adafruit.com/datasheets/BMP085\\_DataSheet\\_Rev.1.](https://www.adafruit.com/datasheets/BMP085_DataSheet_Rev.1.0_01July2008.pdf) [0\\_01July2008.pdf](https://www.adafruit.com/datasheets/BMP085_DataSheet_Rev.1.0_01July2008.pdf).
- [30] VAISALA. *HMP230 Series Transmitters User's Guide*. M210225enB. 202. url: [http://www.vaisala.com/Vaisala%20Documents/](http://www.vaisala.com/Vaisala%20Documents/User%20Guides%20and%20Quick%20Ref%20Guides/HMP230_UserGuide.pdf) [User % 20Guides % 20and % 20Quick % 20Ref % 20Guides / HMP230 \\_](http://www.vaisala.com/Vaisala%20Documents/User%20Guides%20and%20Quick%20Ref%20Guides/HMP230_UserGuide.pdf) [UserGuide.pdf](http://www.vaisala.com/Vaisala%20Documents/User%20Guides%20and%20Quick%20Ref%20Guides/HMP230_UserGuide.pdf).
- [31] WIZnet. *W5100 Datasheet*. Version 1.1.6. 2008. un: https:// [www . sparkfun . com / datasheets / DevTools / Arduino / W5100 \\_](https://www.sparkfun.com/datasheets/DevTools/Arduino/W5100_Datasheet_v1_1_6.pdf) [Datasheet\\_v1\\_1\\_6.pdf](https://www.sparkfun.com/datasheets/DevTools/Arduino/W5100_Datasheet_v1_1_6.pdf).
- [32] Ανδρέου Δήμητρα. «Ανάπτυξη συστήματος μέτρησης θερμοκρασίας και υγρασίας βασισμένο σε Arduino και WinCC\_OA». Προπτυχιακή διπλωματική εργασία. Εθνικό Μετσόβιο Πολυτεχνείο, 2015. un.: [http://dspace.lib.ntua.gr/handle/123456789/](http://dspace.lib.ntua.gr/handle/123456789/40468) [40468](http://dspace.lib.ntua.gr/handle/123456789/40468).
- [33] Κωσταντίνος Καρακώστας. «Micromegas Telescope for the RD51 Test Beams». MA thesis. Εθνικό Μετσόβιο Πολυτεχνείο, 2010.
- [34] Παναγιώτης Μ. Παπάζογλου. *Ανάπτυξη εφαρμογών με το Ar*duino. Εκδόσεις Τζιόλα, 2014. ISBN: 978-960-418-459-0.